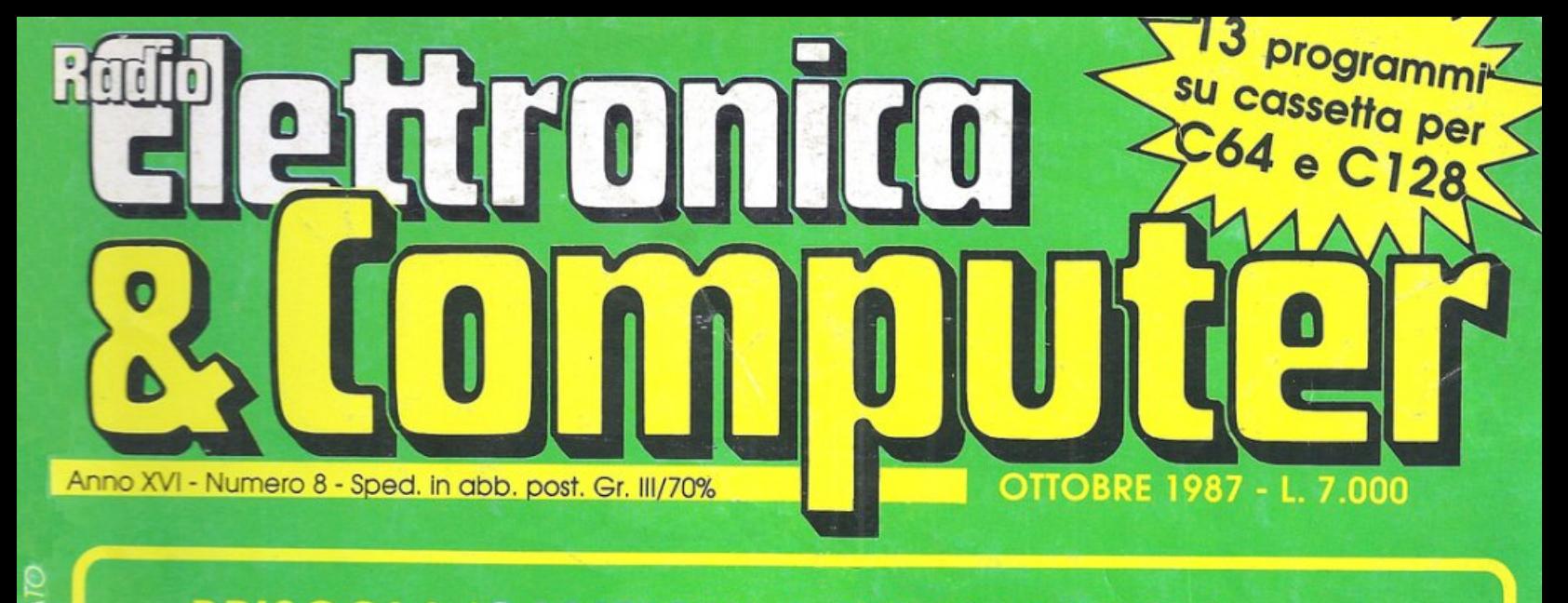

- **BRISCOLA/CAMPIONI A TEMPO RECORD** • CIRCUIT/UN WARGAME CONTRO I "BUG"
- SCROLLING/DUE UTILITY A EFFETTO SPECIALE · UTILITY/DA CASSETTA A DISCO CON DSAVE
- **LABIRINTH/SALVATE LO SCIENZIATO**
- SCACCHI/PROBLEMI E SOLUZIONI
- FAI DA TE/L'HARDWARE CHE **TONIFICA, STIMOLA E RILASSA**
- MIDI 3/VIA, SI COMPONE!
- **SOFTWARE/ECCO METROCROSS**

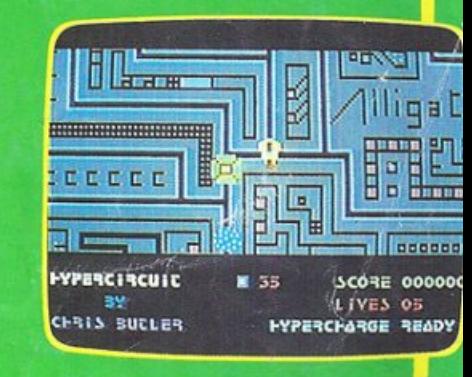

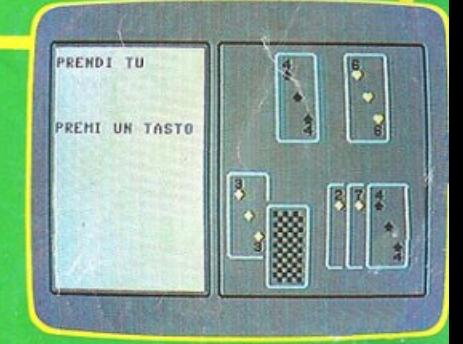

**CAMPIONATO** Un programma di gestione un simulatore per giocare! **BANCHE DATI lined**  Il mensile con disco programmi per C64 e C128

OMMO

ped. in Abb. Postale Gr. III/70%

- Anno II - Numero 15 - Ottobre 1987 - L. 13.000

# **U7890+-600**

# **EDITOR GRAFICO** Lavora con Title Maker!

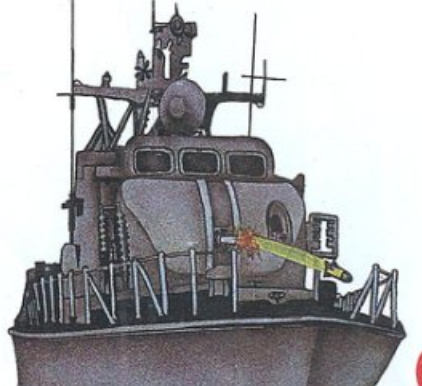

# **COME STA IL CONTO?**

Gestione perfetta e veloce<br>fino a trenta conti correnti

# **GUERRA NEL GOLFO** Il war game del momento

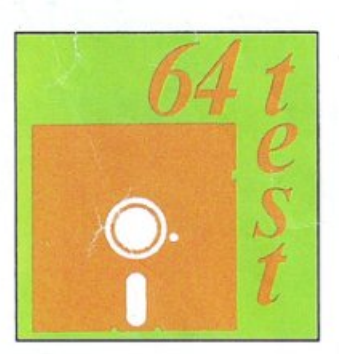

Sotto controllo computer e periferiche

TU SEI

UN

GENIO

Seconda sfida col test QImage DIREZIONE GENERALE E **AMMINISTRAZIONE** 

Editronica sri 20122 Milano-C.so Monforte 39 Ufficio abbonamenti 02/702429

# **arman**<br>800000000

Direttore Responsabile Stefano Benvenuti

Coordinamento editoriale Francesca Marzotto

Impaginazione elettronica Adelio Barcella Eleonora Boffelli

Responsabile programmi Marco Gussoni

> Collaboratori Giorgio Caironi Mirko Diani Mario Magnani Mario Pettenghi Dolma Poli **Ivonne Rossi**

SERVIZIO ABBONAMENTI Editronica srl - C.so Monforte 39 - Milano Conto Corrente Postale n. 19740208 Una copia L. 6.000 - Arretrati: il doppio del prezzo di copertina. Abbonamento 12 numeri L. 60.000 (estero L. 80.000). Periodico mensile. Stampa: "VEGA sas"<br>Via Teodosio 17, Milano. Distribuzione esclusiva per l'Italia A.&G.Marco S.p.A. - Via Fortezza 27 - 20126 Milano. Tel. 02/ 25261 - Telex 350320. @Copyright 1986 by Editronica srl. Registrazione Tribunale di Milano N. 112/72 del 17.3.72. Pubblicità inferiore al 70%

Tutti i diritti di riproduzione e traduzione di testi, articoli, progetti, illustrazioni, disegni, circuiti stampati, listati dei programmi, fotografie ecc. sono riservati a gammi, di legge. Progetti, circuiti e pro-<br>grammi pubblicati su RadioELETTRO-NICA & COMPUTER possono essere realizzati per scopi privati, scientifici e dilettantistici, ma ne sono vietati sfruttamenti e utilizzazioni commerciali. La realizzazione degli schemi, dei progetti e dei programmi proposti da RadioELET-<br>TRONICA & COMPUTER non comporta responsabilità alcuna da parte della direzione della rivista e della casa editrice, che declinano ogni responsabilità anche nei confronti dei contenuti delle inserzioni a pagamento. I manoscritti, i disegni, le foto, anche se non pubblicati, non si restituiscono.

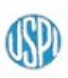

RadioELETTRONICA & COMPUTER è titolare in esclusiva per l'Italia dei testi e dei progetti di Radio Plans e Electronique Pratique, periodici del gruppo Societé Parisienne d'Edition.

# SOMMAR

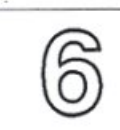

# OTTOBRE 1987 - ANNO XVI - NUMERO 8 **SCACCHI: IL GRANDE CORSO CONTINUA**

Nel numero scorso di Radio Elettronica & Computer abbiamo appreso alcune delle principali tecniche di apertura. Vediamone velocemente qualche altra, per poi passare a una serie di problemi, con molte varianti, per allenarci al meglio.

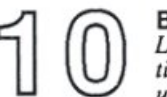

**BANCHE DATI: COME METTERSI IN LINEA** 

Le informazioni alle quali è possibile accedere attraverso una banca dati sono moltissime e preziose. E collegarsi è semplicissimo. Bastano un computer, un modem, una password e... i consigli pratici di questo articolo, primo di una lunga serie.

# **CON EASY LIST E PIÙ FACILE**

Easy List è un'utility indispensabile per chi programma in Basic: consente infatti di<br>ottenere a video il list bidirezionale del programma Basic in memoria; inoltre incorpora la funzione di ricerca di una stringa.

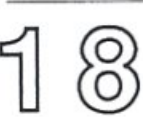

# SOTTO LA CROSTA LUNARE... LABIRINTH

La vostra missione speciale consiste nel salvare uno scienziato, ma rintracciarlo nel dedalo sublunare, difendendolo dai molteplici nemici che attentano alla sua e alla vostra vita, non è certo facile. Forse è un'impresa suicida?

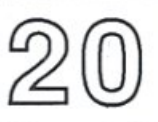

**CALCIO: DUE PROGRAMMI PER SCHEDARE E GIOCARE** 

Eccoci all'inizio del campionato, con tante squadre da seguire, giocatore per gioca-<br>tore, partita per partita. Football Manager, il programma gestionale di RE&C, vi consente di non perdere un dato. E con il simulatore giocate partite indimenticabili.

# **CAMPIONI DI BRISCOLA**

Imparare la briscola non è difficile con questo programma; e poi potrete allenarvi a volontà, da soli o con gli amici, e cimentarvi in appassionanti partite, cercando, presa dopo presa, di conquistare la vittoria.

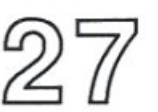

# **HYPER CIRCUIT**

Immaginate, come Alice nel paese delle meraviglie, di varcare una soglia fatata e di trovarvi catapultati in un mondo impossibile: è quello del C64, con tutti i suoi circuiti. Ma oltre a voi molti nemici temibili lo popolano: attenzione a ciò che fate!

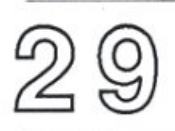

CARDIOCOM: IL SOFTWARE CHE CONTROLLA IL CUORE Finalmente l'hardware realizzato il mese scorso per il controllo a video del battito cardiaco trova un programma adeguato, che ne sfrutta tutte le potenzialità. È utile sul piano diagnostico, ma può servire anche per giochi un po' particolari...

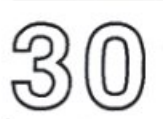

# **BENVENUTO, METRO CROSS**

Un gioco da comprare: in una città informatica, un ragazzo corre per le strade. E piccoli ostacoli, apparentemente innocui e trascurabili, rivelano ben presto la loro carica di pericolosità. Livello dopo livello, quando la velocità cresce, scoprirete che...

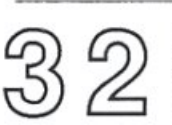

# **FAI DA TE: BODYCOM**

Un hardware che fa i massaggi, tonifica e rilassa muscoli e giunture? Potete realizzarlo da soli, seguendo le istruzioni presentate in questo articolo. E per i più pigri, niente paura: esiste anche la versione già pronta da comprare.

# DIRECTORY

Un'illustre sconosciuta, la directory. E pensare che saperne un po' di più sul suo conto consente di effettuare interventi molto interessanti, anche sulle tracce che molti ritengono "intoccabili".

# **SUPERSCROLL**

Scrollare del testo un pixel alla volta non è cosa da poco, ma Super Scroll riesce a<br>fare anche di più: caratteri standard o ridefinibili, dimensione normale o doppia e, soprattutto, scorrimento oltre i bordi di schermo.

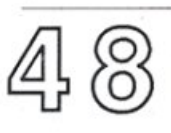

### **16 CANALI CON MIDI**

Questo programma consente al vostro Commodore 64 di gestire fino a 8000 eventi MIDI, trasformandolo in un vero e proprio Sequencer musicale in tempo reale a 16 canali. Durante la registrazione si possono ascoltare le precedenti registrazioni.

RUBRICHE: Novità, pagina 4 - Vorrei sapere, vorrei proporre, pagina 49.

Attenzione: le istruzioni per il caricamento dei programmi sono a pag.49.

# **Chi, Cosa, Come, Quando ...**

# Amiga Revolution

Il primo modello di Amiga, la versione 1000, è uscita nell'estate del 1985 e ha fatto subito sensazione perle sue caratteristiche tecniche altamente innovative. Tuttavia non ha avuto il successo di vendita che ci si aspettava; questo soprattutto per due motivi: il prezzo giudicato troppo alto (1300 dollari per 256K di RAM monitor escluso) e una certa debolezza in applicazioni orientate al business e verticali. Le nuove versioni di Amiga,annunciate dalla Commodore la scorsa primavera, sono la risposta adeguata a queste critiche. L' Amiga 500 (699 dollari per 512K di RAM monitor escluso) e l'Amiga 2000 (1995 dollari per lMb diRAM monitor escluso) sono rispettivamente la versione home di costi contenuti e la versione professional per applicazioni verticali, business, desktop publishing, eccetera.

La base è la stessa:

• Microprocessore Motorola 68000 con frequenza poco superiore a 7 megahertz (come Macintosh e Atari ST). • Tre chip custom soprannominati Portia (suono), Daphne (i/o e accesso alla memoria) e Agnes (animazione e grafica).

• Quattro risoluzioni grafiche: da 320 x 200 fino a 640 x 400, con 4096 colori simultanei.

•Quattro voci, nove ottave stereo, con 2 jack output RCA.

• Sistema operativo multitasking.

• Interfaccia a icone con finestre e menù pull-down.

La versione 500 parte da 512K di RAMe può essere espansa fino a 1Mb con l'espansion card, ma è in grado di indirizzare fino a 9Mb di RAM continua. Il disk drive interno da 3" 1/2 per 800K di capacità e il sistema operativo Kickstart 1.2, che sulla 1000 è caricato da disco, qui è presente in ROM.

Diversamente dalla 1000 la 500 ha sia l'interfaccia seriale RS232 che la parallela centronics standard che consente di utilizzare direttamente tutti i modem e le stampanti IBM compatibili.

La versione 2000 offre maggiore espandibilità e potenza e la capacità di diventare IBM compatibile. La RAM è espandibile fino a 9 Mb. Internamente sono disponibili ben 7 slot configurati come schede Amiga standard o come PC/XT/AT. Con l'opzionale scheda Bridgecard è possibile sfrutta re tutto il software in ambiente IBM senza perdita di velocità. Un altro slot consente di inserire il microprocesso re 68020 e/o il coprocessore matematico.

Sono di serie 2 drive da 3" 1/2 e lo spazio necessario per quello da 5" 1/4 IBM compatibile e per ogni configurazione con hard disk.

Per tutti i modelli Amiga è disponibile una serie di accessori e pacchetti software per gli usi più diversi: digita lizzatori, interfacce MJDI, CAD, desktop publishing, eccetera.

Informatica e cash & carry Da uno dei più forniti centri vendi-

ta hard e soft per C64 e Amiga, la Niwa Hard & Soft, nasce in

Sulla sinistra ll'Amiga 2000,<br>sotto la versione "home", 500.

questi giorni una nuova struttura commerciale - si chiama H.S. - che vuol essere praticamente un cash & carry riservato a tutti i negozianti e operatori del settore.

Nel magazzino, situato a Cologno Monzese (Ml), troverà posto la più ampia esposizione possibile di mac chine e accessori, in maniera da poter soddisfare qualsiasi esigenza del cliente. L'H.S. tratterà con comple- ~zza tutti i computer,apartiredal piccolo CBM64, fino al più sofisticato A miga e alla fascia IBM compatibile.

Ulteriori informazioni sull'attività dell'H.S. possono essere richieste direttamente alla Niwa, che ha sede a Sesto San Giovanni, in via Bruno Buozzi 94 (MI), telefono02/2476523 - 2440776 - 2620312, casella postale: P.O. BOX 83.

Con questi numeri telefonici, e con il numero di casella postale, è possibile anche acquistare i prodotti distribuiti dalla Niwa.

## Un clone per il drive

Clone è una parola molto comune nel mercato dei microcomputer. Non appena una novità appare sul mercato, non fa tempo a prendere piede, che subito viene affiancata dal rispettivo clone.

I computer Commodore tuttavia non sono mai stati imitati. Il motivo è molto semplice: i prezzi Commodore sono troppo bassi e la concorrenza non ha margini appetibili. Al contrario le periferiche Commodore sono state imitate fin dai primi tempi,proprioperché gran parte dei sistemi Commodore sono composti da periferiche, men tre l'unità centrale è ridotta all'osso. Il drive 1541 inparticolareèsemprestato oggetto di attenzione, e il motivo <sup>è</sup> semplice: l'hardware per le unità floppy è stato standardizzato da anni, doppia faccia e doppia densità nel settore IBM (sotto i l 00 dollari) e singola fac-

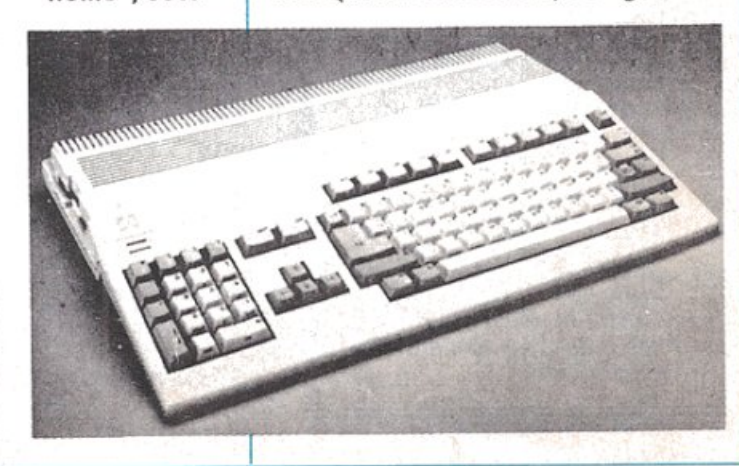

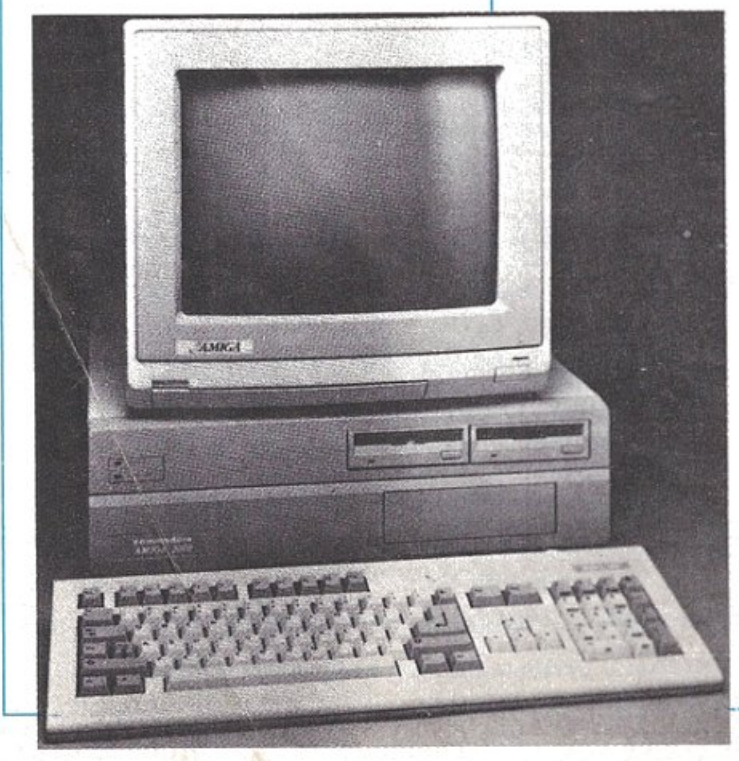

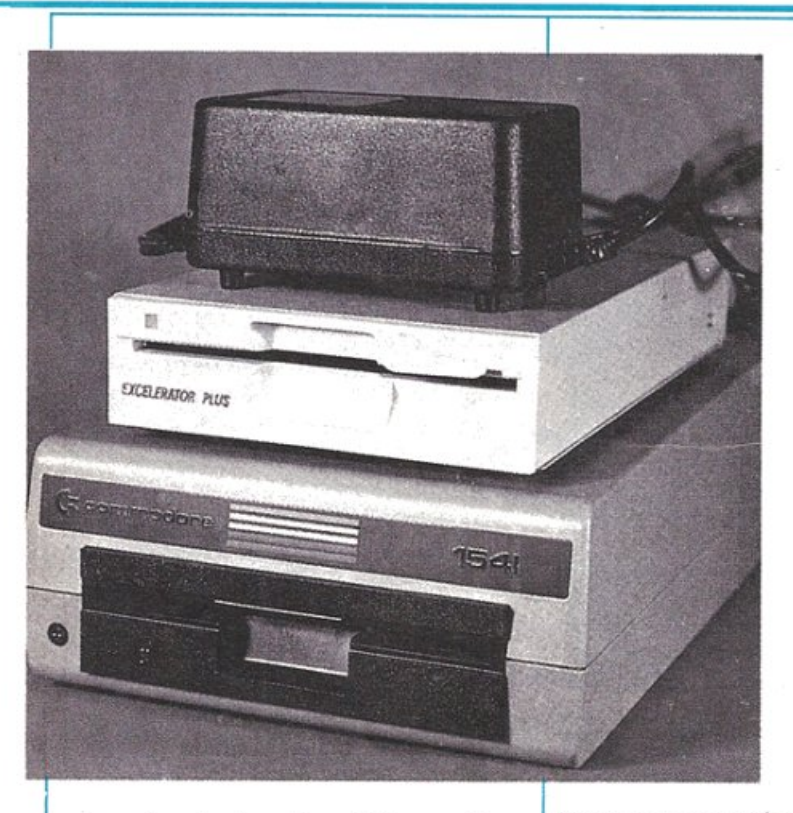

eia e singola densità nel Commodore ad un prezzo ancora inferiore. Il risul tato è un drive Commodore compaùbile a cosù ridottissimi.

Bisogna dire che il mercato dei cloni ha sfruttato le carenze del 1541 in fatto di velocità e disallineamento.

FSD-2 Excellerator Plus è il nuovo entrato nel mercato dei cloni del 1541. La caratteristica più interessante è la sua compattezza: larghezza 146 mm, altezza 44 mm, profondità 273 mm che corrisponde a solo un quarto del volume occupato dal 1541 originale.

A questo tuttavia deve aggiungersi lo spazio occupato dall'alimentatore esterno, ma con tutto ciò l'FDS-2 occupa sempre meno della metà del 1541. La piastra principale è dcl tutto simile a quella originale: microprocessore 6502, una coppia di 6522 VIA, 2K di RAM e 16 di ROM del sistema operativo. Il resto è fatto di circuiti integrati standard TIL.

Perottimizzare le dimensioni la piastra principale è stata divisa in tre moduli interconnessi. Il pannello frontale ha un solo led che diventa verde quando il drive è acceso e rosso quando il drive è in attività. Il me.ccanismo TDK, come l'originale, mantiene la solita caratteristica testina che batte ad ogni formattazione e ogni volta che non viene trovato il disco. Fortunatamente un accurato sistema di isolamento acustico provvede a minimizzare questo inconveniente. Il numero di device può essere facilmente camIl clone a confronto con l'orlginale 1541.

biato grazie a una coppia di piccoli interruttori sul fondo del drive. Le prestazioni non si scostano in modo considerevole da quelle del 1541: solo la formattazione consente di risparmiare una trentina di secondi. Per quanto riguarda<br>la compatibilità, è garantita al 100%, tuttavia alcuni programmi commerciali hanno delle protezioni che pos-

sono essere controllate solo sui drive Commodore.

Abbiamo comunque constatato una perfetta compatibilità con GEOS, Epix Fast Load, e giochi della Accola de Software. Non ci sono stati problemi neanche con Super Kit 1541, il programma per riallineare la testina del drive originale.

FSD-2 costa 159 dollari; per ulteriori informazioni rivolgersi a Eme-

rald Components International, 541 Willamette, Eugene, PR 97401, tel. 001-503-683-1154 (USA).

### Commodisk 15

*Commodisk* n. 15 è in edicola e offre come sempre cinque programmi su dischetto a sole 13 mila lire. In questo numero troverete Conto Corrente, un programma che, con l'ormai consueta interfaccia a icone, consente di gesùreal meglio fino a 30 conti correnti, registrando tutti i movimenti e consentendo resoconti e riepiloghi sia a video che su carta. È possibile modificare l'interesse in ogni momento senza problemi e indipendentemente dai diversi conti. Paint Magic è l'editor grafico che vi consentirà di creare schermate multicolor da inserire nel programma Title Maker (inserito nel *Commodisk* numero 14) o da utilizzare direttamente in Basic nei vostri programmi.

Il gioco del mese è un'appassionante (e di grande attualità) simulazione di guerra. Sarete il comandante della flotta americana nel golfo e dovrete difendervi da attacchi aerei e sottomarini e dai cannoneggiamenti della flotta nemica.

Il vostro obbiettivo è di riuscire a portare a destinazione il massimo numero di carri armati per sferrare l'attacco decisivo contro il quartier generale nemico arroccato su una collina nell'entroterra.

Qlmageè il secondo di tre programmi di test di intelligenza realizzati con l'ausilio della grafica Hi-Res. Quindi non semplici quiz domanda e risposta, ma vere e proprie situazioni da riconoscere <sup>e</sup>interpretare nel minor tempo possibile.

L'utility di questo mese (Diagno stic) è un po' particolare e non è diretta come al solito ai programmatori o ai softwaristi, ma semplicemente a tutti coloro che vogliono verificare di persona la salute dcl proprio computer. Si tratta infatti di una serie di test per la diagnosi e la messa a punto del C64 e di tutte le suo periferiche: stampante, disk drive, datassette, joystick, ecc.

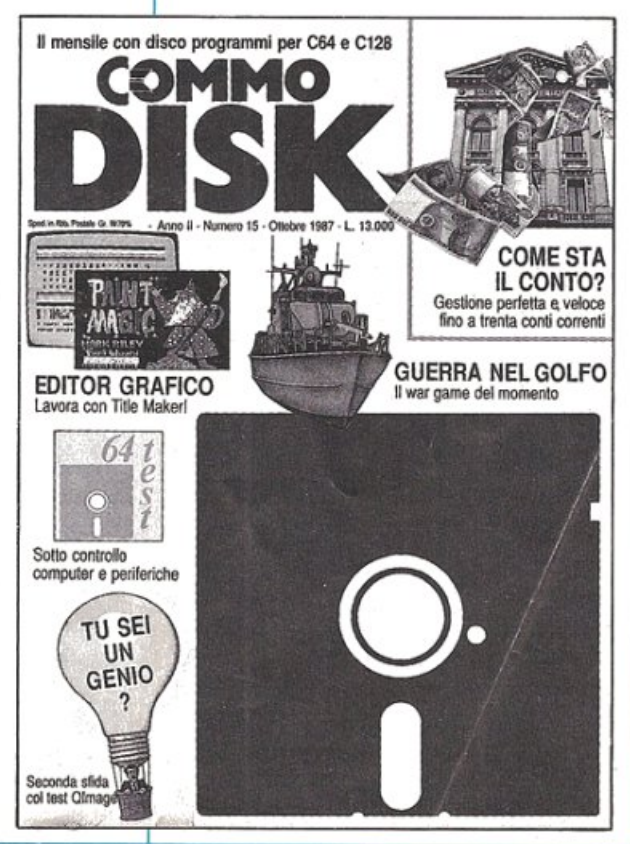

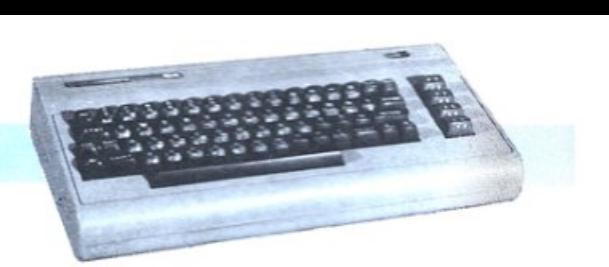

# **Aperture? Un po' di teoria**

Siamo giunti alla terza puntata del grande corso di scacchi di RE&C. Continua l'analisi delle aperture e si esamina la teoria del centro partita.

Continua l'analisi delle principali e più usate aperture nella teoria scacchistica: nell'ambito delle partite di gioco aperto vediamo ora la partita italiana equella di gioco piano.

## Partita italiana

1. e4,e5; 2. Cf3,Cc6; 3. Ac4,Ac5; 4. c3 (figura 1).

La Partita italiana, così chiamata perché i suoi primi analisti furono gli italiani Greco e Polerio, tende alla spinta immediata in c3. Questo tentativo comporta l'ostruzione della casa di sviluppo naturale del cavallo in b1 ma la spinta preparatoria in c3 ha una buona efficacia, perché, avendo il nero sviluppato l'alfiere in c5, la spinta in d4 giungerà con un tempo di guadagno. Il Nero dispone di tre continuazioni:

- prima continuazione

4 ... .,d6; *5.* d4,exd4; 6. cxd4,Ab6 giocabile era anche 6. ..., Ab4+; ma con 7. Rf1 il Bianco mette in crisi il Nero per la doppia minaccia 8. dS e 8. Db3. Tultavia anche la risposta 7. Cc3 con seguito 7. ..., Cf6; 8. 0-0!, Axc3; 9. bxc3, Cxe4; 10. Te1, d5; 11. Txe4+!! dà al Bianco una schiacciante superiorità 7. Cc3,Cf6; 8. 0-0, 0-0; 9. Ab3! (evitando 9. ..., Cxe4!; 10. Cxe4,d5; ). Il Bianco gode di ottima salute! - seconda continuazione

4 .... ,Cf6; S. d4,exd4; 6. cxd4,Ab4+; 7. Cc3, Cxe4; 8. 0-0, 8. ..., Axc3; la teoria scacchistica non è sempre stata d'accordo con questa continuazione.<br>L'indicazione di Greco: 8. ..., Cxc3; 9. bxc3,Axc3; (9. ...,Ae7; 10. d5,Ca5; 11. d6!+ ) 10. Db3,Axal; 11. Axf7+,Rf8;

12. Ag5,Ce7;13. Ce5 seguito da 14. Df3 con gioco vincente, è stata accettata come valida fino a pochi decenni fa. Fu Bemstein a suggerire dopo 8. ..., Cxc3; 9. bxc3, Axc3; 10. Db3 lacontinuazione 10. ...,d5!,11. Axd5,0-0!; 12. Axf7+,Txf7 :13. Cg5,Ae6!; 14. Dxe6,Dd7 con gioco piuttosto comodo per il Nero. Successivamente Aitken segnalò la brillante continuazione: 10. Aa3! con i seguenti sviluppi:

1. 10. ..., $Axa\bar{1}$ ; 11. Tel+ $\bar{2}$ . 10. ..., $d5$ ; 11. Ab5,Axa1; 12. Te 1+,Ae6; 13. Da4<br>3. 10. ...,d6; 11. Tc1,Aa5; 12. Da4,a6;(forzata) 13. Ad5!,Ab6; 14. Txc6!,Ad7: 15. Tei- .RfS: 16. Txd6'. 1xco:, Ad<sup>7</sup>, 15. 161+, Nio, 16. 1xdo.<br>4. 10. ..., Ce7; 11. Db3!, d5; 12. Dxc3,dxc4; 13. Tf-e1,Ae6; 14. Axe7, Rxe7; 15. d5!, Dxd5; 16. Tad l,Dc5: 17. Te5.Db6: 18. Txe6-

Attualmente il parere della teoria è che si possa giocare 8. ...,Cxc3; 9. bxc3 purché segua 9. ...,d5. Anche così però i favori vanno al Bianco: 10. cxb4,dxc4; 11. Tel+,Ce7; 12. De2,Ae6; 13. AgS,DdS; 14. Axe7,Rxe7; 15. Dc2! è anche possibile 9. ...,Af6; 10. Tel!,Ce7!; 11. Txe4,d6; 12. AgS,AxgS; 13. CxgS,0-0!; 14. Cxh7, (un sacrificio su cui si è aperta una annosa polemica non ancora risolta); 14. ...,Rxh7; (il Nero si evita fastidi con 14. ...,Af-5); 15. Dh5+,Rg8; 16. Th4,f5.

Le complesse indagini dei teorici stanno a dimostrare che il Bianco può al massimo forzare lo scacco perpetuo e. in alcune continuazioni, anche perdere.

- terza continuazione

4. .... De7: la variante Alechin. Il Ne-

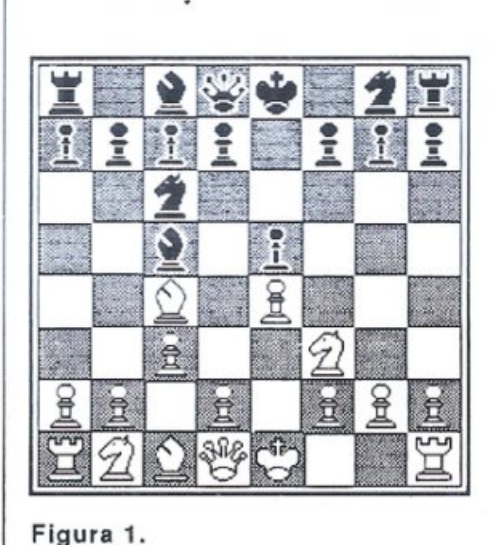

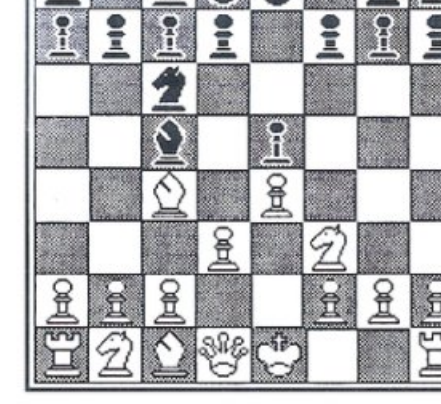

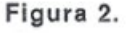

ro difende in anticipo il pedone es in modo da non essere costretto a prendere in d4 dopo la spinta centrale del Bianco; la casa c3 resterà così bloccata. *5.* d4,Ab6; 6. O-O,Cf6; 7. Tel,d6; 8. h3,0-0; 9. a4,a6

# **Parti ta di gioco plano**

1. e4,e5; 2. Cf3,Cc6; 3. Ac4,Ac5; 4. d3 (figura 2).

Con questo impianto il Bianco soprassiede alla spinta immediata in d4, avendo intenzione di realizzarla dopo adeguata preparaz ione.

4 ... .,d6; 5. Cc3,Cf6; la successione delle mosse può anche essere diversa. Per es: 4. Cc3,d6; 5. d3,Cf6. Merita una segnalazione la variante originata da: 4. 0-0,d6; *5.* c3,Ag4; 6. d4, (se il Bianco gioca 6. Db3, Axf3; 7. Axf7+,Rf8; 8. gxf3,Dg5+ seguito da 9 . .. .,Df6. Con il tratto giocato 6. d4, lo scacco in g5 è impedito!) 6. ...,exd4; 7.<br>Db3,Dd7: 8. Axf7+,Dxf7; 9. 8. Axf7+,Dxf7; 9. Dxb7,Rd7.

6. Ag5, (un'altra linea di gioco è cosùtuita da 6. Ae3,Ab6; 7. Dd2,Ag4; 8. Cg5, Ah5; 9. f3, h6; 10. Ch3 ); 6. ..., h6; 7. Axf6,Dxf6 8. Cd5,Dd8; (anche 8 . ... ,Dg6; 9. Ch4,Dg5; è giocabile); 9.c3 e, finalmente, il Bianco si avvia ad attuare la spinta in d4. ll Nero può ora  $giocare 9. \dots, 0-0$  oppure  $9. \dots, Ce7$ , a cui il Bianco può rispondere con 10. d4,exd4; 11. Cxd4,Cxd5; 12. Axd5 seguito da Dd3 e Ad5-b3-c2.

Da notare che sarebbe un errore giocare 9. ..., Ae6 per 10. d4, exd4; 11. cxd4,Ab4+; 12. Cxb4,Axc4; 13. Cxc6,bxc6; 14.Dc2!

# **Teoria del centro part i ta**

Iniziamo a parlare di questo argomento tentando di definire che cosa si intende per e lemenù fondamentali di una combinazione e cercando di dare una base di materiale di consultazione

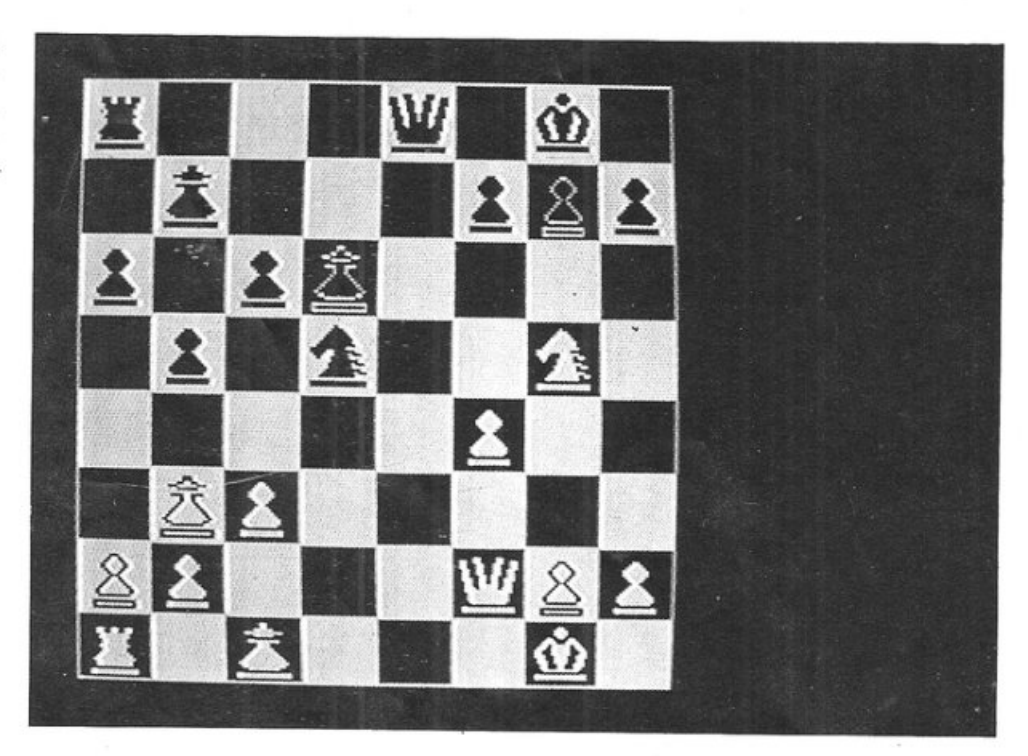

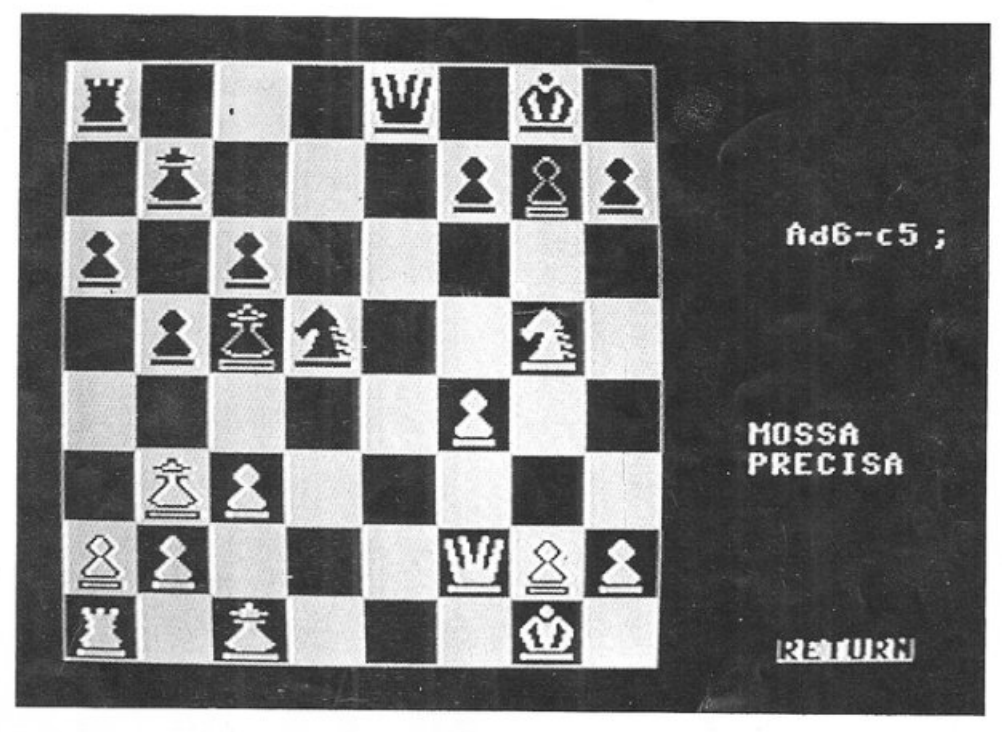

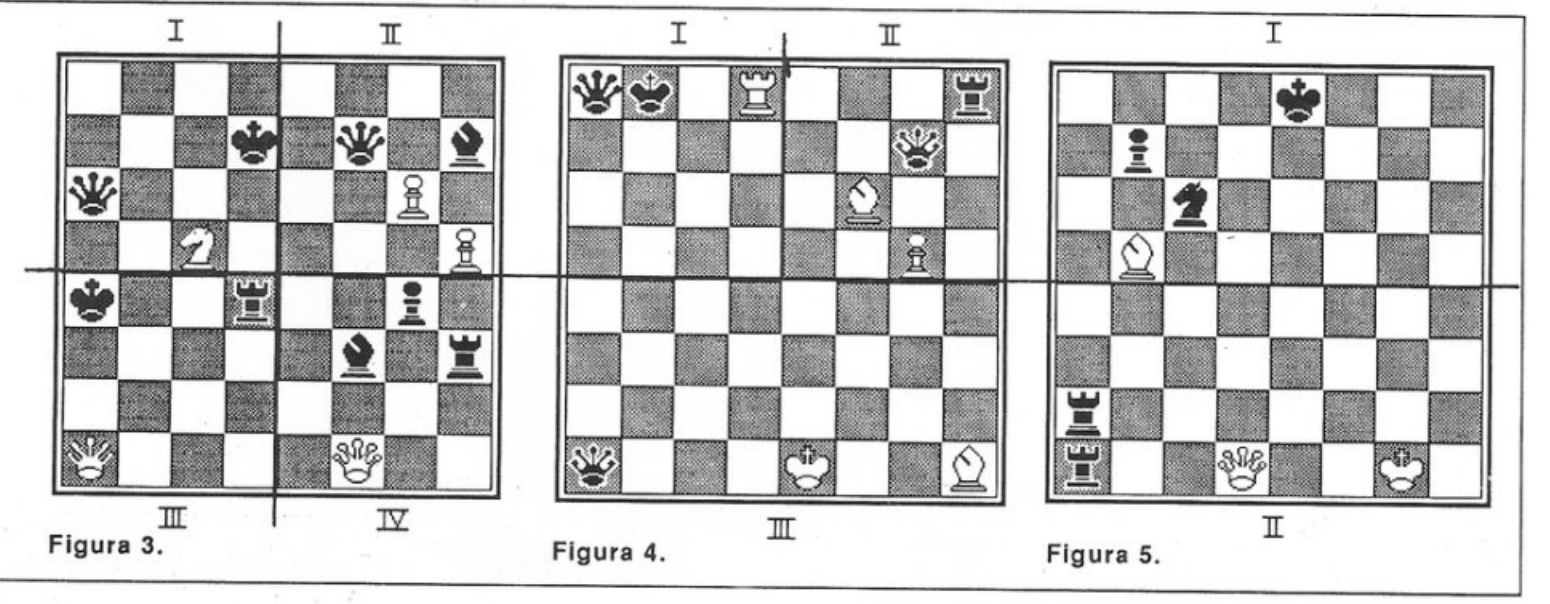

# Aperture? Un pò di teoria

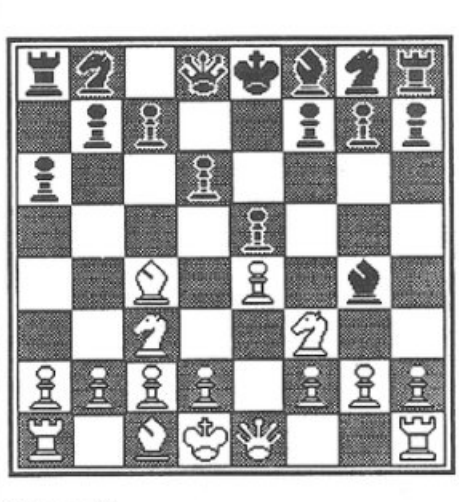

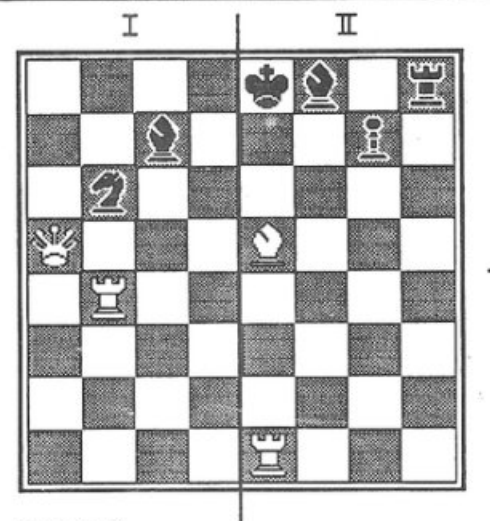

Figura 7.

뵾  $\tilde{z}_{03}$ 용 용 Ś. Figura 8.  $\mathbb{I}$ 

I

Sop

GΪ

Figura 6.

per quando affronterete i programmi e i problemi proposti. Quanto di seguito catore esperto da fargli riconoscere al volo la possibilità di sfruttare una combinazione dando per scontati tutti i ra<sup>g</sup>ionamenti che noi invece adesso faremo.

Per "combinazione" si intende un <sup>p</sup>iano tattico a breve termine volto a procurare un vantaggio o, a volte, a eliminare o evitare uno svantaggio. Questo piano implica una serie di minacce che limitano le possibilità di scelta dell'avversario, permettendo cosl di calcolare il risultato della com binazione. Il vantaggio risultante di una combinazione può essere:

1. il miglioramento generale della posizione;

2. un vantaggio materiale;

3. lo scacco matto.

# Vantaggio material<sup>e</sup> e scacco matto

Lasciamo perdere, dunque, la parte relativa al miglioramento generale della posizione, che è troppo complessa per un principiante. Vediamo invece i punti 2 e 3.

li modo più facile per procurarsi un vantaggio materiale consiste nel prendere un pezzo lasciato indifeso dall'avversario. Se tralasciamo questo metodo poco cavalleresco, il tipo fonda mentale di combinazione è l'attacco doppio. In pratica il Bianco attacca contemporaneamente 2 pezzi neri, il Nero ne difende uno e il Bianco cattura l'altro.

Si possono distinguere *5* tipi di attac co doppio:

1. La forchetta

2. L'infilata

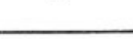

3. L'inchiodatura

4. La scoperta

*5.* L'attacco sulle case

• La forchetta. È la forma pura dell'attacco doppio e i quattro diagrammi della figura 3 ne illustrano i lineamenti principali. Il cavallo è l'esponente più minaccioso della forchetta, in quanto è I' unico pezzo che, quando ne attacca un alrro (che non sia un cavallo!), non viene mai attaccato a sua volta.

Ha un valore inferiore a Donna <sup>e</sup> Torre e quindi una forchetta con questi pezzi è sicuramente vantaggiosa. Infine è un pezzo a "passo corto'' e quindi il giocatore tenderà sempre a spostarlo il più avanti possibile nello schieramento avversario.

Da notare che la forchetta del quarto

diagramma è del tutto inutile, in quanto i pezzi "offesi" sono di valore inferiore e non vale la pena di scambiare la Donna. Alfiere e Torre, dal punto di vista di questo attacco, non hanno caratteristiche degne di nota.

• L'infilata. Con questo attacco si aggrediscono due pezzi in sequenza, lungo una traversa, una colonna o una diagonale, minacciando un pezzo di valore che è costretto a muoversi scoprendo un pezzo che viene cosl catturato. La figura 4 illustra tre esempi di infilata. Attenzione ali 'infilata di Donna: il pezzo "scoperto" deve essere indifeso, altrimenti la manovra perde valore.

• L'inchiodatura. Differisce dal-1' infilata in quanto il pezzo attaccato è

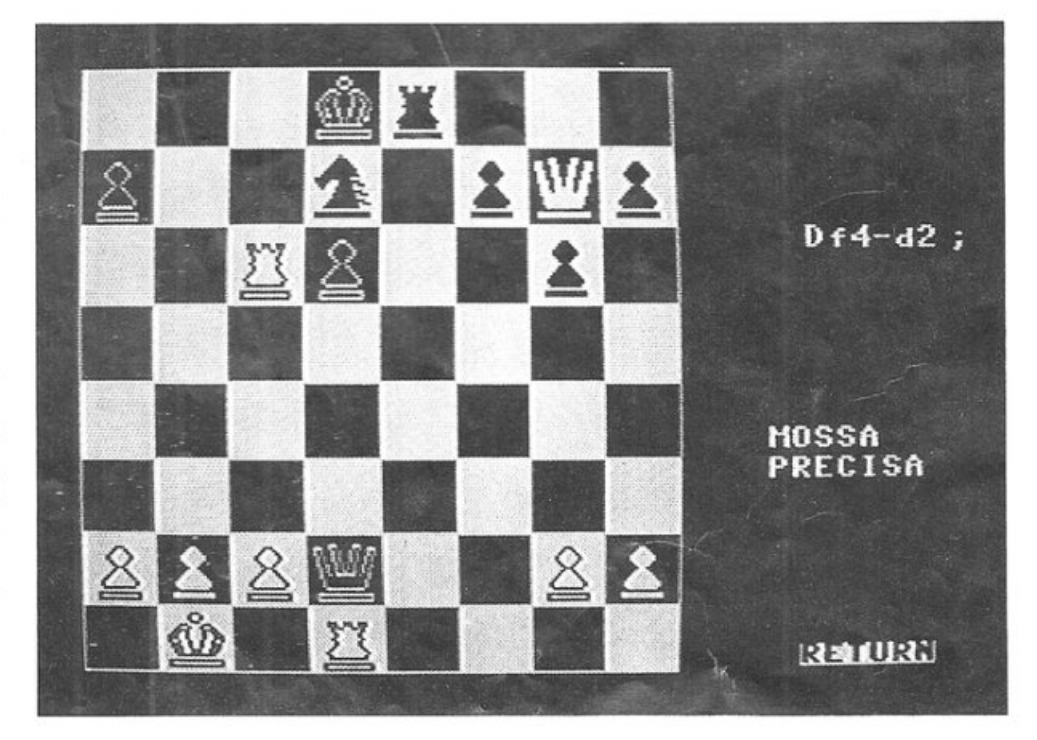

quello di minore valore che quindi non poò o non osa muoversi. La figura *S*  mostra due esempi di inchiodatura assoluta: il pezzo attaccato non può muoversi in quanto esporrebbe il Re allo scacco. Nel secondo diagramma di figura 5 fate attenzione al fatto che la Donna si può muovere lungo la traversa. Spesso i giocatori non si rendono conto del valore e delle possibilità di questo tipo di inchiodature.

Nella figur a 6 è illustrata l'inchiodatura relativa dell'Alfiere g4 sul Cavallo f3. In questo caso il Cavallo può muoversi anche se ciò comporta la perdita della Donna. Fate attenzione alle trappole di questo tipo: infatti se 1. Cxe5!,Axdl ??; 2. Axf7+,Re7; 3. Cd5 e matto!!! Molte combinazioni si basano, come questa, sulla rottura di un'inchiodatura relativa.

•La scoperta. Èunattaccodoppio che coinvolge due pezzi attaccanti. Nella figura 7, primo diagramma, se il Nero muove 1. ..., Cd5, Donna e Torre sono minacciate contemporaneamente. Nel secondo diagramma della figura 7 se il Bianco muove 1. A $\frac{m}{2}$  il Re è sotto scacco dalla Torre e la Torre nera è attaccata dall'Alfiere in m0do ineluttabile, dato che occorre parare lo scacco.

• Attacco sulle case. Moltigiocatori, anche esperii, non sanno valutare

la portata di questo attacco che pure è alla base di combinazioni efficaci e diagramma 1. Se giochiamo Te8, inchiodiamo la Donna sul Re, ma offria- mo in sacrificio la Torre al Nero? No, in quanto la presa di Donna porterebbe a una forchetta da parte del Cavallo! Infatti: 1. Te8,Dxe8; 2. Cc7+ a cui segue 3. Cxe8.

Esaminiamo il secondo diagramma della figura 8: se ci fosse una torre bianca in el sarebbe facile vedere l'infilata 1. ..., Ab4; Donna muove; 2. Txe1 matto. Senza la Torre è più difficile, ma la combinazione è valida ugualmente.

# Come usare i programmi allegati

Nel primo dei due programmi vengono analizzate alcune partite che sfruttano le aperture trattate. Sono volutamente non commentati perché è giunto il momento che proviate a capire da soli perché una mossa è forte, perché è debole e così via. Sforzatevi, vi sarà d'aiuto! Nel secondo vengono trattati e approfonditi gli elementi del centro partita con abbondanti spiegazioni. Si tratta di una serie di problemi la cui soluzione richiede gli elementi delle com binazioni viste: sono tratti da partite di "gioco giocato" e quindi sono ancora più interessanti.

Una volta visualizzato lo schema con il problema, se siete in difficoltà premeteFl e vi verrà dato un utile suggerimento.

Con F7 vi verrà fornita la soluzione. Vi raccomandiamo di risolvere i problemi sulla vostra scacchiera, ma senza muovere i pezzi; vale a dire che la soluzione dovete vederla con la mente, e non sulla scacchiera.

vece, dovete seguirla sulla scacchiera (questa volta muovendo i pezzi) e approfondire quelle varianti che, magari, non avevate previsto.

Sulla cassetta allegata alla rivista troverete due file con i corrispondenti programmi:

Aperture 3.

Problemi 3.

Entrambi inglobano l'espansione grafica necessaria per il disegno della scacchiera e sono dei pezzi e quindi piuttosto lunghi. In parùcolare il secondo può essere trasferito su disco solo con il programma OSA VE (vedi rubrica delle lettere), sapendo che inizia da 2049 e termina in 50195.

L'altro può essere salvato con un semplice SAVE. Entrambi i programmi sono stati scritti con il Simons' Basic, quindi una volta avviali possono essere interrotti con stop-Restar e modificati tenendo presente il set di istruzioni di questa espansione.

Alberto Palazzo Anna Meloni (continua)

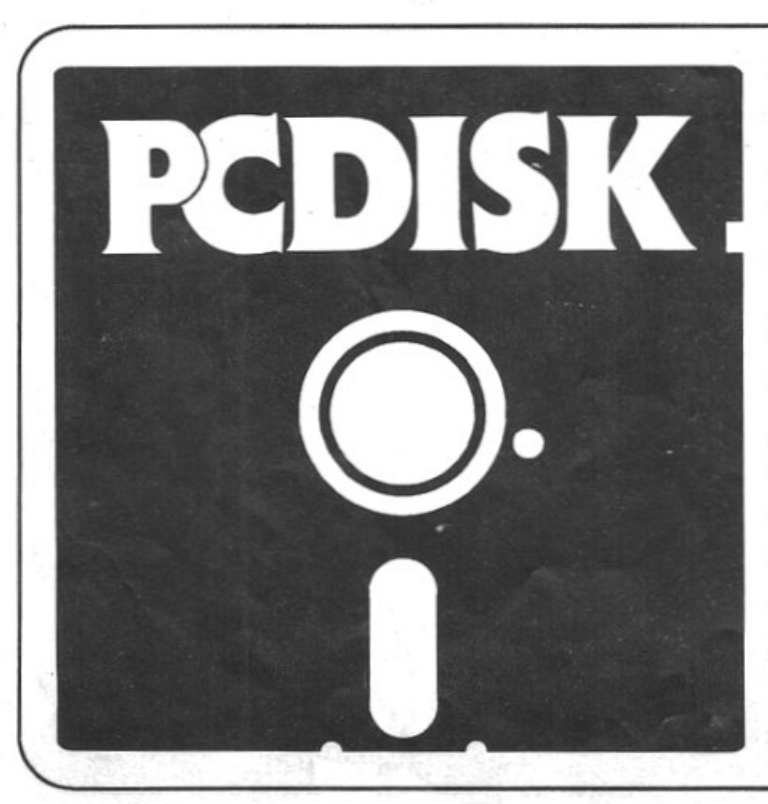

Il **mensile con disco programmi per persona! computer lbm, Olivetti e compatibili. Prenotalo presso la tua edicola di fiducia. Costa solo 15.000 lire.** 

# **BANCHE DATI**

# **Il futuro**  è in linea

Interrogare le banche dati diventerà col tempo un'esigenza sempre più diffusa. Ma cosa sono le banche dati e, soprattutto, quali sono le esatte procedure per collegarsi? E quali i costi? A partire da questo numero, RE&C vi fornirà il primo strumento realmente pratico mai pubblicato prima in Italia.

Che le banche dati esistano è risaputo. Ben pochi però conoscono le esatte procedure per potersi collegare, e molto spesso si finisce con l'arrendersi a difficoltà che sembrano insormontabili. A volte si finisce con il ritrovarsi in situazioni addirittura kafkiane.

Un aneddoto per tutti. *RE&C* è abbonata, tra l'altro, a CompuServe, ma non conoscevamo il numero per poter chiamare via computer la banca dati in questione. Allora abbiamo telefonato alla SIP, che gestisce la rete Itapac, rete alla quale siamo abbonati e attraverso la quale, via computer, appunto, si può raggiungere CompuServe, per richiedere a loro il numero in questione. A parte il fatto che l'ufficio regionale SlP di Milano ci ha indirizzato alla sede ceniralc SIPdi Roma, perché loro di Itapac non sapevano nulla (contrariamente a quanto scritto sul manuale inviato agli abbonati Itapac), la sede centrale di Roma ci ha risposto che dovevamo rivolgerci direttamente a Com puServe. Allora abbiamo telefonato al servizio abbonati di CompuServe, in America, dove abbiamo richiesto l'informazione. Al telefono ci hanno dato il nominativo di un dipendente della ltalcable, a Roma, al quale dovevamo fare riferimento. La persona in questione ci ha spiegato che l'Italcablc non aveva più niente a che fare con queste cose, da quando in Italia i rapporti erano gestiti da Itapac, e che quindi l'unica cosa da farsi era di insistere con CompuServe.

Ritelefoniamo in America, dove un altro interlocutore ci comunica finalmente il numero per collegar<sup>c</sup>i. Facciamo un po' di prove, ma non funziona nulla. Allora ritelefoniamo in America, pensando di aver fatto qualche errore di trascrizione, ma questa volta il nostro interlocutore telefonico ci forn isce il nome di un altro dipendente Italcable. Con questo signore si ripete la storia di prima, con una nota divertente: lui non si occupa più di queste cose da un anno, ma ci passerà la persona giusta che potrà aiutarci.

A vete indovinato chi è? Il nostro primo interlocutore ltalcable.

Chiuso il cerchio e quasi allo siremo delle forze ci siamo rivolti alla dottoressa Luciana Libutti, responsabile scientifico della Guida NBS (vedi box a pag. 13, Una guida indispensabile). Il nome della dottoressa Libutti ci era stato sussurrato come una parola magica nel corso di altre telefonate fatte sempre allo scopo di raccogliere informazioni sulle banche dati. E magica davvero si è dimostrata, perché è a lei che dobbiamo finalmente la possibilità di un collegamento con CompuServe.

# Le banche d ati p iù signifi<sup>c</sup> ativ<sup>e</sup>

Esistono banche dati che raccolgono e memorizzano in grandissimi archivi tutte le notizie dai settori più disparati: dall'ingegneria alla medicina, dalla biologia alle tecniche di marketing, dalla finanza alle tecnologie sulle energie altemaùve, a cui ci si può collegare con il proprio personal computer per consultare gli archivi ed estrapolare le notizie che interessano. In genere le banche dati si suddividono secondo la seguente classificazione:

- banche dati di informazione primarie, formate da archivi completi che non rimandano ad altre fonti

- banche dati di testi completi
- banche dati numeriche
- banche dati alfanumeriche
- banche dati private

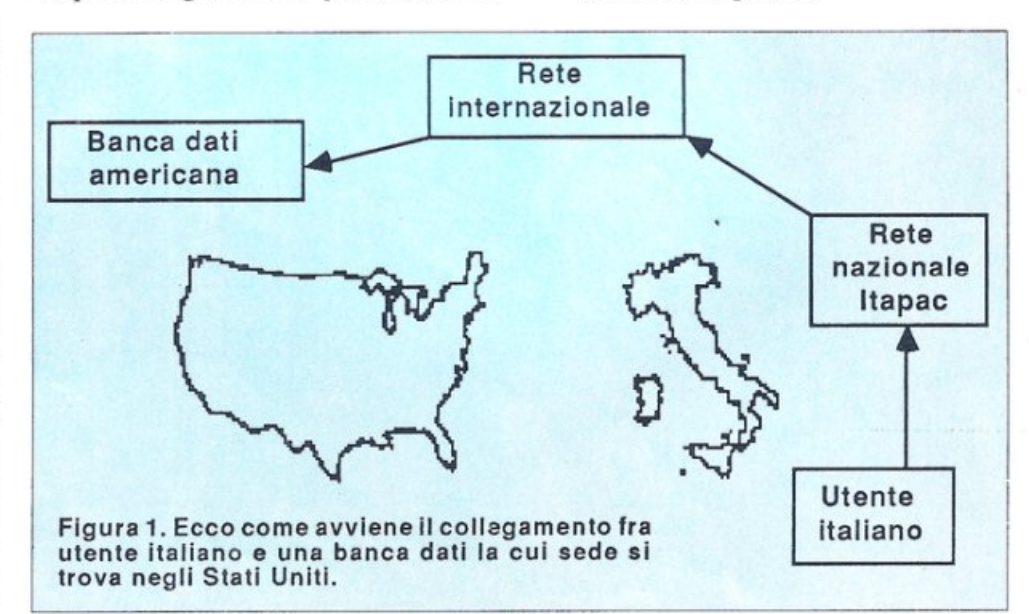

- banche dati secondarie, fonnate da archivi informativi che rimandano per ulteriori dettagli ad altre banche dati -

banche dati bibliografiche -

banche dati di riferimento

Cosa serve per il collegamento via computer a queste basi di dati? Ovviamente bisogna essere in possesso di un personal computer, di un adeguato programma di comunicazione, di un modem o di un accoppiatore acustico, e dell'abbonamento alla banca dati a cui si intende collegarsi. Per mezzo del modem e del telefono ci si mette in collegamento diretto con la banca dati, se questa risiede nel paese da dove si effettua la chiamata.

Se invece la banca dati risiede fuori del paese da cui si effettua la chiamata telefonica (per esempio nel caso di interrogazioni in partenza dall'Italia e dirette a banche dati americane), il collegamento avviene per mezzo di particolari strutture in grado di diramare in tutte le nazioni le vie di accesso tramite host computer detti "concentratori" (reti). Le reti più usate nel mondo, e accessibili anche dall'Italia, sono Telenet, Tymnet, Infonet e Geis. Tuttavia non è possibile mettersi in contatto telefonico diretto dall'Italia con queste reti, ma bisogna prima collegarsi con la nostra rete nazionale, Itapac (figura 1). Quindi per prima cosa ci si collega a ltapac, poi, componendo un numero sul computer, si viene messi in collegamento con una rete internazionale che, automaticamente, ci mette in collegamento con la banca dati desiderata. Per capirci meglio, è come comporre un numero telefonico interurbano: il prefisso corrisponde alla rete internazionale, il numero dell'abbonato corrisponde al numero di accesso della banca dati; esattamente come quando si compone un numero interurbano con l'apparecchio telefonico, cioè tutto di fila, il che ci permette di dialogare con l'utente desiderato senza dover dialogare con persone intennedie, così il numero digitato sul computer permette di collegarsi direttamente con la banca dati senza doversi collegare con la rete intermedia.

Una volta abbonati a una banca dati si otterrà il proprio "codice di identificazione" (address), per essere diversificati dagli altri utenti, e una o più "chiavi d'accesso" o parola d'ordine (password), per consentire alla banca dati di riconoscere l'identità dell'utente.

### • DIALOG

L'accesso a questa banca dati avviene tramite Telenet o Tymnet, con costi che si aggirano su 7 dollari l'ora, più i costi complementari della telefonata.

E' impossibile essere completamente esaustivi su questa banca dati; infatti di essa si dice che è molto semplicemente il primo sistema di informazione elettronica del mondo. Nessun'altra organizzazione offre una così ampia selezione di base dati e di supporto nei confronti dell'utente finale in termini di aiuto nella ricerca, nella quantità e nella qualità delle informazioni.

Ma il punto di forza di Dialog non è tanto nelle sue dimensioni, quanto nel- !' organizzazione delle sue strutture in grado di assicurare il servizio più completo: infatti, sebbene ogni sistema abbia i suoi difetti, in molti settori d'informazione Dialog non possiede rivali, perché la compagnia ha una chiara visione di che cosa debba essere un servizio di informazioni generali.

Per accedere alle informazioni desiderate, non è obbligatorio conoscere esattamente tutte le parole chiave di ogni argomento dei vari archivi com ponenti le basi di dati di Dialog, ma è sufficiente indicare una qualsiasi parola (che ovviamente esista nel data base) per poter avere a video le informazioni necessarie richieste.

Dialog comprende circa 250 archivi, alcuni dei quali esistono in esclusiva, ma vale la pena sottolineare che ogni anno vengono aggiunti dai 30 ai 40 nuovi data base. Vediamo ora un elenco suddiviso per categorie di data base contenute in Dialog:

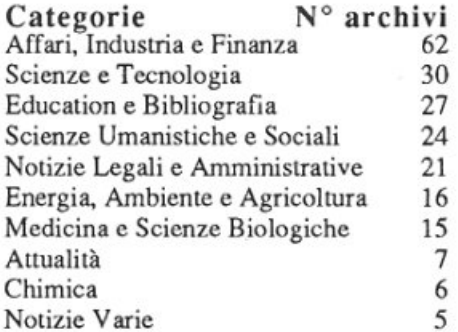

La sede europea di Dialog è DIALOG Information Retrieval Service P.O. Box 8, Abingdon, Oxford OX13 6EG, Inghilterra, Tel. (0865) 730 969.

### •THE SOURCE

Accesso tramite Itapac per una tra le più frequentate banche dati internazio nali, a un costo uguale a Dialog. Per avere un assaggio di cosa avrete a disposizione all'interno di Source leggete l'esempio di collegamento che trovate a pagina 14. I servizi offerti sono numerosi e destinati sia a un 'utenza di tipo professionale, sia a utenti 'popolari', in cerca di svaghi e divertimenti.

Il menù iniziale vi schiude le porte di numerosi campi di informazione: notiziari stringati e riassuntivi o interi articoli dai quotidiani, informazioni sul tempo, business, comunicazioni personali, andamento dei titoli nazionali e stranieri, servizi di prenotazioni, comunicazioni tra gruppi di hobbisti (dal club degli appassionati di musica classica, MUSICSIG, agli appas sionati non solo di computer, ma addirittura di specifici programmi come l'ATSIG che riunisce gli utenti DBase III sparsi in venti nazioni), e poi informazioni sulle attività delle più disparate società internazionali (comprese notizie su registrazioni di marchi, statistiche sugli investimenti effettuati), recensioni cinematografi che, proiezioni statistiche e informazioni sanitarie e di pronto soccorso.

### •BRS/BRKTHRU SEARCH

L'accesso avviene tramite Tclenet, Tymnct o Brsnet il cui costo, legato al data base interrogato, si aggira circa sui 6 dollari l'ora, più i costi complementari della telefonata.

Questa banca dati è principalmente orientata ad archiviazione di dati riguardanti gli affari e la finanza, la medicina applicata <sup>e</sup>no, con un centinaio di archivi. Ultimamente BRS sta espandendo i campi di interesse su cui creare nuovi data base.

Una delle peculiarità, che non si riscontra nelle banche dati analoghe, consiste nel fauo che BRS possiede all'interno dei suoi servizi la cosiddetta User Advisory Board, che permette di mantenere aggiornati gli utenti, senza costringere questi ultimi a rivolgersi sempre ai cosiddetti "data base vendor".

Per informazioni bisogna rivolgersi direttamente alla BRS Information Technologies, 1200 Route 7, Latham, NY 12110, telefono (518) 783-7251.

### • NEXIS

Si accede a questa banca dati tramite Telenct, Tymnet, Alasknet, ed il suo costo è di circa 5 dollari per ora, più i costi complementari della telefonata. La parola chiave che meglio si adatta alla MDC Ncxis è "Full-Text", ovvero a pagine intere di argomenti, e sebbene un certo numero di archivi full-text siano apparsi saltuariamente in varie banche dati, per anni la MDC Nexis ha perseguito la politica dell'immagazzinamento dei dati in formato full-text.

La MDC è di proprietà della società Mcad Corporation, proprietaria di oltre 200 testate giornalistiche tra

# Il **futuro è in linea**

quotidiani e periodici, con sede nell'Ohio. La banca dati MDC nacque col nome di OBAR, un servizio di informazioni elettroniche legali, che convertiva in informazioni tutti *i* casi legali e le sentenze nazionali (statunitensi) e internazionali, fin dal lontano 1962, diventando nel 1973 l'attuale NEXIS: la puntualizzazione della data è im portante, poiché a quell'epoca i persona! computer non erano conosciuti, e quindi chi voleva abbonarsi a questo servizio tele- matico doveva fornirsi di opportuni terminali, detti UBIQ, con relative stampanti, in cui i tasti non corrispondevano a singole lettere dell'alfabeto, ma indicavano intere funzioni come "Prossimo Caso", "Pagina Successiva", "Stampa", eccetera.

Come già detto la Nexis si rivolge al campo legale, anche se ultimamente sta espandendo i campi di interesse in modo da fornire un parco più organico di informazioni. Fiore ali' occhiello di questa banca dati è il fatto di avere memorizzato l'intero New York Times dopo solo 24 ore dall'uscita del numero in edicola. La sede europea della

Nexis è Mead Data Centrai Tele Consulte, 44 Rue deFour, Paris, France 75006. Tel. 011/33/1/320/1560.

## • ORBIT SEARCH SERVICE

A questa banca dati si accede tramite Telenet o Tymnet, con un costo di circa 4,5 dollari l'ora, più i costi complementari della telefonata.

La banca dati Orbit Search Service è di proprietà della System Development Corporation (S.D.C.), che cominciò come divisione della Rand Corporation, ed uno dei suoi primi obiettivi è stato creare un sistema di informazioni telematiche per la Advanced Research Projects Agency (ARPA) del dipartimento della Difesa.

Quantitativamente la Orbit è la più piccola banca dati esistente, ma sicuramente dal punto di vista qualitativo è la più completa a tutti livelli: infatti dei 64 archivi che compongono il sistema Orbit, 32 sono in esclusiva per questa banca dati. li sistema hai I maggior numero di archivi scientifici e tecnici in assoluto, che vanno dal1 'Ingegneria all'Elettronica, dall'Energia ali' Ambiente, e numerosi altri data base specifici per l'industria: infatti si può trovare il SAE, archivio preparato dalla Society of Automotive Engineers, oppure il COLD, archivio che copre tutta la letteratura dedicata all'Antartico, o ancora APIPAT, archivio che raccoglie informazioni su tutto ciò che riguarda il petrolio e suoi derivati.

Una caratteristica di ORBIT consiste nel fatto che, lavorando a stretto contatto con organi governativi, alcuni archivi che lo compongono richiedono un permesso speciale per essere consultati.

La sede europea di questa banca dati è presso SDC Information Service, Bakers Court, 4th Floor, Baker Road, Uxbridge, Middlesex UB8 lRG, Inghilterra, telefono (0895) 37137.

### • DOW JONES NEWS

A questa banca dati si accede tramite le reti Telenet o Tymnet, con un costo di circa 6 dollari l'ora, più i costi complementari della telefonata.

# **ltapac, passaporto informatico**

Per comunicare in maniera economica e pratica con le banche dati estere l'utente italiano può collegarsi alla rete Itapac, la rete per la comunicazione dati gestita dalla Sip e dal ministero Poste e Telegrafi. Si tratta di una rete pubblica, estesa su tutto il territorio nazionale, che permette a qualsiasi utente di scambiare dati anche con sistemi remoti particolarmente distanti (come le banche dati), a costi contenuti.

Itapac è una rete a pacchetto; questo termine indica che il sistema centrale riceve dai vari calcolatori collegati i dati da ritrasmettere, li spezza in tanti blocchi (i pacchetti) aggiungendo a ogni singolo blocco le informazioni sul mittente e sul destinatario della comunicazione. Il sistema ricevente lavora con una procedura inversa, 'spacchetta' ed espande i dati smistandoli al reale destinatario nella forma uguale a quella trasmessa.

Questa tecnica offre numerosi vantaggi, primo fra tutti la diminuzione dei costi. Sulla stessa linea telefonica infatti Itapac trasmette numerosi blocchi appartenenti a diversi utenti in rete, permettendo un numero elevatissimo di comunicazioni occupando un solo circuito fisico. Secondo vantaggio è la sicurezza della trasmissione; il formato di codifica contiene infatti diversi algoritmi di controllo che verificano la correttezza dei daù in tutte le fasi della trasmissione.

## Come ottenere l'accesso a Itapac

La procedura per ottenere il collegamento a Itapac non è semplicissima, poiché le possibilità della rete (e la documentazione da produrre per potervi accedere) variano in funzione del tipo di connessione e del tipo di servizio che si vuole sfruttare. Per ottenere informazioni dettagliate è necessario rivolgersi di persona alla Direzione Regionale della Sip. E' prevista, secondo la Sip, la possibilità di attivare una nuova linea urbana contemporaneamente alla

richiesta di accesso a Itapac (cioè si può ottenere un nuovo numero telefonico con cui accedere alla rete), e persino attivare una linea permanente per collegamenti diretti tra due utenti con molùssime opzioni.

Se l'uso è quello inteso in queste pagine, cioè un semplice collegamento a bassa velocità, 300 o 1200 bit al secondo, è sufficiente presentare la richiesta per l'accesso tramite una semplice linea urbana già esistente, di cui riproduciamo il modulo a pagina 28. Attenzione: il contratto include la fornitura del modem da parte della SIP.

### Quali sono i costi

Sempre tenendo come riferimento un collegamento a 300 bit, da linea urbana tradizionale, il costo va calcolato con una tabella (non propriamente intuitiva), che prevede le seguenti voci:

- Canone per il modem
- Canone per sede di utenza

- Canone di accesso (300 bit al secondo, 12.500 lire al mese)

Canone per l'identificazione dell'utente (L. 7.200 mese) .

- Tariffa a tempo per l'occupazione di una porta (13,50 lire al minuto per 300 bit/secondo)

- Tariffa a tempo (come per una normale chiamata urbana c'è una riduzione del 30% nei giorni festivi e nei feriali dalle ore 21 alle 8)

- Tariffa a volume (L. 1,78 per segmento di informazioni)

- Tassazione alla chiamata (L. 30)

Fare un calcolo assoluto è, come si intuisce, impossibile, considerate le numerose variabili che entrano in gioco.

E' ovvio che valutando la forma del servizio, ad abbonamento, Itapac risulta più conveniente all'utente che effettua collegamenti regolari o con una certa frequenza, anche se comunque i cosù valgono in ogni caso il servizio.

# Una guida indispensabile

Preziosa come le Pagine Gialle, la Guida NBS - Repertorio delle basi di dati in linea, è una pubblicazione utilissima per l'utente Itapac. Il volume elenca le principali banche contattabili attraverso Itapac, fornendo per ciascuna di esse le informazioni principali: il settore tipo in cui opera la banca dati (numerico, bibliografico, testuale); il produttore (l'organismo che compila e aggiorna le informazioni contenute nella banca, solitamente società private, ma anche pubbliche, università, enti di ricerca); l'argomento trattato; la lingua di indicizzazione (quella con cui richiamare i dati e dialogare con la banca); la copertura geografica e temporale; la frequenza degli aggiornamenti; la disponibilità all'utenza con i prezzi per l'accesso; gli host computer (ovvero attraverso quali altre linee è possibile accedere alla banca dati esaminata, per esempio l'archivio dei documenti della cattedra di scienze politiche di Pittsburgh è consultabile tramite Dialog. oltre che direttamente).

Segue ovviamente una descrizione decisamente dettagliata dei contenuti di ogni singola banca stessa.

Completano il volume un testo introduttivo sulla rete Itapac e sullo scambio dati, l'indice alfabetico degli host computer e delle basi di dati che hanno cessato l'attività.

Il volume, aggiornato su base semestrale, è pubblicato in aprile/maggio e a novembre/dicembre dalla NBS - New Business Service, Via Ernesto Monaci 21. 00161 Roma.

L'abbonamento annuo costa 135.000 Lire.

La Dow Jones News/Retrieval (DJN/R) è la banca dati più grande in assoluto nel campo delle informazioni per il mercato finanziario; infatti alcune banche dati offrono servizi infor mativi relativamente ridotti, ma nessuna come DJN/R si occupa di ogni tipo di mercato finanziario. Per questa banr;a dati inoltre è un punto di forza fare in modo che gli utenti siano aggiornati in tempo reale o quasi, puntando quindi ad offrire un servizio di alta qualità, con un numero consistente di notizie, che vengono aggiornate ogni 6 ore.

Inoltre la DJN/R possiede un servizio di posta eletuonica diretta con le sedi americane della Citibank, in grado di offrire quindi anche servizi di homebanking estremamente rapidi ed efficienti.

Non esiste una sede europea, ma per informazioni bisogna rivolgersi direttamente alla Dow Jones News/ Retrieval Service, P.0. Box 300, Princeton, NJ 08540, telefono (609) 452-2000 oppure 452-1511.

### • COMPUSERVE

A questa banca dati si accede attraverso Telenel, Tymnet o Datapac, con costi che si aggirano sull'ordine dei 9 dollari l'ora, più i costi complementari della telefonata.

CompuServe è, alla pari di Dialog, un altro gigante nel campo delle banche dati; infatti gli archivi contenenti le informazioni si occupano di svariati campi che vanno dalla Finanza alla Bibliografia mondiale, dalle Informazioni Turistiche alle Conferenze Elettroniche. Ma la caratteristica più eclatante consiste nel fauo che tramite Compuserve si può accedere alla 'Grolier's Academic American Encyclopedia', contenente più di 300.000 articoli, con una disponibilità di oltre 10 milioni di argomenti.

Tuttavia CompuServeè anche un ottimo strumento di gestione del proprio ufficio, in quanto è possibile tramite questa banca dati compiere operazioni bancarie e finanziarie (gestione di titoli e azioni di borsa) in tutto il mondo, oppure è possibile organizzare un viaggio, di lavoro o di piacere, contattando direttamente i servizi di informazione e prenotazione, in grado di mettervi in contatto con gli alberghi e le agenzie di viaggio per prenotare posti aereo e alberghi, fornendo non solo la disponibilità di posti elencati città per città, ma anche la possibilità di ottimizzare gli spostamenti da una città all'altra: tutto questo a livello mondiale!

## Il software necessario

Per effettuare il collegamento con una banca dati, oltre al modem e al codice d'accesso, è indispensabile un programma che gestisca lo scambio di informazioni.

Un programma di comunicazione professionale è indispensabile perchéanche se tecnicamente non è difficile costruire semplici programmi Basic che inviano e ricevono caratteri A-SCII, è sempre meglio disporre di un software collaudato e affidabile. Non dimentichiamo inoltre che le modalità di trasmissione possono cambiare a seconda della convenzione adottata dalla rete: bit di controllo, di stop, lun ghezza della parola, velocità di trasmissione, eccetera. Se il programma è buono, allora può soddisfare tutte le diverse richieste con un semplice settaggio dei parametri, per esempio da menù.

Va anche detto che per quanto riguarda il C64 e il Cl28 è necessaria una conversione di codice, perché il Commodore non usa l'ASCII standard, ma una sua versione per così dire traslata. Questo contribuisce a rendere più complicato e soprattutto più lento l'eventuale programma Basic di trasmissione. In realtà, anche compilando un listato efficiente, difficilmente si riesce a superare i 300 baud, mentre con programmi che fanno uso di procedure d11/0 in linguaggio macchi- na si può inviare e ricevere a 1200, 2400, 9600 eccetera (il solo limite è in pratica il mezzo trasmissivo).

## Per abbonarsi

Per avere accesso alle banche dati, bisogna essere abbonati alle stesse. Un utilissimo volume che elenca non solo tutte le banche dati raggiungibili via ltapac, ma che fornisce anche preziosi nominativi e indirizzi ai quali rivolgersi per informazioni e, al Limite, per richiedere le modalità di abbonamento, è la Guida NBS (vedi box a pag. 13). Negli Stati Uniti si trovano in vendita un po' dappertutto appositi kit d'iscrizione, ciascuno dedicato a una particolare banca dati e che contengono un manuale d'uso, una guida alla banca dati e la parola d'ordine, e danno diritto a un certo periodo d'abbonamento, a un costo che varia dai 15 ai 25 dollari. In Italia sono oggi disponibili presso la Elcom (corso Italia 149 - 34170 Gorizia, tel. 0481/30909) i kit d'iscri zione delle due maggiori banche dati americane: CompuServe e The Source, che costano 100.000 lire cadauno. È anche importante possedere una cana di credito perché, una volta effettuato il primo collegamento, in genere appunto gratuito. viene richiesto come si intenda saldare l'estratto conto mensile, che varia a seconda del-1 'intensità d'uso.

Poiché esistono oggettive difficoltà nell'invio e nel pagamento all'estero di estratti conto sotto forma di "bollette" che andrebbero regolate con assegni internazionali, tutte le banche dati richiedono numero e data di scadenza

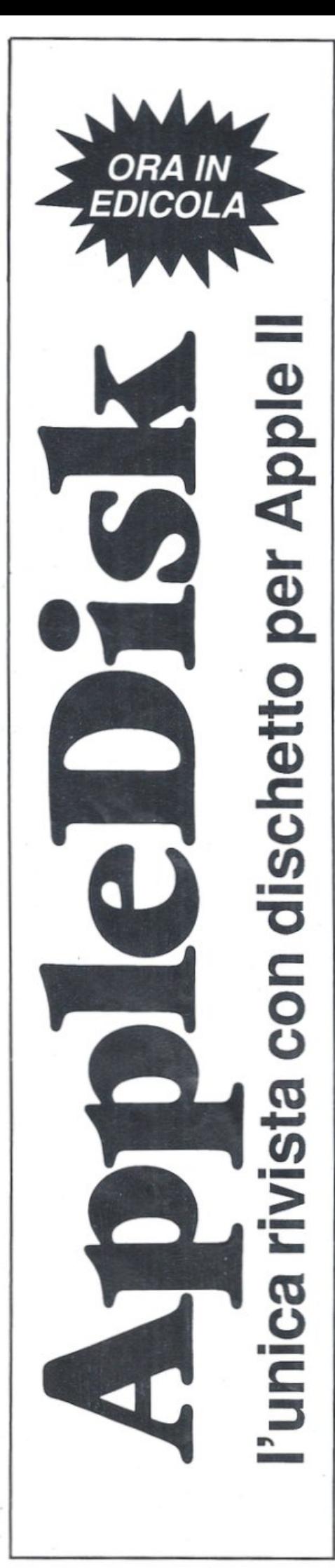

# Il futuro è in linea

ACP: \*\* I T A P A C \*\* MILANO 30 PORTA: 0

## \*N-0311030100028

ACP:COM Connected to THE SOURCE > ID AAG995 Connected to THE SOURCE > Password? AAG995 (user 19) logged in Saturday, 20 Jun 87 06:09:16. Welcome, you are connected to THE SOURCE. Last login Friday, 19 Jun 87 08:38:16. Copyright (c) 1979-87 Source Telecomputing Corp. All Rights Reserved.

WELCOME TO THE SOURCE

 $\rightarrow$ 

- $\mathbf{1}$ Tutorial and Intro. <INTRO> \*\*FREE\*\*
- Menu of Services <MENU>  $\overline{2}$
- Member Information <INFO> \*\*FREE\*\* 3
- 4 Today From The Source <TODAY>

Enter item number, <H>elp or <Q>uit: 2

MENU OF SERVICES <MENU>

Today From The Source <TODAY>  $\mathbf{1}$ 2 News, Weather and Sports <NEWS> 3 Business and Investing <BUSINESS>  $\overline{4}$ Communication Services <COMM> 5 Special Interest Groups <SIGS> Professional Exchanges <EXCHANGES> 6 7 Personal Computing <PC> 8 Travel Services <TRAVEL> 9 Education, Shopping and Games <HOME> 10 Member Information <INFO> \*\*FREE\*\*

di una carta di credito alla quale addebitare gli estratti conto mensili. Le più diffuse sono: Visa, American Express e Master Card. I costi di abbonamento a Itapac sono invece direttamente addebitati nella bolletta SIP.

# I numeri magici

Riassumendo, tutta l'attrezzatura necessaria per effettuare il collegamento con le banche dati consiste in: un personal computer, un modem, un programma di comunicazione, l'abbonamento a Itapac, l'abbonamento alla o alle banche dati desiderate, e soprattutto i numeri magici di accesso che per The Source e CompuServe sono, rispettivamente:

# 0311030100028 e 0311020200202.

In questa pagina, in alto a sinistra, c'è un esempio di collegamento. In nero è riportato quanto scritto dall'utente, Le fasi sono esattamente queste:

Si compone il numero telefonico di Itapac (per Milano è l'8564), si preme 2 volte il tasto Return per attivare il collegamento; a questo punto compa-

re sul monitor la scritta leggibile nella prima riga, una riga bianca di spazio e un \*. Subito dopo l'asterisco, senza lasciare spazi bianchi, si scrive N seguito (ancora una volta senza lasciare spazi) dalla parola d'ordine fornita da Itapac a tutti i suoi abbonati (e diversa per ogni abbonato, s'intende). Ogni lettera e numero della parola d'ordine non comparé sullo schermo, quindi bisogna digitarla con attenzione per evitare errori non riscontrabili. Subito dopo la parola d'ordine si batte un trattino (-) e, ancora di seguito, il numero di chiamata (in questo caso il numero di The Source).

A questo punto appare la scritta che conferma il collegamento, con la richiesta del codice abbonato; poi viene richiesta la parola d'ordine (anche questa non compare, quando la si digita). Infine, una volta appurato che il collegamento è stato richiesto da un abbonato registrato, appare il menù principale del quale, nell'esempio, abbiamo chiesto l'opzione 2, per avere a video tutti i servizi di The Source.

S. Benvenuti - M. Pettenghi (ha collaborato A. Scoppetta)  $(continua)$ 

# **Un milione per il tuo so**

Sì, **hai letto bene.** Radioelettronica & COMPUTER compensa fino a un milione di lire il software dei lettori. Naturalmente il materiale deve pervenire alla nostra rivista secondo standard ben precisi:

- $\bullet$  deve essere corredato del listato su carta;
- •deve essere accompagnato dal supporto magnetico (dischetto o cassetta);

•il programma deve essere scritto in modo professionale (niente righe inutili) come pure professionale deve apparire l'impaginazione e la grafica delle videate;

•il tutto deve essere accompagnato da una esauriente spiegazione tecnica di come gira il programma, almeno nelle sue parti principali, e di un articolo che ne spieghi il funzionamento e fornisca le necessarie istruzioni per un giusto impiego.

**Deleter** 

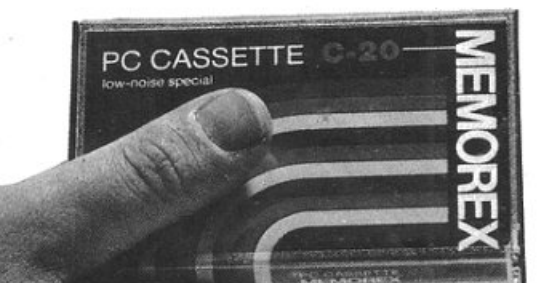

Fra tutti coloro che invieranno il loro software seguendo queste precise modalità, Radioelettronica & COMPUTER sceglierà quelli da pubblicare. Invierà in tal caso agli autori un regolare contratto che, oltre alle consuete clausole, riporterà l'indicazione del compenso. Detto compenso può arrivare fino a un milione di lire, a seconda del grado di complessità e di professionalità con cui il programma è stato redatto.

# IS DE 1 E E E

# List facile

# Easy List è un'utility indispensabile per chi programma in Basic: consente il list bidirezionale del programma Basic in memoria e incorpora la funzione di ricerca di una stringa.

Chi programma in Basic avrà sicuramente conosciuto il disagio di effettua· re più volte il listdel programma al laricerca di una linea da correggere o di un errore sfuggito. L'operazione si presenta sempre piuttosto difficile, soprattutto se il programma è di dimensioni rilevanti. In pochi secondi vengono riversate sul video tutte le linee da verificare senza avere la possibilità di fermare o rallentare il processo in maniera efficiente: se si interrompe J'out· put poi si è costretti a ridigitare il comando di List mentre per rallentarlo è do premuto il tasto Control. L'utility proposta è in grado di risolvere tutti i tuare il list bidirezionale del programma Basic in memoria. L'operazione è gestita automaticamente: è sufficiente che sul video sia presente una linea di programma, quindi basta tenere premuto il tasto CRSR Upo CRSR Down;

quando il cursore raggiunge l'estremo superiore o inferiore dello schermo vengono automaticamente visualizzate in successione le linee che precedono (nel caso in cui il tasto premuto sia CRSR Up) la prima linea di programma presente sullo schermo oppure (nel caso in cui si è premuto il tasto CRSR Down) le linee che seguono l'ultima linea presente sullo schermo. In questo modo il programmatore ha il completo controllo dell'operazione di list potendo controllare sia il numero di linee di programma da visualizzare sia la velocità dell'output.

Oltre alla facilitazione dell'operazione di list, Easy List mette a disposizione l' utilissima funzione di ricerca di stringhe che provvede a listare automaticamente le linee di programma ch<sup>e</sup> contengono la stringa indicata. Anche in questo caso l'operazione è sotto il pieno controllo dell'utente; le linee di programma che contengono la stringa

indicata vengono visualizzate in grup<sup>p</sup>i di 4 linee e ogni volta che uno di questi gruppi viene visualizzato si può decidere se passare al successivo o inter· rompere l'operazione.

# Come funziona

Il programma Easy List è memorizzato sulla cassetta acclusa alla rivista e si può caricare digitando LOAD"Easy List"(oppure digitando semplicemente LOAD dopo essersi posizionati all'inizio del file). Per attivare Easy List si deve digitare SYS 49152. A questo punto si può effettuare il list bidirezionale di un qualunque programma Basic inserito in memoria con la sola pressione dei tasti di movimento del cursore CRSR Up e CRSR Down facendo at· tenzione unicamente ad avere almeno una linea di programma visualizzata sullo schermo.

L'operazione di ricerca di una stringa si può effettuare premendo il tasto di funzione Fl: lo schermo viene pulito e in alto a destra compare il messaggio Ricerca. A questo punto non resta ch<sup>e</sup> indicare la stringa che si vuole cercare. Durante l'operazione di immissione della stringa si può usare il tasto Del per correggere eventuali errori e i tasti di <sup>m</sup>ovimento del cursore CRSR Right e CRSR Left per spostarsi all'interno della stringa. Per iniziare la ricerca si deve premere il tasto Retum. Tutte le linee che contengono la stringa vengono visualizzate in gruppi di 4; per passare (all'eventuale) gruppo successivo basta premere il tasto di funzione F3. Se l'operazione di ricerca dà esito ne-

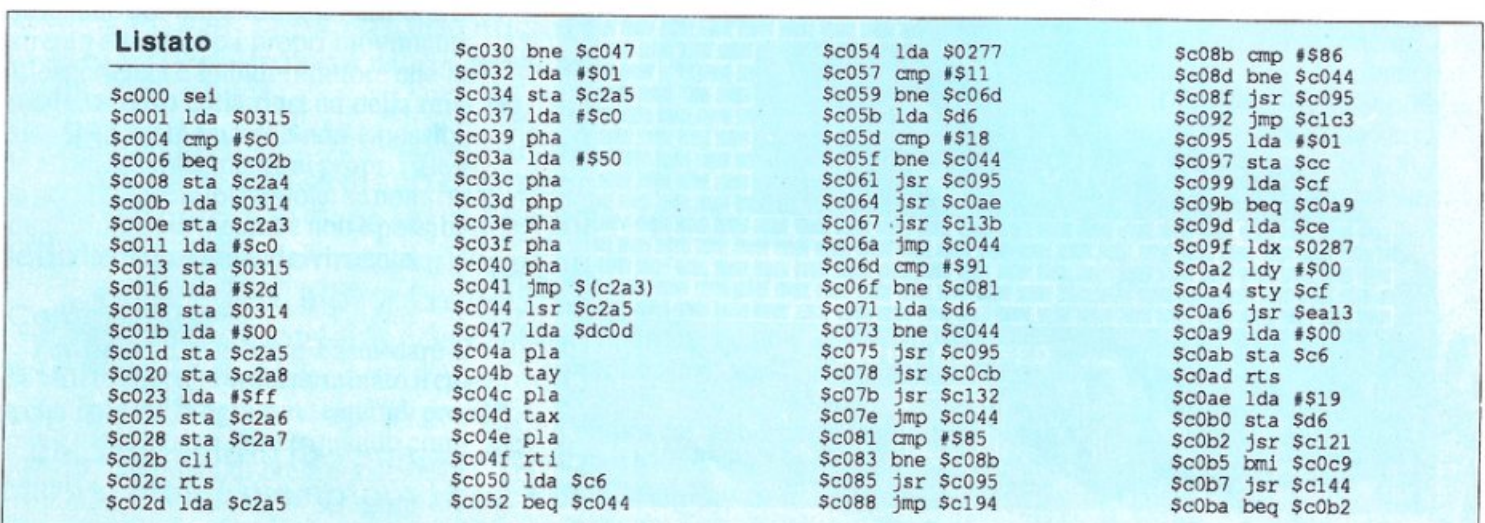

gativo viene visualizzato il messaggio<br>"non c'è". Un'ultima nota. L'opzione di ricerca fa riferimento all'ultima stringa inserita per cui se si vuole cercare la stessa stringa più volte basta premere il tasto di funzione F3 senza ripetere ancora la fase di definizione della stringa stessa. Easy List è scritto interamente in linguaggio macchina e viene allocato in memoria a partire dall'indirizzo 49152. Non è quindi possibile effettuare il trasferimento con la normale routine di Save del Basic.E necessario ricorrere a un monitor per il linguaggio macchina che non occupi la stessa zona di memoria di Easy List oppure si può utilizzare il programma BSAVE, anch'esso presente nella cassetta acclusa alla rivista.

BSave è il primo programma della cassetta e il suo funzionamento è ampiamente descritto nella rubrica Vorrei sapere vorrei proporre di questo numero. I valori da inserire nelle locazioni 53183 e 53184 sono rispettivamente 0 e 192 (appunto il byte basso e alto di 49152) mentre nelle locazioni 53185 e 53186 vanno inseriti i valori 20 e 195 (che corrispondono al byte basso e alto dell'indirizza finale dell'area di memoria occupata da Easy List).

# Silvia Alessi Andrea Rebosio

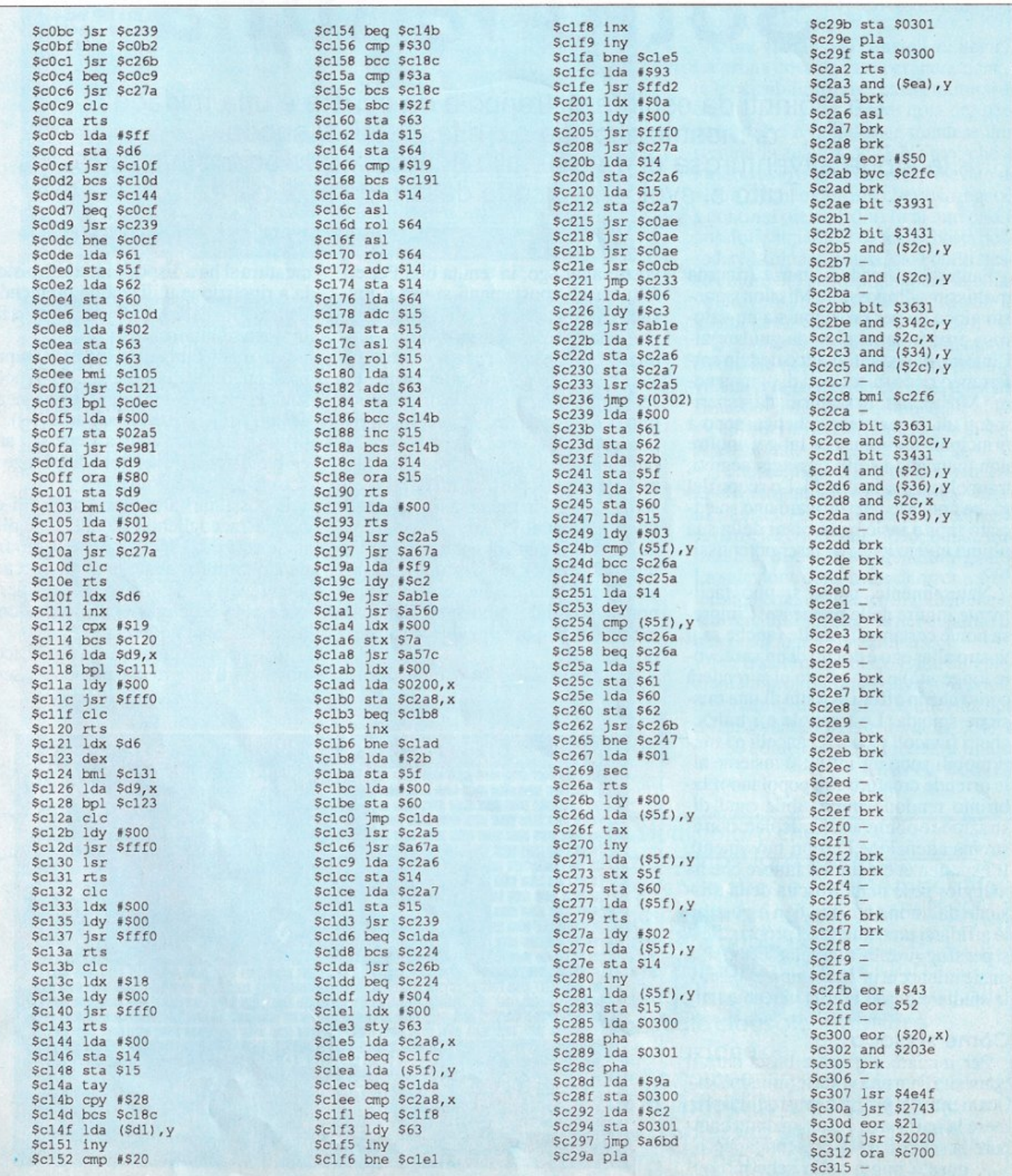

**GIOCO** 

# **Sotto la luna**

Tra labirinti da esplorare, trappole da evitare e una miriade di mostriciattoli da cui difendersi, si snoda la storia avventurosa di un eroe alla ricerca di uno scienziato rapito. Tutto si svolge al disotto della crosta... lunare.

Fantastico arcade a stanze (ricorda moltissimo Impossible Mission), questo gioco ha per protagonista un valo roso eroe in tenuta blu da guidare all'interno di un fantomatico dedalo sotterraneo ricco di pericoli di ogni gene-<br>re. Mostriciattoli scaturiti da esperimenti di ingegneria genetica sono i principali inquilini del luogo; inoltre non mancano i soliti passaggi segreti, trappole mortali e draghi. Lo scopo del gioco consiste nel ritrovare uno scienziato rapito insieme ai piani della sua ultima invenzione: un laser potentissimo.

Naturalmente, come si può facil mente intuire dalle premesse, I 'impresa non è certamente facile (anche se il vostro alter ego è dotato di una notevole longevità) e ben presto ci si renderà conto che in effetti si tratta di una missione suicida. Le trappole e i trabocchetti (i vicoli ciechi, i cancelli e i muri mobili sono un'infinità) insieme alle orrende creature che popolano il la birinto rendono impossibile ogni di <sup>s</sup>trazioneeobbligano a calcolare con estrema attenzione i propri movimenti. L'esperienza è quindi il fattore che ha maggior peso nella riuscita della misle affidarsi unicamente ai propri riflessi per sfuggire alle trappole: se non si sa quale minaccia incombe non è possibile studiare una strategia vincente.

## Come si gioca

Per iniziare a giocare basta dare il consueto Run una volta terminato il caricamento del programma e quindi premere la barra spaziatrice quando compare la schermata di presentazione.

A questo punto sullo schermo appaiono la prima stanza del labirinto e il vostro alter ego, in tenuta blu. Per effettuare gli spostamenti si usa il joystick, da mettere in porta 2, tenendo<br>presente che per spostarsi orizzontalmente basta muovere la leva del joy-<br>stick nella direzione desiderata mentre spostandola versol'alto in direzione obligua è possibile compiere dei salti.

E bene precisare, tuttavia, che durante l'azioneci si può trovare in situazioni in cui gli spostamenti devono esdiversa. Quando ci si trova su una corda, per saltare è necessario spostare la leva del joystick in direzione orizzontale e non obliqua. Inoltre sott'acqua non è possibile muoversi diagonalmente ma solo in direzione verticale o orizzontale.

Per difendersi contro ogni tipo di

creatura si ha a disposizione una pisto-<br>la a ripetizione utilizzabile premendo il tasto Fire del joystick, con riserva illimitata di munizioni.

Gli unici fattori da tenere sempre presenti, oltre alla situazione di gioco, sono la forza (è indicata da un numero accanto alla scritta str) e l'aria (air). Il primo parametro indica l'energia ancora a disposizione: quando giunge a zero la partita termina.

E possibile fare rifornimento di e-<br>nergia raccogliendo i frutti (fragole, mele eccetera) sparsi nel labirinto facendo molta attenzione a non toccare altri generi alimentari (gelati, lattine di coca-cola eccetera) che invece sono assolutamente nocivi.

In ogni caso è abbastanza facile riconoscere gli oggetti che possono essere

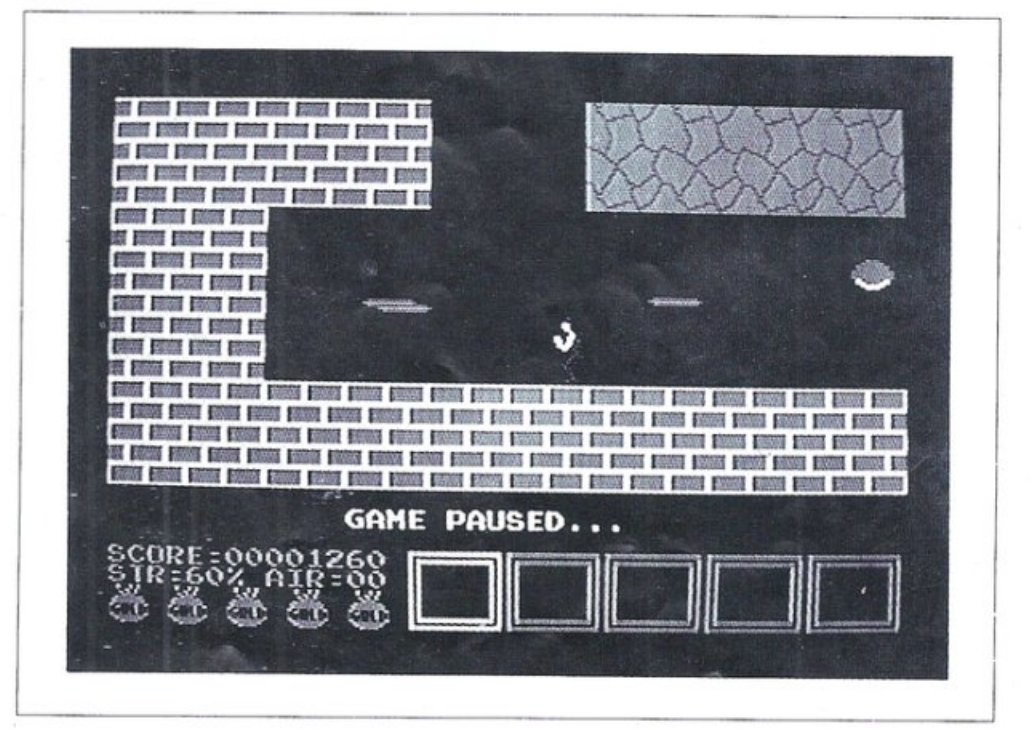

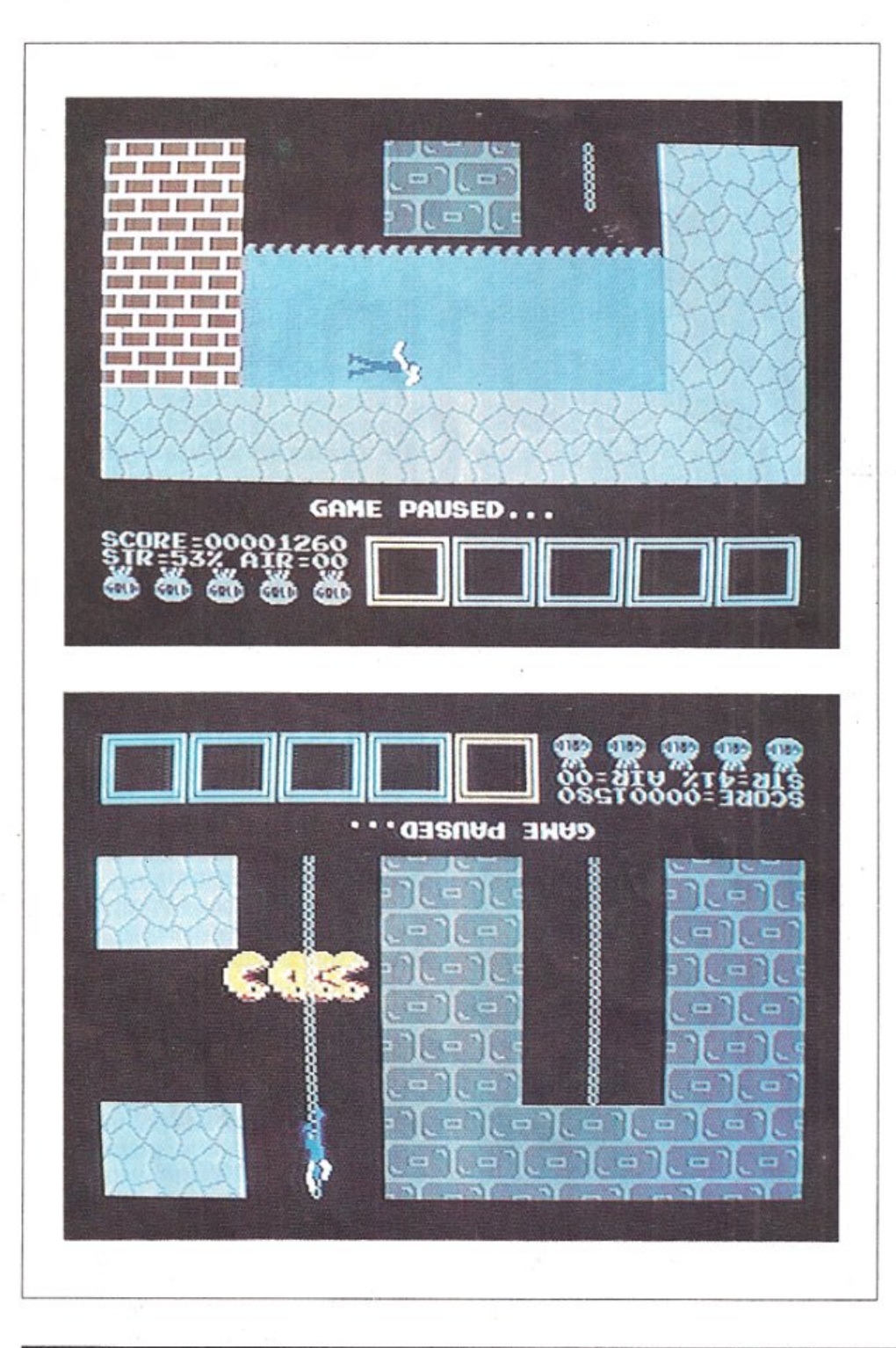

raccolti perché contrariamente a quelli dannosi non si muovono. L'ariaè invece indispensabile per effettuare le immersioni senza subire danni.

Tenete presente che è possibile andare sott'acqua anche se non si possie de una riserva di ossigeno, ma in questo caso durante tutta l'immersione si perderà energia. Anche per l'aria c'è la possibilità di rifornirsi raccogliendo i contenitori di ossigeno (piuttosto rari <sup>a</sup> dir la verità).

E ora veniamo ai consigli strategici. La prima cosa da fare per incrementare le possibilità di successo è munirsi di carta e penna per tenere nota dcl percorso fatto e quindi per stendere una sommaria mappa del labirinto, che è molto vasto e ha un numero elevato di vicoli ciechi e cancelli che costringono a continui dietro front. In alcuni casi è possibile superare i cancelli: basta possedere la chiave giusta, cioè dello stes so colore del cancello, oppure la chiave universale (è un rettangolo con la

È molto difficile dare indicazioni chiare sul percorso da seguire per trovare la prima chiave perché la disposizione degli oggetti, e quindi delle chiavi, all'interno del labirinto varia in maniera casuale da partita a partita.

Tutte le chiavi che si possono raccogliere vengono di volta in volta visualizzate nella serie di quadrati posti nella parte inferiore del video; quella utilizzabile si trova nel quadrato giallo. La selezione della chiave corretta si effettua premendo il tasto di spazio che fa scorrere tutti gli oggetti nei quadrati di una posizione verso sinistra.

Per trasferire su disco Labirinth mediante il programma Dsave (è il primo programma della cassetta allegata alla rivista) vanno digitati i valori 2049 <sup>e</sup> 40960 come indirizzo iniziale e finale. Andrea Bonelli

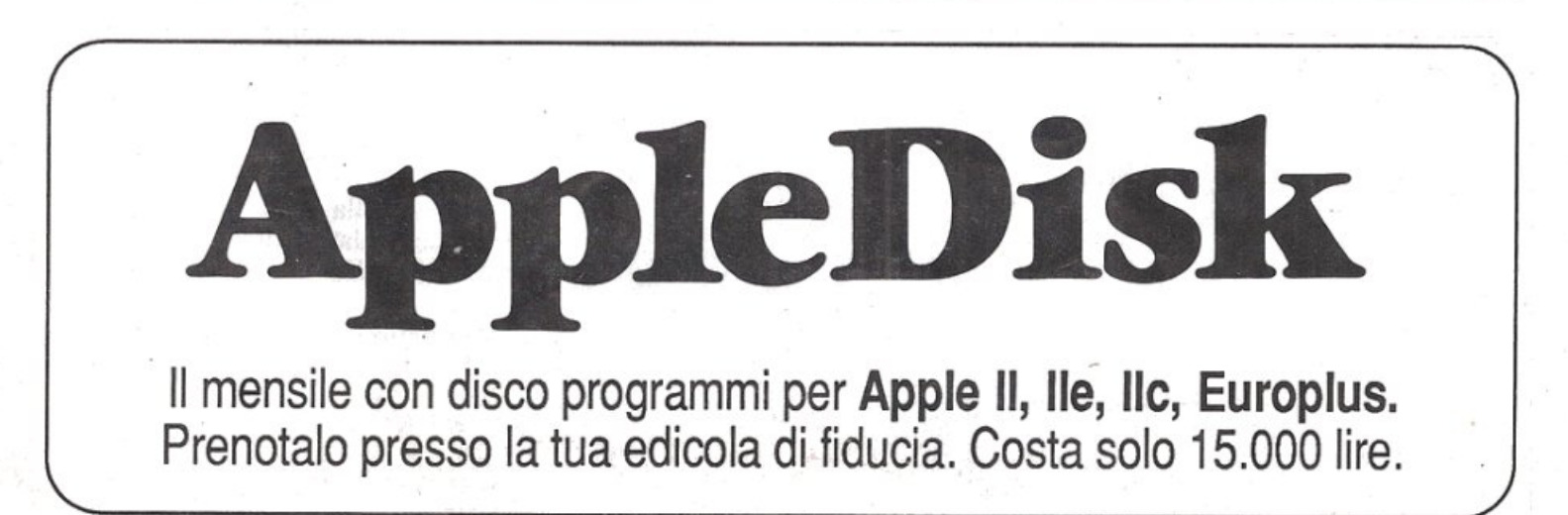

# **CALCIO**

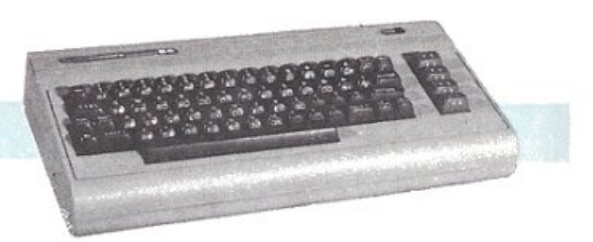

# **Minuto per minuto: da 1 a 90**

Classifica, reti fatte, subite, in casa fuori, classifica marcatori, eccetera eccetera... Tutta la gestione campionato è garantita dal programma Football Manager. Ma non è finita: per gli appassionati c'è anche un altro programma; è un simulatore per giocare, da soli o con gli amici, oppure per "provare sul campo" le previsioni della schedina.

Siamo in avvio di campionato e, come tutti gli anni, iniziano le solite fatiche per tenere a mente la posizione della propria squadra in classifica.

Chissà quante volte poi avrete avuto

discussioni con i vostri amici su chi ha vinto una detemiinata partita o quando ha avuto luogo, oppure, più semplicemente, sul "cammino" in campionato della vostra squadra preferita. Per chi gioca con regola-

rità la schedina, può diventare un validissimo strumento di supporto, una fonte sicura e affidabile di statistiche.

di serie A e B può essere arricchita di anno in anno, fornendo dati sempre più approfonditi sulle squadre.

Queste e altre sono le possibilità di impiego di Football Manager, facile da usare e soprattutto facile da modificare di anno in anno. Infatti, una volta che avrete in mano il calendario della futura stagione calcistica, tramite semplici operazioni che vi costeranno un minimo sforzo, potrete preparare il Commodore ali' inizio dcl campionato.

# La banca dati Come funziona

Per poter lavorare con questo programma, avete a disposizione 6 diverse opzioni.

1. Visualizzazione calendario. Mediante la scelta di questa routine è possibile conoscere la serie di partite riguardante una determinata giornata di campionato che dovrete fissare quando il computer ve lo segnalerà.

I dati necessari per individuare le partite sono:

- numero della giornata
- girone (andata/ritorno)
- serie (A o B)

Per indicare la risposta prescelta occorre premere il tasto indicato nella richiesta della macchina dalla corrispondente lettera messa in risalto.

Una volta compiute correttamente queste operazioni, apparirà sull<sup>o</sup> schermo la lista degli incontri richiesta. A questo punto, se volete una copia su carta, dovrete premere CTRL+P (cioè pressione contemporanea del tasto CTRL e del tasto P), e una volta finita la stampa, ritornerete a menù. Nel caso non abbiate la stampante, alla pressione del tasto Return andrete direttamente a menù.

2. Introduzione risultati. Si tratta di digitare i risultati delle partite giocate, operazione che effettuerete di domenica in domenica. Dovrete selezionare la giornata che vi interessa nello stesso modo descritto nella routine precedente, prestando attenzione a non sbagliare!

Nel caso vi accorgeste che le parùte non sono quelle giuste, basterà premere il tasto Escape (freccetta a sinistra) per ritornare a menù.

Quest'operazione può essere fatta anche se avete già iniziato l'inserimento dei risultaù.

Quando siete sicuri che gli incontri sono quelli corretti, iniziate a inserire il risultato della prima parùta, digitando il numero di rcù della squadra di casa, poi quello rclaùvo agli ospiti e così via fino alla fine.

Ogni volta che commettete un errore, premete lNST/DEL fino a portarvi sul punto interessato, correggete, e continuate l'inserimento. Una volta concluso, premendo ancora CTRL+P otterrete la stampa dci risultaù, e successivamente la loro memorizzazione, mentre con Return svolgerete solol'ultima parte.

Se vi accorgete di avere commesso un errore dovrete premere Escape ericominciare tutto da capo, invalidando così i daù introdotù.

3. Stampa classifiche. Dopo avere scelto quale classifica si vuole vedere. il computer provvede alla visualizzazione: con CTRL+P si ottiene la stampa mentre con Rcturn si ritorna a menù.

La classifica è divisa in due parù: quella di destra si riferisce agli incontri in trasferta, quella di sinistra alle partite in casa.

La classifica viene stilata in base al seguente principio: in caso di parità di punù viene considerata la media inglese e in caso di ulteriore parità viene messa davanti la squadra con più reti all'attivo

Se sussistesse ulteriore parità, si userebbe il criterio alfabetico.

4. Introduzione recuperi. Molto spesso nei nostri campionati capita il caso di partite rinviate per disparati motivi (nebbia, neve). In questo caso

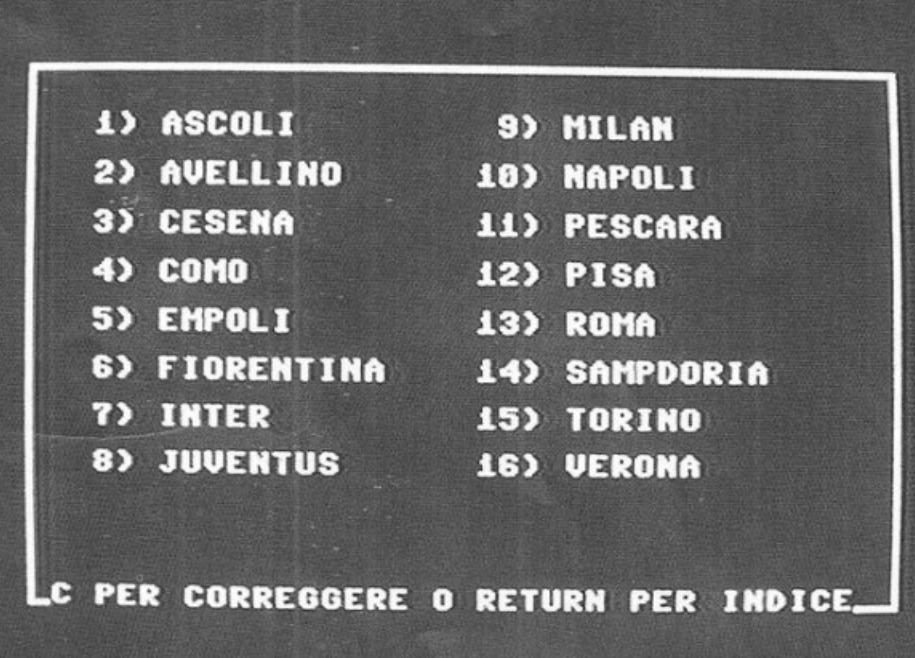

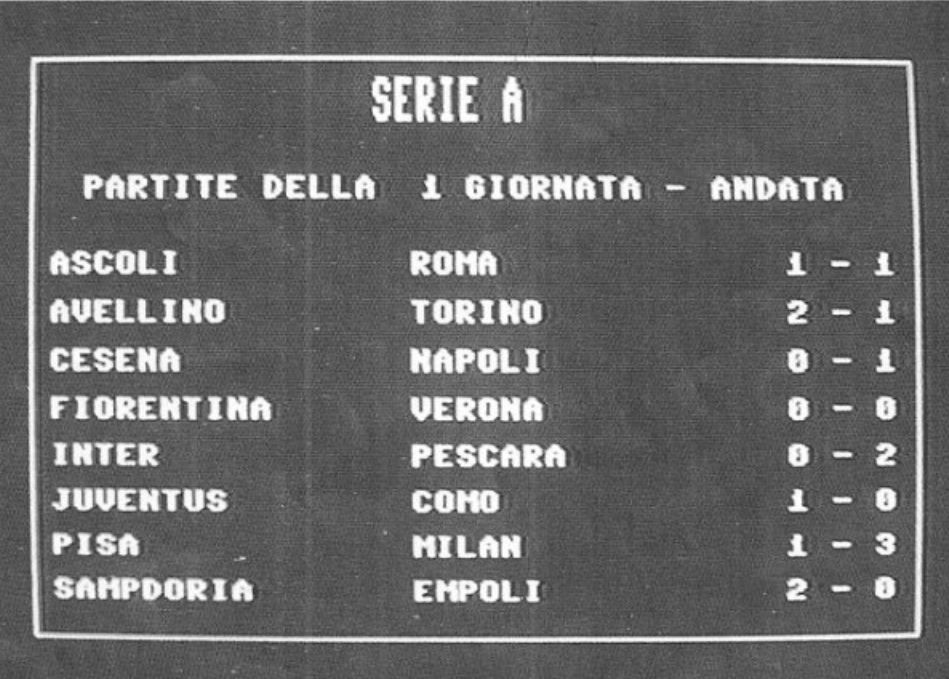

nell'inserimento dati al posto dcl risultato bisogna battere il carattere":" {due punti); una volta giocata la partita, tramite questa opzione aggiornerete la classifica. Non dovrete fare altro che inserire il nome della squadra di casa. quello della fonnazione ospite e il risultato; a questo punto la macchina farà il resto, portandovi poi a menù una volta finito il lavoro.

5. Stampa schedina. Consente di stampare una schedina in modo che sia più semplice segnare i risultati delle partite man mano che si conoscono. Per prima cosa bisogna controllare che la stampante sia collegata e accesa, quindi viene chiesto il numero dcl concorso e di seguito i nomi delle squadre

che compongono la schedina. Al termine dcll 'inpul la stampa inizierà senza ulteriori conferme e infine si verrà ricondotti al menù principale.

6. Fine lavoro. Tramite questa opzione è possibile salvare le classifiche su nastro in modo da renderle disponibili quando si giocheranno i successivi incontri.

In pratica il programma verrà utilizzato nel seguente modo: la prima giornata di campionato verranno introdotti i risultati e, una volta ultimate le operazioni relative, si salveranno su nastro. Un utileconsiglioèquellodi sapere sempre dove sono memorizzati i daù e a questo scopo consigliamo di tenere una cassetta appositamente per quc-

# Minuto per minuto: da 1 a 90

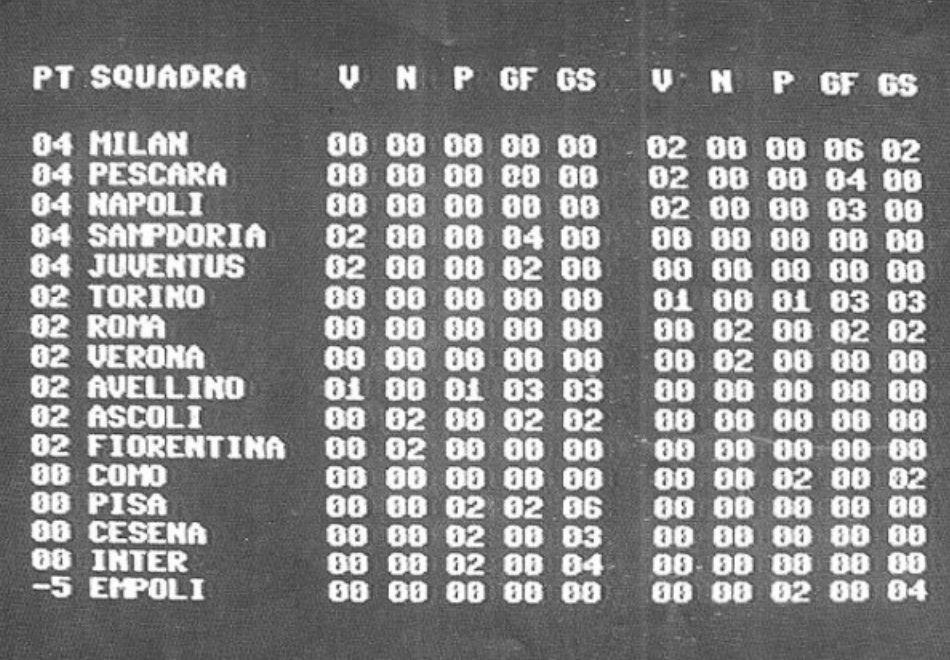

sto utilizzo e di segnare sempre il punto dove avete iniziato la registrazione. Per tutte le partite relative alle giornate successive alla prima dovrete, prima di iniziare il lavoro, istruire il vostro Commodore sulla situazione relativa alle classifiche; a questo viene in aiuto una routine presentata in testa al programma. Subito dopo l'intestazione vi viene chiesto l'inserimento file: se rispondete in modo affermativo, il programma caricherà il file memorizzato la settimana precedente, file che voi avrete avuto cura di preparare sul registratore prima di effettuare la scelta. Nel caso vogliate finire il lavoro vi viene chiesto se desiderate salvare i risultati su nastro: posizionate il nastro nel punto dove volete registrare i dati e premete "S" per memorizzarli. Se non li salvate su nastro, ovviamente avrete perso il lavoro fatto in precedenza e quindi riflettete bene prima di scegliere! Per una migliore utilizzazione del programma vi consigliamo di avere sempre registrata, oltre all'ultima

classifica, anche quella relativa alla domenica precedente: sarete facilitati nel caso di errori da parte del registratore.

# Qualche consiglio

L'ultima routine può servire per annotare i risultati delle partite man mano che le reti vengono segnate: questo serve agli appassionati che alla domenica seguono le partite alla radio. Dovrete infatti inserire le partite e alcuni dati relativi alla schedina, e successivamente il calcolatore provvederà alla stampa di un prospetto che vi permetterà di annotare tutte le segnature. Vi consigliamo di effettuare ogni domenica la stampa delle partite della giornata seguente, in modo da poter avere un supporto cartaceo dove poter segnare i risultati ed evitare così noiose perdite di tempo. L'argomento più interessante è senza dubbio la possibilità di variare il calendario per adeguarlo alla stagione successiva. Si può ottenere questo risultato con il programma TAB CARICA-

TOR. Una volta dato il run, dovrete prima inserire i nomi delle squadre e, successivamente, inserire il tabellone.

Apparirà, in corrispondenza di ogni giornata, uno schermo con la lista delle squadre da voi inserita: tramite i tasti cursore potrete selezionare la prima squadra e, premendo Return, scrivere il suo nome nello spazio destinato. Poi selezionerete la squadra ospite, e così via fino alla fine della giornata. La macchina passerà poi alla seconda e così facendo inserirete l'intero girone di andata. Se commettete un errore, continuate pure l'inserimento: nella routine seguente vi sarà concesso di correggerlo. Prima di memorizzare il campionato sarà bene che andiate a visionare tutte le giornate per correggere eventuali errori. Successivamente create su nastro il file "Tabelloni" e questo vi servirà per ottenere il programma che utilizzerete per tutto il campionato.

Infatti a questo punto, e solo a questo punto, caricherete MASTER e, quando vi verrà richiesto, caricherete il predetto file. Da qui in avanti seguite le indicazioni che vi verranno fornite dal computer. Ricapitolando, le operazioni che devono essere svolte sono, nell'ordine:

1. caricare TAB CARICATOR;

2. inserire i gironi di andata e salvarli su nastro:

3. caricare MASTER;

4. caricare il file ottenuto al punto 2; 5. memorizzare il programma seguen-

do le indicazioni del computer;

6. utilizzare, per il resto dell'anno, il programma ottenuto al punto 5 seguendo le istruzioni specificate in testa all'articolo:

7. caricare il SIMONS' BASIC per utilizzare in seguito il programma.

Il programma classifiche sulla cassetta allegata può essere trasferito su disco con il programma DSAVE (vedi lettere) sapendo che inizia in 2049 e termina in 41788.

Mauro Bonelli

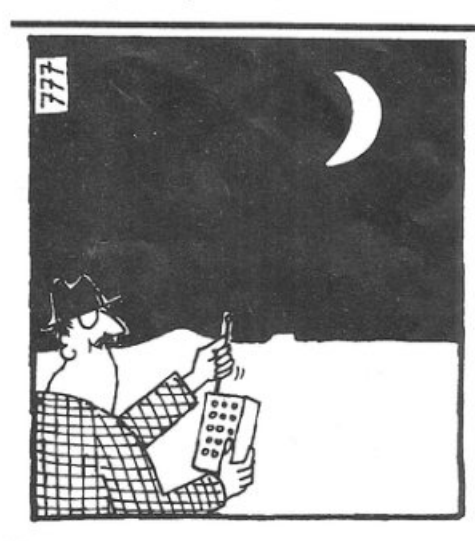

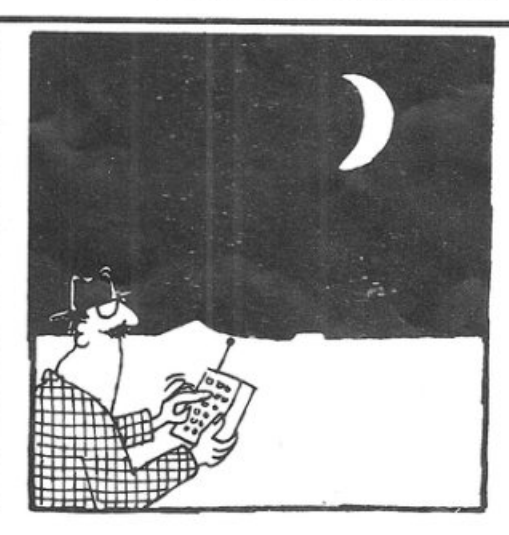

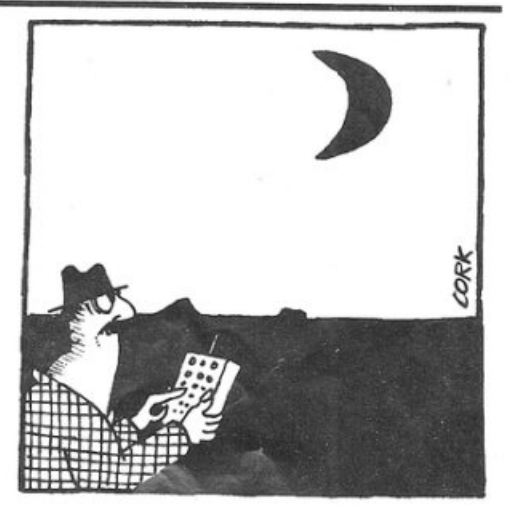

# **Simulatore di calcio**

La simulazione è una tecnica nata dopo l'avvento della scienza dcl computer che ha permesso di elaborare i complicati modelli matematici che stanno dietro a una corretta simulazione di eventi reali (sebbene opportunamente semplificati) in tempi ragionevoli. I fattori determinanti di un programma di simulazione sono grosso modo tre: la fedeltà ali 'evento reale, intesa come capacità di rappresentare la realtà in tutta la sua complessità, la possibilità di condensare in poche ore di simulazione un'esperienza equivalente a un tempo molto più lungo nello svo lgersi dell'evento reale e un modello matematico non eccessivamente complicato.

Naturalmente questi tre fattori sono fortemente interdipendenti e in molti casi non è possibile ottenere buoni risultati senza programmi complicatissimi e tempi di eleborazione decisamente lunghi. La grande utilità di program-<br>mi simulatori dalla fisica, allo studio dei sistemi di elaboratori, alle guerre stellari paga comunque gli sforzi che stanno dietro alla loro implementazione. Anche se un po' immodestamente, possiamo far rientrare questo prosramma di calcio nella categoria dci programmi di simulazione. La struttura è più quella del gioco e non ha pretese di scientifica rigorosità; tuttavia, in un mondo in cui l'imp revisto paga centinaia di milioni, il caso può diventare il vero protagonista della realtà.

# **Come funziona**

In questo programma che vi proponiamo, potrete rivivere momento per momento tutto il torneo, con commenti durante i collegamenti dai vari stadi, con i marcatori, il minuto della rete segnata, le situazioni dallo studio centrale, i commenti degli incontri con i tabelloni dei marcatori e delle azioni che hanno procurato i goal. Infine la classifica generale e quella dei marcatori, con la possibilità di stampa dei risultati con i marcatori e i minuti, la classifica e la graduatoria dei goleador.

Inizialmente il programma chiede se si vogliono inserire o meno le squadre {altrimenti considererà quelle di base del campionato 1987-88 e i tre giocatori più rappresentativi di ognuna), i marcatori e i dati essenziali. Inoltre verrà chiesta una scala di valori per ogni re-

parto (attacco, centrocampo e difesa) di ciascuna squadra, che servirà a dare le indicazioni di forza al programma che provvederà poi a simulare l'andamento delle gare. I valori vanno da 4 a 9 e vengono inseriti uno alla volta. Questi valori possono essere modificati ogni qualvolta si riavvierà il programma. Badate bene che per poter riprendere un campionato interrotto bi sogna aver salvato precedentemente i dati. Con il cambiamento dei valori durante il torneo si potrà avvantaggiare la sq uadra dcl cuore oppure simulare il ca mbiamento stagio nale c he spesso incide sul rendimento delle squadre anticolari possono essere ricondotti alla modifica di questi parametri: infortuni di giocatori chiave possono indebolire in misura diversa i vari reparti della squadra, stesso discorso vale per squa-· li fiche ai giocatori o addirittura al campo. Per esempio è possibile ridurre la forza dell'attacco in trasferta se si nota dalle statistiche che la squadra in campo esterno segna poco, viceversa si può aumentare la difesa in casa se subisce poco.

Il programma si presta soprattutto a un 'allegra serata con amici, magari costruendo attorno al simulatore un gioco di scommesse, anche piuttosto complesse: sulle vittorie, sui goal, sui marcatori, sulla classifica e in modo combinato. I valori di forza delle squadre poi possono essere utilizzati per dare le quotazioni delle varie puntate e cosl via.

Anche gli appassionati di pro nostici potrebbero trovare un strumento complementare per i loro sistemi: inseren do attentamente i fattori di forza in base alle statistiche e ai giudizi degli esperti e guardando poi lo svolgimento della simulazione.

Infine, le indicazioni per trasferire il programma su disco. In questo caso non è necessario usare il programma OSA VE, basta semplicemente caricare il simulatore con LOAD"SIMULA-TORE" e attendere che il computer risponda con READY, quindi salvare su disco semplicemente con SA VE"Sl-MULATORE" ,8 in quanto il programma è scritto interamente in Basic (listabile). Emanuele Bonnes

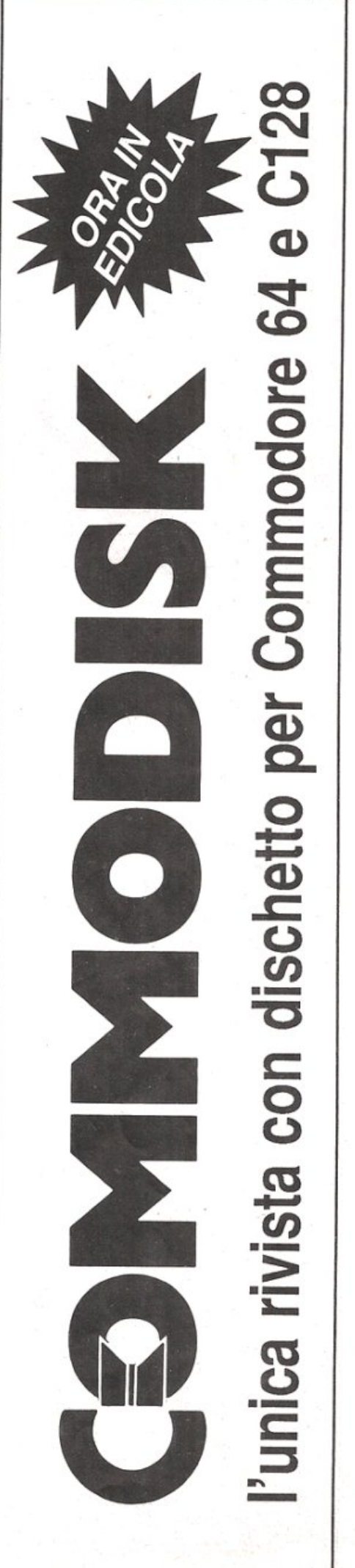

# **ABBONARSI CONVIENE •••**

# **Con RadioELETTRONICA &COMPUTER conviene ancora di più. Perché:**

1 Paghi solo 60.000 anziche<br>1 70.000 e ricevi a casa tua.<br>1 senza aggiunta di spese po-Paghi solo 60.000 anziché 70.000 e ricevi a casa tua. stali, 10 numeri, con un risparmio di 10.000 lire.

2 Riceverai a casa uno del valore di 20.000 lire (fisplendido libro elettronico no a esaurimento).

Riceverai a stretto giro di<br>posta un regalo sicuro e u-<br>tilissimo: a tua scelta o 3 diposta un regalo sicuro e utilissimo: a tua scelta o 3 dischetti vergini da 5 pollici e 1/4, oppure un bellissimo portacassette, indispensabile per tenere in ordine i tuoi programmi.

Ti metti al riparo da eventuali aumenti di prezzo. Infatti, il prezzo dell'abbonamento è bloccato per tutta la sua durata.

# Non perdere tempo. L'abbonamento a Radio ELETIRONICA&COMPUTER per 10 numeri costa solo 60.000 lire, anziché 70.000. con l'omaggio di uno splendido libro elettronico (fino a esaurimento) e di 3 dischetti vergini o di un portacassette. Abbonamento estero. senza dono. 80.000 lire.

**Alasterings** 

# ,.- - - - - - - - - - - - - - - - - - - - - - - - - - -~--.....: **Sİ! VOGLIO ABBONARMI A Radioelettronica&Computer**

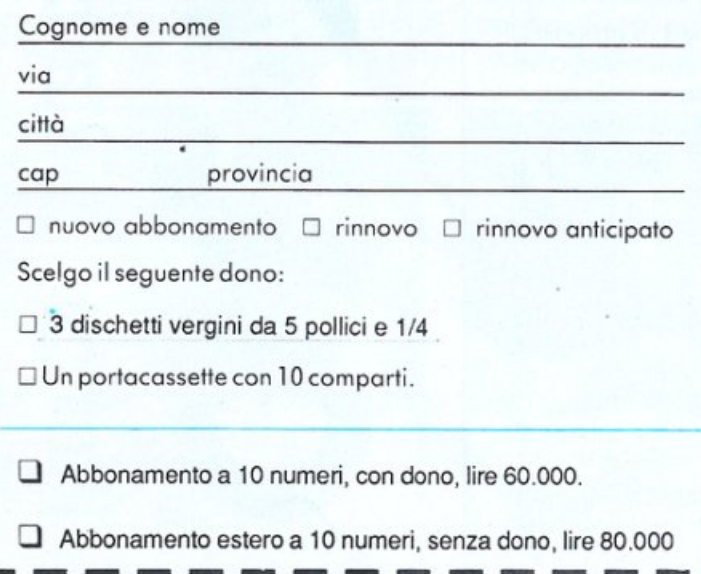

Pago fin d'ora con:

- O assegno non trasferibile intestato a Editronica srl
- O versamento sul conto corrente postale n. 19740208, intestato a Editronica srl, corso Monforte 39, 20122 Milano (allego ricevuta)

**IL ROMANZIERE ETTRONICO** 

IL LIBRO DEI GIORNI

AST METHEMATICIST

O con la mio carta di credito BankAmericard

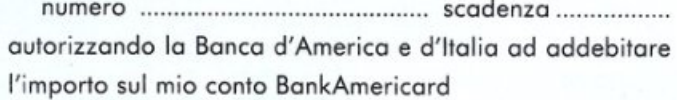

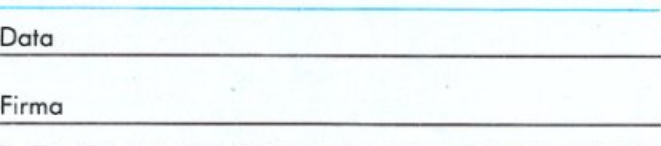

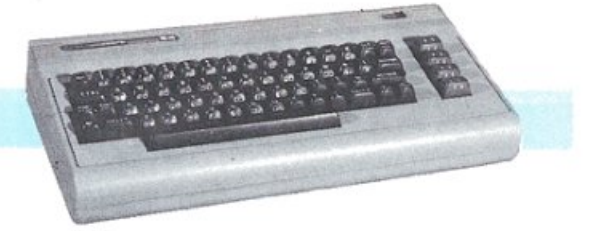

# **E l'asso piglia tutto**

Il gioco della briscola è assai popolare e molto diffuso; questo programma è capace di giocarlo e conosce ogni regola: vi farà divertire e soprattutto vi allenerà a battere i migliori awersari.

Una volta caricato il programma, è sufficiente scrivereRUN seguito da Retum e, tranne alcuni piccoli accorgimenti, si è gia pronti per giocare.

Il software decide in modo casuale, inizialmente, chi deve dare le cane, po<sup>i</sup> prosegue di partita in partita alternando la mano tra sé e l'avversario. Il lettore può vedere le proprie carte in basso a destra e a lato viene visualizzata la carta che rappresenta il seme di briscola.

La giocata viene invece visualizzata in alto: a sinistra la carta giocata dal programma e a destra quella dell 'utente.

Potete scegliere il vostro gioco selezionando la carta da giocare con i tasti CRSR (destra e sinistra), che muovono la freccia indicante le carte, seguiti dalla pressione del tasto Return. A fine partita vengono forniti i punteggi e l'esito della partita.

# Regole del gioco

Si gioca con un mazzo di carte da 40 con i numeri da 1 a 7 e le figure fante (J), donna (Q) e re (K) divise nei quattro semi cuori, fiori, picche e quadri; viene detta briscola ogni carta appartenente al seme rappresentato dalla prima carta del mazzo, opportunamente girata all'inizio della partita.

Ogni carta ha un valore diverso e lo scopo del gioco è quello di accaparrarsi il maggior numero di carte di valore elevato dell'avversario. I valori delle carte sono riportati qui di seguito secondo l'ordine in cui permettono al giocatore di vincere la presa:

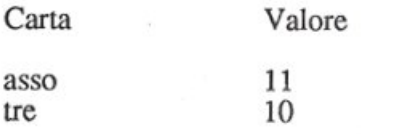

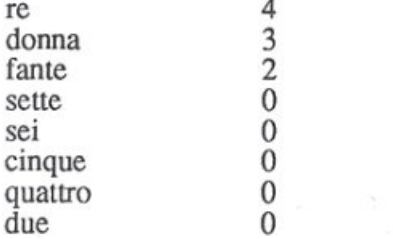

I valori delle carte regolano anche l'andamento del gioco, nel senso che per poter vincere un giocata è necessario rispondere all'avversario con una carta di valore maggiore a quella che è sul tavolo; per esempio per prendere un re occorre giocare un asso oppure un deve essere lo stesso di quella sul tavolo, altrimenti anche in caso di valore maggiore non si vince la presa.

L'unico seme che prende sempre è

quello di briscola; nel senso che anche in presenza di un asso (non di briscola, ovviamente) un piccolo 2 di briscola vince la presa.

Tra le briscole vige chiaramente la stessa regola di valori che sovrintende al gioco sugli altri semi.

Il gioco deve essere iniziato dal giocatore che non ha dato le carte, in seguito gioca per primo colui che vince la presa. Alla fine si contano i punti secondo la tabella fornita e vince il giocatore che ha realizzato il punteggio più alto.

# Come funziona il programma

Per agevolare i lettori che intendono apportare delle modifiche, per esempio ai colori, si sono utilizzate delle variabili al posto dei caratteri di controllo relativi ai colori. Troverete infatti

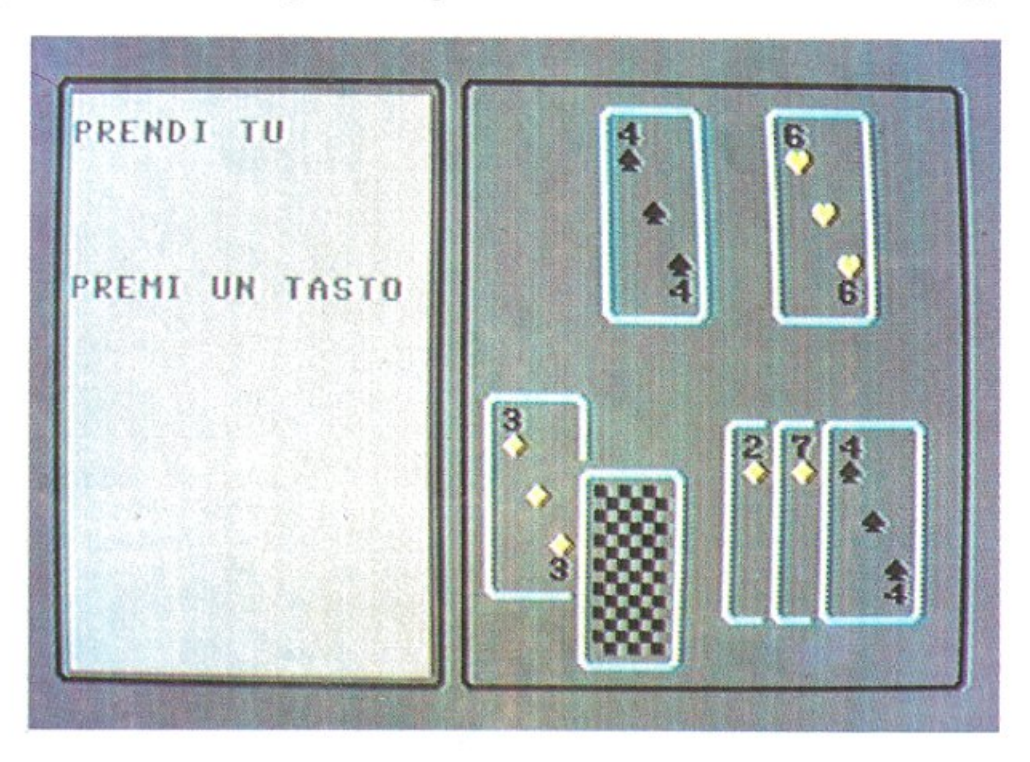

# E l'asso piglia tutto

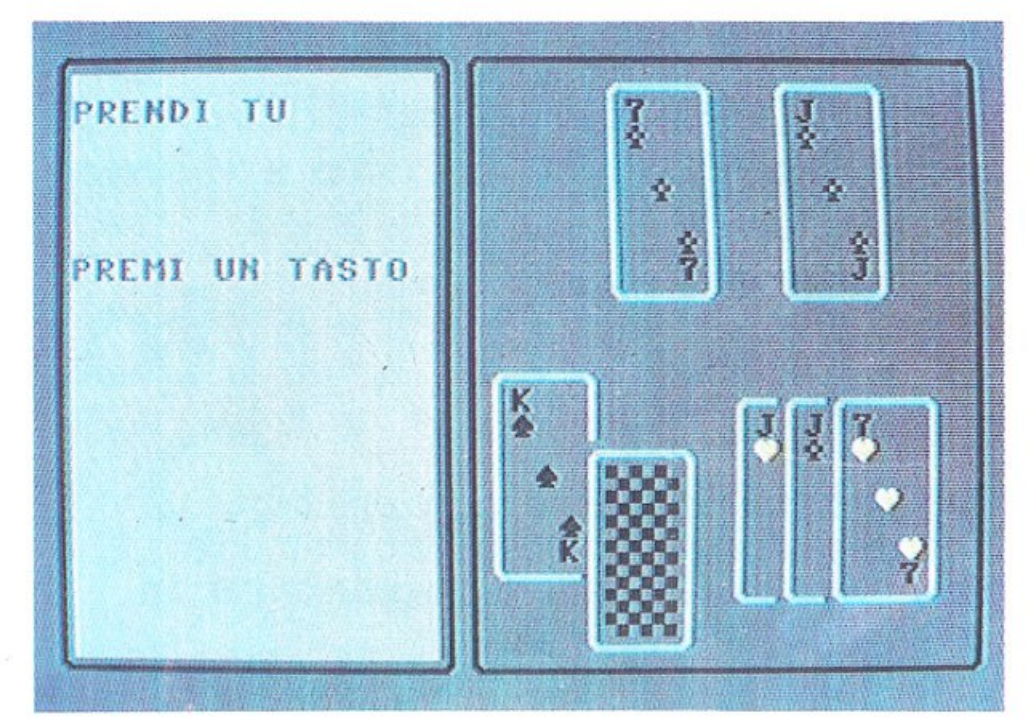

# Tavola 1. Variabili per il controllo dei colori  $01$ = colore$  cornici

02\$ = colore sfondo cornice sinistra 03\$ = colore punti delle carte

- 04\$ = colore bordo delle carte
- 05\$ = colore retro delle carte

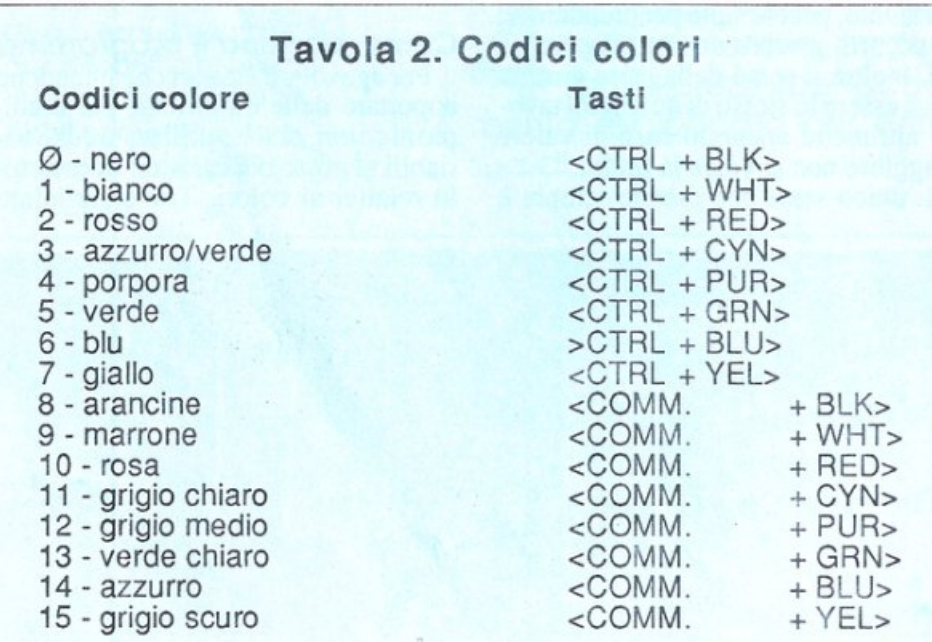

nel listato dcl programma, in alcune istruzioni Print, la stampa di particolari variabili che conterranno i caratteri di controllo del colore.

Le variabili accennate vengono dichiarate all'inizio del programma stesso e contengono i colori di default, come è evidenziato nella tavola 1.

In pratica sarà sufficente modificare

i caratteri di controllo, contenuti nelle dichiarazioni di variabili delle righe 10 14 per ottenere colori diversi nella visualizzazione della grafica dcl gioco.

Allo stesso modo occorrerà agire sulla riga 20 per modificare i colori relativi ai segni delle carte tenendo presente che i colori sono normalmente due e che devono essere assegnati secondo le coppie picche-fiori, quadricuori.

Un'ulteriore modifica di colore può essere operata sullo sfondo e sul bordo; le istruzioni poke della riga 105 servono appunto a questo scopo. Infatti le locazioni di memoria 53280 e 53281 contengono il codice relativo al colore visualizzato sullo sfondo e sul bordo dello schermo. Tale colore corrisponde ad una tabella di codici (tavola 2).

Le istruzioni poke53280,11:poke5-3281, 11, della riga 105 del listato modificano in grigio scuro i colori di sfon do e bordo che ali' accensione del computer sono normalmente azzurro e blu, fatto salvo l'uso di qualche cartuccia particolare.

## Possibili modifiche

Il lettore esperto che volesse apportare qualche modifica più sostanziosa relativa alla grafica della schermata e del le cane, dovrà tenere inoltre presente che le routine grafiche iniziano ai se guenti indirizzi di riga:

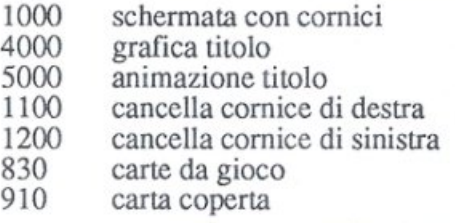

La sostituzione dei messaggi potrà essere operata scandendo il listato dalla riga 140 alla riga *590* facendo atten zione però a inserire messaggi di una lunghezza proporzionata alla spazio interno della cornice di sinistra appositamente congegnata a questo scopo.

Un ullimo suggerimento: nella riga *595* potrebbe essere inserito un controllo a richiesta dei punti ottenuti fino a quel momento.

Tale modifica può essere inserita agevolmente, sfruttando la cornice di destra per i messaggi. La cancellazione di tale cornice può avvenire tramite la <sup>c</sup>hiamata della routine 1200 (Gosub 1200).

Una volta cancellata la cornice si può inserire un messaggio del tipo: "vuoi vedere il punteggio parziale s/n"; a questo messaggio segue il get per la risposta e in caso affermativo si può visualizzare il contenuto delle variabili MP ed MC che contengono rispetùvamcnte i punti realizzati dal giocatore e dal computer.

Può seguire un'attesa fino alla pressione di un tasto e a quel punto si ripassa il controllo al programma principale cancellando nuovamente la cornice di sinistra.

26

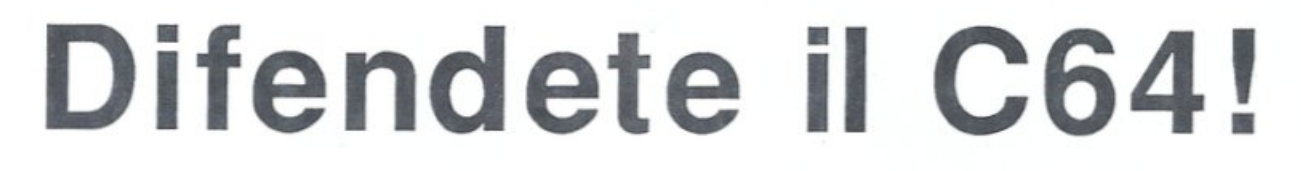

Se amate le battaglie all'ultimo sangue e l'avventura, Hyper Circuit fa per voi. Alla guida di una astronave ridotta ai minimi termini dovete difendere i preziosi circuiti del vostro Commodore da un nugulo di terribili parassiti.

Nel famoso film Viaggio allucinante si raccontava di una spedizione compiuta all'internodi un organismo umano da un gruppetto di scienziati. Gli arditi studiosi venivano fatti salire a bordo di un sottomarino tascabile e poi il tutto veniva miniaturizzato, raccolto e quindi immesso nell'apparato circolatorio di uno sventurato paziente. Con Hyper Circuit potrete rivivere una si-<br>tuazione analoga. L'astronave che pilotate è stata infatta ridotta ai minimi termini per poter compiere l'impresa più spettacolare mai concepita da una mente umana: combattere faccia a faccia con terribili creature insediate nei meandri del vostro Commodore.

## Come si gioca

H yper Circuit è ambientato negli intricatissimi circuiti elettronici del 6510. L'ambiente non è molto acco gliente: l'intero microprocessore è infestato da micidiali parassiti che rischiano di comprometteme irrimediabilmente il corretto funzionamento. Lo scopo del gioco consiste nel liberare il

microprocessore da tutti i parassiti.

Per iniziare la partita basta dare il consueto Run, una volta terminato il caricamento del programma. A questo puntosullosulloschermoappare il menù di presentazione del gioco e per passare all'azione è sufficiente premere il tasto di Fire del joystick, da mettere in porta 2.

Il gioco è articolato su più livelli e per passare al livello di gioco successivo si deve completare quello in cui ci si trova. Non è quindi possibile selezionareda menù 11 livellodi gioco. Ecco una sintetica descrizione dei tipacci con cui avrete a che fare.

• Distructor. Sono di forma esago- nale e di colore verde. I distructor sono il vostro obiettivo principale sia per- ché, come il nome lascia intendere, sono molto nocivi per il 6510 sia perché per passare al livello successivo è necessario distruggerne 20. Per ogni distructor eliminato si ha diritto a 100 punti.

le e di colore azzurro chiaro. Non raple ma in ogni caso sono terribilmente pericolosi e quindi se si presenta l'occasione vanno eliminati. Ogni chargcr distrutto frutta 200 punti.

• Pulser. Sono di forma ovoidale e dì colore blu. Si riconoscono facilmente poiché lampeggiano. Sono molto pe- ricolosi dal momento che oltre a essere letali al contatto (e questo vale per tutti i parassiti) sganciano delle mine all'interno dci circuiti. Le mine non rimangono attive per molto tempo ma in compenso non possonoessereeliminate e sono mortali. Ogni pulser, se di-

• Fighter. Sono di forma triangolare e di colore arancione. I fighter sono dci veri e propri caccia. Volano al di sopra dei circuiti elettronici e quindi rispetto al vostro mezzo godono di una maggiore libertà di movimento (lavostra astronave può muoversi solo sui circuiti elettronici). Inoltre si muovono a velocità abbastanza sostenuta e possono essere eliminati solo quando pas-

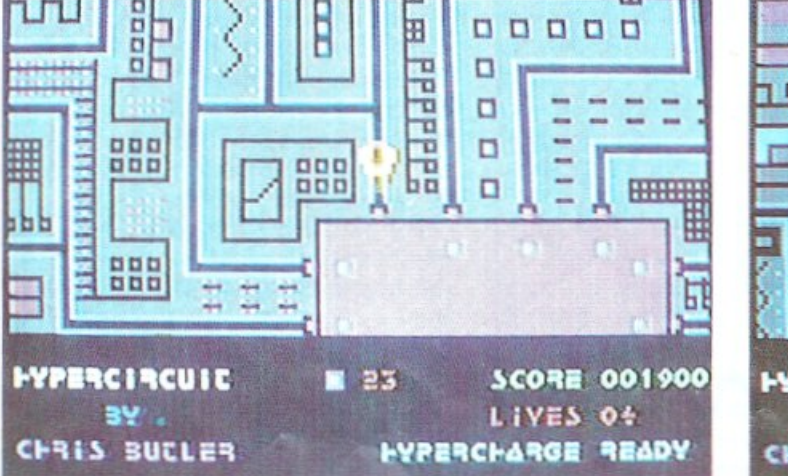

• Charger. Sono di formaesagona-

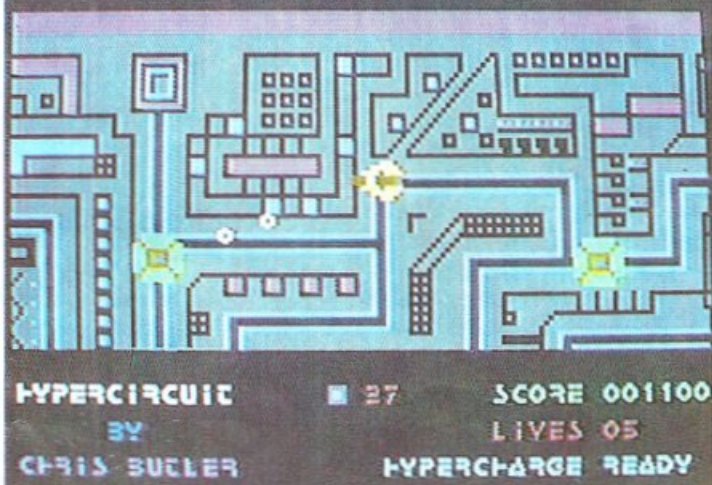

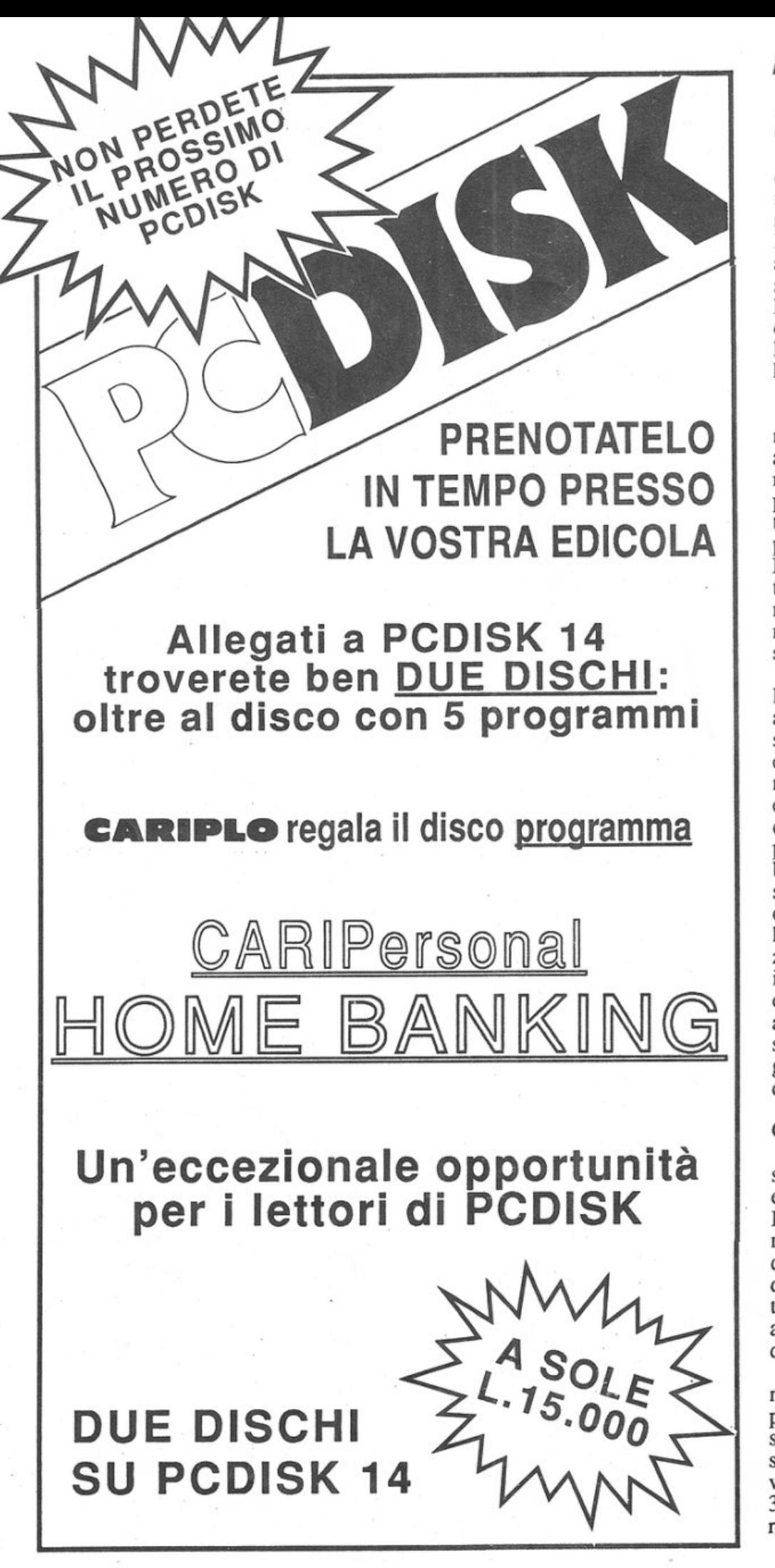

# **Difendete il C64!**

sano sopra un circuito elettronico. Se colpiti danno diritto a 400 punti.

• Spi k e. Sono di forma ovoidale e di colore bianco. Si distinguono facilmente dai pulser per la minore consistenza e soprattutto per la maggiore velocità. Sono in assoluto i parassiti più accaniti ed è molto difficile eliminarli senza incappare in qualche incidente. E quindi consigliabile lasciarli perdere quando si intravedono andando alla larga il più in fretta possibile. Ogni spike frutta 500 punti.

In ogni caso qualsiasi contatto con i mostriciattoli è letale, quindi evitate di andare alla cieca su un circuito apparentemente non infestato: sparate sempre anche quando lo spazio circostante sembra vuoto. Solo in questo modo potrete evitare delle mortali collisioni. Fate anche attenzione alle mine lasciate dai pulsar poiché non si distinguono nettamente dal circuito e, come detto, non possono essere eliminate dalle vostre armi.

Ecco le armi a vostra disposizione: lanciarazzi e disintegratore. Il primo si attiva premendo il tasto di Fire del joystick e può essere utilizzato senza alcun pericolo di esaurire le munizioni mentre per il disintegratore, attivabile con la barra spaziatrice, si deve attendere che l'energia venga ripristinata prima di poterlo usare. In ogni caso in basso a destra sullo schermo verrà visualizzata la scritta hypercharge ready quando il disintegratore è attivo e hypercharge used quando non è utilizzabile. Tenete presente che dopo ogni impiego il disintegratore torna attivo entro 10-15 secondi circa. Per portare a termine la vostra missione avete a disposizione *5* vite. Tuttavia è possibile guadagnare una vita extra raggiungendo 10.000 punti.

# **Conclusioni**

Malgrado la grafica non sia proprio spettacolare e manchino adeguati effetti sonori di accompagnamento, HyperCyrcuit risulta nel complesso molto avvincente. li livello medio di difficoltà, piuttosto elevato, e la grande varietà di situazioni in cui ci si può trovare garantiscono numerose partite all'insegna del puro divertimento e della suspence.

<sup>P</sup>er trasferire il programma su disco mediante il programma Dsave, che è il primo programma registrato sulla cassetta acclusa alla rivista, si devono inserire i seguenti valori: 2049 quando viene richiesto l'indirizzo iniziale e 34304 quando viene richiesto l'indirizzo finale.

# **CARDIOCOM**

Ecco il software relativo all'hardware Cardiocom, presentato sul numero scorso di RE&C. Chi ne fosse sprovvisto può richiedere l'arretrato.

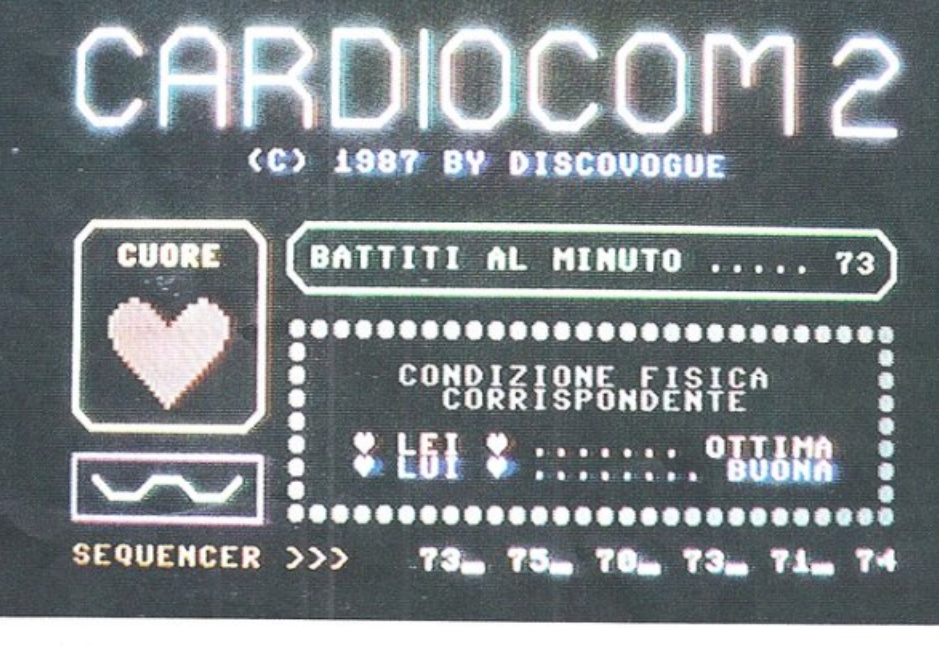

# **Cuore e batticuore**

Questo programma consente il monitoraggio in tempo reale del battito cardiaco con un'unica videata. Non sono nemmeno necessari i comandi da tastiera: l'automatismo è totale.

Si carica con LOAD"" o LOAD-"FRST"; la pressione contemporanea dei tasti Commodore e RUN/STOP causa il caricamento con autostart.

Non appena la fase di caricamento è completata il registratore si ferma e, tire, compare la videata-monitor a fon-<br>do nero, che rimane tale nella sua par-<br>te grafica durante tutte le fasi di funzionamento e elaborazione dei dati. Nella parte superiore del video sono presenti il titolo Cardiocom 2 e il data set di copyright, mentre più sotto si distinguono *5* display. I due più impor- tanti, a destra, contengono i responsi, ovvero <sup>i</sup>valori dei battiti per minuto e il giudizio della forma fisica corrispondente; l'aggiornamento delle proiezioni è continuo e rapido (con intervalli di pochi secondi). A ogni rilevazione fatta dal sensore del Cardio com appare subito un numero che indica i battiti per minuto del cuore del soggetto analizzato, valore calcolato su un periodo di riferimento di 3 batti ti consecutivi o di circa 2 secondi comunque: nel caso che il risultato non sia compreso nel range previsto (da un minimo di 63 a un massimo di 148 per le donne, da 55 a 140 per gli uomini) ri-<br>compare l'asterisco, per indicare la non attendibilità della rilevazione e quindi la necessità di effettuare ulteriori test.

Al range di accettazione corrispon- de una serie di ben 7 possibili giudizi

(valori dunque qualitativi e non quantitativi) che forniscono all'utente un<br>responso sulla situazione fisica generale relativa al soggetto analizzato: il criterio di valutazione, da ritenersi assai attendibile, genera risultati tanto<br>migliori quanto minore è la frequenza del battito cardiaco nell'unità di tem po. La forma fisica può essere eccezionale, ottima, buona, normale, poco buona, critica: è inoltre possibile che un test errato o una frequenza cardiaca al di fuore del range previsto generi anche in questo caso l'asterisco, indice di non rilevabilità. Il risultato viene segnalato nel riquadro grigio di destra a centro video, ed è duplice: maschile (responso di colore azzurro) o femminile (colore rosa). La distinzione è indispensabile perché nelle donne il battiin termini di frequenza, del 10% rispet-<br>to agli uomini, particolarità di cui la routine di elaborazione del programma<br>tiene conto. Il test va ripetuto più vol-<br>te fino a quando il giudizio stampato nel riquadro tende a stabilizzarsi e fintanto che il display dei battiti per minuto indica valori diversi tra loro.

<sup>A</sup>fondo video <sup>è</sup>possibile osservare, durante i test cardiaci, la proiezione statistica sequenziale dci valori degli ultimi 6 aggiornamenti: numeri o asterischi, indici di prove nulle.

essenzialmente quello di indicare l'andamento tendenziale dei test fino al<br>momento effettuati, in modo da meglio cogliere, grazie anche all'aggiorna-<br>mento continuo dei dati, il momento di una raggiunta attendibilità operativa.<br>Ovviamente i 6 numeri di volta in vol-

ta presenti su video dovranno essere molto simili tra loro, almeno per quan to riguarda le decine.

ti sulla sinistra del video indicano gra-<br>ficamente le funzioni svolte dal programma che gira sul computer. Il riquadro superiore, quello a bordo gial-<br>lo, segnala con un grande cuore rosso e in tempo reale i battiù cardiaci e per-Cardiocom in modo regolare e continuo, condizione indispensabile per effettuare misurazioni attendibili.

Il riquadro inferiore, quello con bordo magenta, contiene invece una efficace curva sinusoidale di colore verde chiaro che scorre graficamente da destra verso sinistra, a indicare il regolare flusso non solo del software, ma di tutte le componenti del sistema di rilevazione: anche in questo caso si può parlare di notevole efficacia operativa

vole e sicuro il lavoro dell'utente.<br>È importante che il test venga realizzato su soggetti calmi, a riposo, meglio se seduti, e in condizioni ambientali e climatiche non critiche: tutte le misure con battiti per minuto non eccedenti valori di 100 sono indicatrici di sintomi più o meno accettabili, anche se oltre 90 occorre fare attenzione a condizioni fisiche spesso indicative di una vita troppo sedentaria (ad esempio il ri-<br>sultato "critica").

Ricordate che tutti i risultati prodotti da Cardiocom 2 sono attendibili ma indicativi, e dunque non hanno valore medico: nei casi più anomali sarà bene comunque rivolgersi a un cardiologo. Danie le Malav<sup>a</sup> si

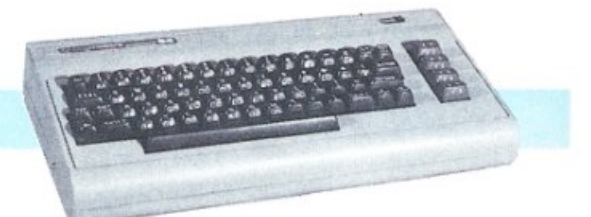

# **Attraverso la città**

Metro Cross è il nome di un videogame dell'ultima generazione: l'ambientazione è telematica e voi non siete Rambo. Siete semplicemente voi. Alle prese con una strana, stranissima realtà.

Siamo all'interno di una città telematica, e voi siete un ragazzo del luogo, che si diverte a correre e a scorrazzare per le strade.

Ma vi accorgerete subito che questa non è decisamente una cittadina ordinata e tranquilla: per arrivare alla fine di ogni percorso vi troverete a saltare lattine di coca cola, cavalletti, animaletti insidiosissimi e botole.

Come vedete non è una impresa facile, e non avrete armi varie a disposizione per superare tutte queste insidie, dovrete contare esclusivamente sulle vostre gambe e soprattutto sul vostro fiato se vorrete vedere la end-zone.

Come già molti di voi, affezionati videogiocatori da bar, avranno capito questa è la conversione di un gioco che tanto ci ha fatto sudare (e spendere) nelle sale giochi di tutta Italia.

## Come si gioca

Appena terminata la carica dovrete scegliere tra giocare o vedere il demo dcl gioco, dovrete decidere se giocare da soli o in due, e infine se volete la musica di sottofondo oppure gli effetti; tutto questo è in una schermata, elevostre scelte andranno effettuate tramite il joystick in porta due.

A questo punto inizierete la sfida contro il tempo e contro gli oggetti vaganti per i vari schermi.

Per finire questa corsa dovrete completare tutti i 24 settori che compongono il gioco e, lasciatevelo dire, non è semplice.

La cosa più importante è capire le varie traiettorie da percorrere per superare ogni settore, ma non sogghignate pensando che sia molto facile: in ogn<sup>i</sup> settoreseguente aumenta la difficoltà sempre gradualmente, e non saprete mai cosa vi può aspettare nel settore successivo.

Ogni settore ha un tempo limite per essere percorso (mediamente attorno ai 40 secondi), e se non riuscirete a completarlo entro il tempo determinato verrete colpiti da una potente scarica elettrica che dopo avervi fatto una bella radiografia vi sbruciacchierà definitivamente; ma attenti perché avrete solamente un omino a disposizione, e se verrete fulminati dovrete ricominciare da capo un'altra partita.

I nemici che incontrerete sui vari percorsi sono vari e mutevoli; eccone solamente alcuni, quelli che troverete più frequentemente:

• lattine: malefiche, vi rotolano incontro; dovete saltarle premendo il tasto del fuoco, ma attenzione a non inciamparvi o a non farvi schiacciare;

• ostacoli: sono una via di mezzo

tra i cavalletti stradali e i cavalli da ginnastica, e dovrete saltarli; calcolate bene la partenza dello stacco perché altri menti potrete inciampare o cadere pesantemente, e questa sarebbe una ulteriore perdita di tempo;

•piastrelle verdi: queste piastrelle una volta calpestate rallentano lavostra velocità (all'incirca di un quarto); conviene perciò cercare di saltarle pe<sup>r</sup> evitare di perdere troppo tempo;

• botole: sidividono in due categorie, quelle che vi risucchiano all'interno trattenendovi per alcuni secondi, e quelle che vi stordiscono lanciandovi in alto; anche queste vi fanno perdere alcuni secondi che alla fine possono risultare importanti; conviene saltarle oppure cercare di evitarle continuando la corsa forsennata.

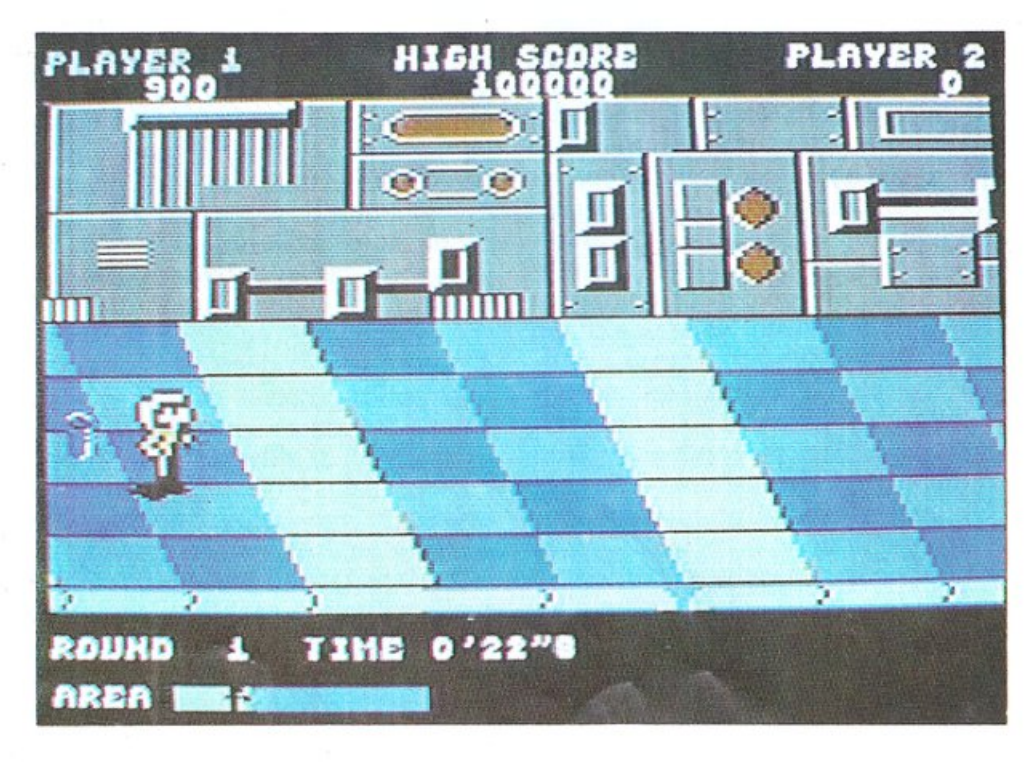

# Bonus e facilitazioni

Come vedete i nemici sono parecchi, ma oltre a questi ce ne sono altri più o meno nocivi, e se vi capitano tutti insieme... non è un quieto vivere.<br>Ogni tanto ci sono anche particolari

positivi; ad esempio, disseminati lun-<br>go il percorso troverete dei barattoli blu e verdi: se calcerete questi barattoli avrete dei bonus che andranno dai I 00 ai 5.000 punti, se invece li schiaccerete avrete delle liete sorprese; quel li blu fermeranno il timer per alcuni secondi, mentre quelli verdi aumenteranno la vostra velocità.

Sparsi qua e là lungo i percorsi si trovano parecchi skateboard, utili per fare più strada in minore tempo, perciò non esitate a utilizzarli; se poi sostituirete lo skateboard in corsa avrete un bonus di 2000 punti <sup>e</sup>ne avrete molti di più se riuscire te ad arrivare al termine dcl round con lo skateboard sotto i vostri piedi.

E infine troverete anche delle pedane elastiche utilissime per superare situazioni difficili, ma necessarie per superare alcuni schermi: schiacciando il tasto di fuoco quando sarete su una di esse volteggerete per lo schermo in lunghissimi salti; ad esempio nel terzo round potrete, conoscendo la dislocazione di queste pedane, continuamente saltare senza camminare mai, con grande risparmio di tempo.

Per chi desidera delle delucidazioni sui percors i, vediamo a grandi linee quello che incontrerete nei primi sei settori:

I. Tempo a disposizione 40 secondi. Troverete sul vostro percorso le fami gerate lattine, parecchie piastrelle verdi (ma sistemate verticalmente e facilmente superabili) e alcune botole.

2. Tempo a disposizione 45 secondi. Lattine, ostacoli e molte piastrelle verdi.

3. Tempoadi <sup>s</sup>po s izione45secondi. In questo setto re troverete solamente delle pedane elastiche, e potrete completare il round senza toccare il pavimento.

4. T <sup>e</sup>mpo a disposizione 30 secondi+ la somma dei secondi rimasùvi nei pri mi 3 round. Trovando i soliti nemici in numero sempre crescente avre te 10.000 punti se concluderete questa prova.

5. Tempo a dispo sizione 45 secondi. Oltre al solito tran -tran troverete muri c he si innalzano ostruendo la palle rimbalzanti, scariche elettriche e

Metro Cross *è* distribuito  $E'$  in vendita a 18.000 lire daNiwa. viale Bruno Buozzi n.94 Sesto S. Giovanni (Ml) Te/. 0212620015 - 2620312 <sup>e</sup>nei migliori computer shop d'Italia

altre inezie dello stesso genere.

6. Tempo a disposizione 57 secondi. Già in questo settore troverete tutto o quasi quello che è trovabile, e attenzio ne perché, sbagliando, il tempo non basta per giungere alla fine.

Come vedete non è un gioco che vi farà rilassare i nervi, ma terrà allenati i vostri riflessi come nessun altro (e calcolate che dopo questi ci sono altri 18 settori!).

Incrementerete il pun teggio correndo, calciando i barattoli e facendo il più in fretta possibile.

Lo schermo è diviso in tre parti orizzontali; in quella superiore nell'ordine vedrete il punteggio del primo giocatore, il punteggio record e quello del secondo giocatore.

Nella parte centrale dello schermo si svolge la vera e propria az ione; mentre nella parte inferiore avrete le informazioni su: il round che state giocando, il tempo che vi rimane e l'area che virimane da percorrere per ultimare il round; tutte notizie utili per continua-

re. È un ottimo gioco che abbina un' ottima grafica a una scelta di colori eccellente.

Essendo ipercriùci si potrebbe sottolineare che forse si sarebbe potuto definire leggermente meglio l'omino corrido re ... E notevole il fiatone del nostro am ico alla fine di ogni se ttore, ma con tutto quel correre e saltare ci mancherebbe c he non avesse problemi di respirazione.

La music hetta di sottofondo è carina ma a lungo andare risulta abbastanza alie nan te, ma a parte questo non c'è il rischio che questo gioco vi venga <sup>a</sup> noia, perché le difficolta da superare sono varie e molteplici.

Sicuramente per gli appassionati è un buon investimento; una conversione eccezionale per passare parecchie<br>sere a divertirsi.

Resteranno un po' delusi i fanatici degli arcade di guerra del tipo "amche prossimamente anche questi "rambo" tecnologici troveranno prove per i loro denti

Maurizio Polacco

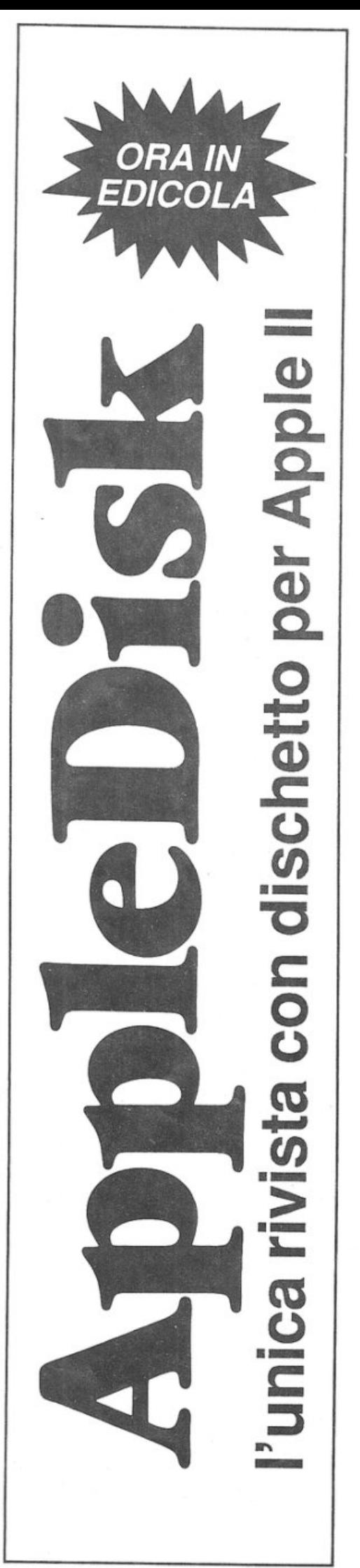

# **FAI DA TE**

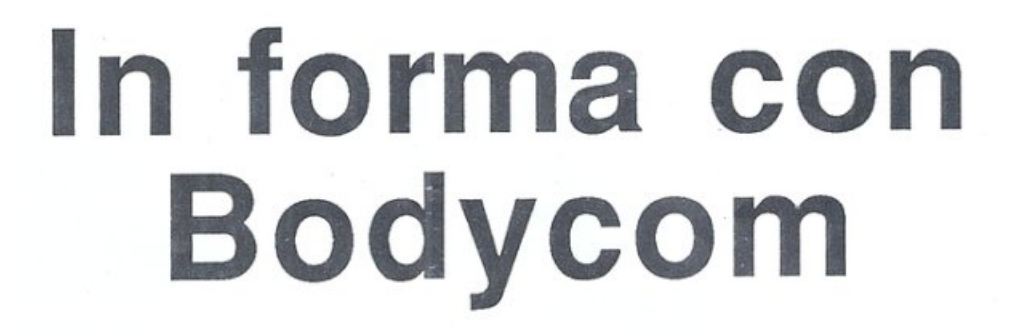

Tonifica, rilassa, massaggia ... Non è un maestro orientale, ma un hardware che, collegato al Commodore 64, si occupa di farvi vivere piacevoli e salutari sensazioni.

Bodycom è un apparecchio completamente automatico e indipendente dal punto di vista hardware, in grado di trasformare una serie di segnali digitali in una sequenza di impulsi attivatori di un'interfaccia hardware elevatrice di tensione (ma a valori assai bassi di corrente) che controlla una coppia di elettrodi medicali applicati su una parte del corpo di un soggetto, permettendo così di tonificare i muscoli, favorire la circolazione, rilassarsi piacevolmente e in modo attivo, stimolando in modo innocuo ed efficace braccia, cosce, gambe o caviglie. La seduta a cui è necessario sottoporsi è di semplice procedura, in quanto basta far aderire una coppia di elettrodi alla parte dcl corpo prescelta e disporre via computer l'invio dcl segnale elettrico tonificatore: la sicurezza operativa è garantita dal fatto che la sezione circuitale che viene a trovarsi a contatto col corpo umano è collegata all'apparecchio soltanto per via ottica, e inoltre l'alimentazione viene ricavata direttamente da una pila a 9 volt non connessa in alcun modo alla rete.

La coppia di elettrodi è un dispositivo medicale fatto di due "panni" conduttivi e modellabili a piacere collegati elettricamente via cavo all'uscita del Bodycom ad alta tensione e bassissima corrente: la

loro modellabili tà consente di farli aderire perfettamente alle rotondità corporee, una volta inumiditi e applicati fermandoli con un laccio o con una fascia elastica. Ogni seduta deve avvenire in luoghi tran-

quilli e puliti, su soggetti ben disposti al trattamento e soprattuto sani, in particolare dal punto di vista circolatorio. Particolarmente vantaggiosa risulta essere l'accoppiata hardware-softwa re, che ha permesso la totale eliminazione (altrimenti inevitabile in apparecchi di questo tipo) della sezione circuitale relativa al controllo delle funzioni (display numerici, selettori, potenziometri, commutatori). assimilandola direttamente al programma che gira sul computer, con visualizzazione immediata su video di tutte le operazioni svolte o in corso: il tutto con layout grafico superiore ali 'aspetto dei classici pannelli elettronici di controllo. Problemi di interfacciamento al computer non esistono, in quanto basta inserire il Bodycom nella porta utente del computer. Una sicura interfaccia ottica incorporata, realizzata con 2 fotoaccoppiatori integrati, garantisce un totale isolamento tra elettrodi, apparecchio centrale e computer. Anche per quanto riguarda l'alimentazione si può parlare di totale sicurezza e autonomia: il circuito funziona direttamente con la tensione 220 volt, grazie all'alimentatore interno di cui è dotato che oltre a un potente trasformatore (400 mA) copprende un regolatore integrato capace di fornire una tensione continua e stabilizzata a tutto il circuito.

Il Bodycom è poi dotato di una lineboard duplicatrice che riporta sul retro del contenitore un 'uscita uguale a quel la già presente sul computer. Bodycom può rimanere collegato al computer anche se non utilizzato: basta infatti disinnescarlo spegnendolo tramite l'interruttore principale.

Un monitor composto da un led verde lampeggiante (Power) segnala con continuità all'utente la presenza della tensione di alimentazione e il corretto funzionamento di tutto il dispositivo. Un altro led di colore giallo (Impulse) permette invece la visualizzazione im-

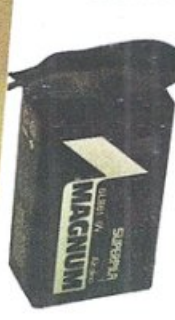

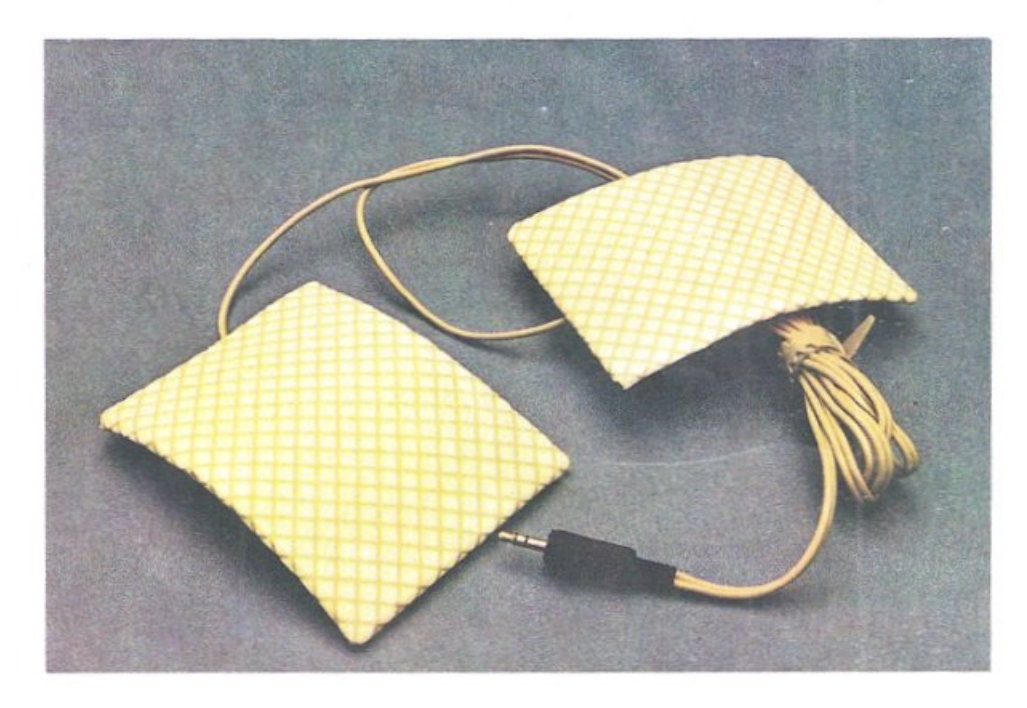

mediata dcl segnale digitale che, sotto forma di impulsi, attiva lo stadio finale elevatore e successivamente gli elettrodi. E possibile regolare la potenza del segnale impulsivo mediante il potenziometro Force: con massima resistenza (manopola ruotata a sinistra) nulla sarà avvertibile, mentre con minima resistenza (manopola tutta verso destra, ruotata in senso orario) il segnale in arrivo agli elettrodi, con la potenza dei suoi 90 volt, sarà molto potente e ben difficilmente sopportabile da soggetti di media sensibilità. Ovviamente la sezione circuitale alimentata a pila funziona correttamente quando è disponibile un buon potenziale elettrico, ovvero se la pila è carica: quando il rendimento dell'insieme comincia a calare *per* ragioni apparentemente inspiegabili allora può essere necessario sostituirla (la sezione a 9 volt ha un consumo medio, in grado comunque di garantire diverse ore di applicazioni terapeutiche a potenze non massime).

# Sc hema elettronico

li circuito può essere innanzitutto diviso in due settori: uno che comprende lo stadio alimentatore e il raccordo di connessione alla linea dati del computer, relativo al circuito stampato carrier (cod. 100.57), e un altro esecutivo e di controllo, relativo al circuito stampato master (cod.140.66). 11 primo settore fornisce al secondo l'alimentazione per il funzionamento e tutti i segnali di controllo necessari all'attivazione del sensore a elettrodi e dei led segnalatori. Un potente alimentatore in c.c. abbassa la 220 volt alternata presente sul primario del trasformatore (pin 1 e 4) a circa 15volt(pin9e 12del secondario) per poi raddrizzarla a circa 22 volt e.e. tramite il ponte D1 e filtrarla con C1, IC1 e C2, stabilizzandola a 12 volt c.c. costanti in corrente continua, disponibili su 2 pin della linea di connessione all'altrocircuito stampato ( $\mathbf{F}$ e  $\mathbf{\mathbf{\square}}$ ). Anche la 220 volt viene riportata su 3 pin della linea di connessione  $\sqrt{|\psi| + |\psi|}$ ) con tanto di linea di terra (per eventuali necessità non richieste comunque dall'apparecchio in esame).

L'interruttore SW1, collegato ai punti De E del circuito, consente di accendere e spegnere lo stadio alimentatore, permettendo o meno il passaggio della 220 volt in arrivo dal cavetto di alimentazione SPI collegato alla rete. Alla linea di connessione sono riportati anche i 24 pin che permettono il trasferimento dei dati sia dal circuito stampato master al computer sia da questo all'uscita postenore del Bodycom, accorgimento che rende possibile collegare in cascata altre eventuali periferiche.

Il secondo settore fa capo al circuito stampato master ed è quello più importante: lavora infatti in diretto abbinamento al computer e controlla tutte le funzioni operative. Il collegamento con la linea dati della porta utente del computer è realizzato attraverso i 2 terminali 1 e C, ovvero 0 volt (1) e PB0 (C): si tratta di una connessione soltanto ottica in quanto è presente un'interfaccia realizz.ata con il fotoaccoppiatore IC3.

Durante le sedute applicative dal computer viene trasmesso al Bodycom un segnale digitale, caratterizzato da impulsi di brevissima durata (pochi decimi di secondo) alternati a pause altrettanto brevi: dal pin 4 di IC3 arriva, tramite R8, al transistor T2 e da qui al led giallo lmpulse (L2) per la visualizzazione immediata; tramite R7, giunge anche al pin 5 della porta NAND IC2b, che unitamente alla porta IC2c e alla rete R-C fonnata da R9 e C4 forma un oscillatore ad altissima frequenza e trasforma il già composto segnale in una sequenza di impulsi ancora più brevi <sup>e</sup> frequenti (pochi millesimi di secondo). Il segnale arriva al fotoaccoppiatore IC4 tramite il pin I: il compito dell' integrato è quello di riproporlo sul pin 4 di IC3, ma isolato dal circuito vero e proprio del Bodycom a 12 volt. Questa sezione circuitale a valle trae infatti alimentazione dalla pila BI, con un potenziale di 9 volt c.c. trasmesso tramite 1 punti F(positivo)eG(negativo)all'alimentatore-stabilizzatore di supporto formato da C5: qui si crea un potenziale di 9 volt c.c. rispetto alla massa ( $\triangle$  e  $\triangle$ ) che alimenta, tramite RlO, ICS stesso e, inoltre, il transistor T3 e altri punti circuitali. La separazione rispetto all'alimentazione principale è necessaria per due motivi: sicurezza operativa, in quanto i soggetti analizzati vengono a contatto con la coppia di elettrodi isolata dalla rete <sup>e</sup> dunque assolutamente innocua; inoltre risultato finale più facilmente perseguibile, in quanto il trasformatore elevatore di segnale TF2 riceve e distribuisce agli elettrodi un segnale preciso e già pulito da interferenze e segnali disturbatori.

Il potenziometro P1, collegato tra positivo e massa (tramite R13) permette di regolare l'intensità di segnale presente sulla base di T3, e quindi sul collettore di T4: il segnale sul primato di TF2 può pertanto spaziare da O a 9 volt, per uscire dal secondario (punu 4 e 5 di TF2) con una potenza regolabile fino <sup>a</sup> 90 volt (per effetto della trasformazione con rapporto 1:10 operata dagli avvolgimenti interni). Infine, sui punti H e I (e quindi sulla presa jack PS2 e sugli elettrodi di SI) è presente il segnale ad alto potenziale e bassa correme(e inoltre modulato a alta frequenza) che si può avvertire anche toccando con le dita i due elettrodi collegati a PS2. Il led verde lampeggiate LI (Powcr), pilotato da IC2a e T1 trmaite R1, segnala all'utente la regolare presenza della tensione di alimentazione (12 volt e.e.).

## Assemblaggo del circuito

Il montaggio di Bodycom va iniziato solo avendo a disposizione tutto 11 materiale originale indicato nell'elenco componenti, e in particolare i due circuiti stampati a doppia faccia, al fine di evitare indesiderati inconvenienti quali il sorgere di disturbi e interferenze durante il funzionamento. Oltre

# Tutti i segreti che bisogna conoscere<br>per acquistare bene<br>Computer, Monitor, Videogiochi.

n un mercato effervescente come quello dell'elettronica. non è facile orizzontarsi tra tante offerte tutte diverse ed accattivanti. **Acquistare bene a colpo** sicuro. non è impossibile: l'importante è avere ben presenti le proprie esigenze. senza farsi distrarre da tanti inutili "gadgets" che non aiutano certo la qualità. Anzi. tanto più una macchina è semplice, tanto più è affidabile e sicura.<sup>1</sup> Una macchina semplice. tuttavia, non deve essere per questo limitata, ma deve consentire una certa possibilità di espansione e deve essere aperta ad accogliere nuovi programmi non ancora realizzati.<sup>200</sup> Esattamente come la linea computer Fenner: espandibile secondo le le Vostre esigenze. capace di gestire video ad alta risoluzione, in grado di fornire delle sofisticate macchine di calcolo o divertenti partners di video giochi.

---- - ---- --- <sup>~</sup>---- ---~ --

**RETHRN** 

FRNNER

**FENNER®** 

 $-11$ 

•

# In una parola.

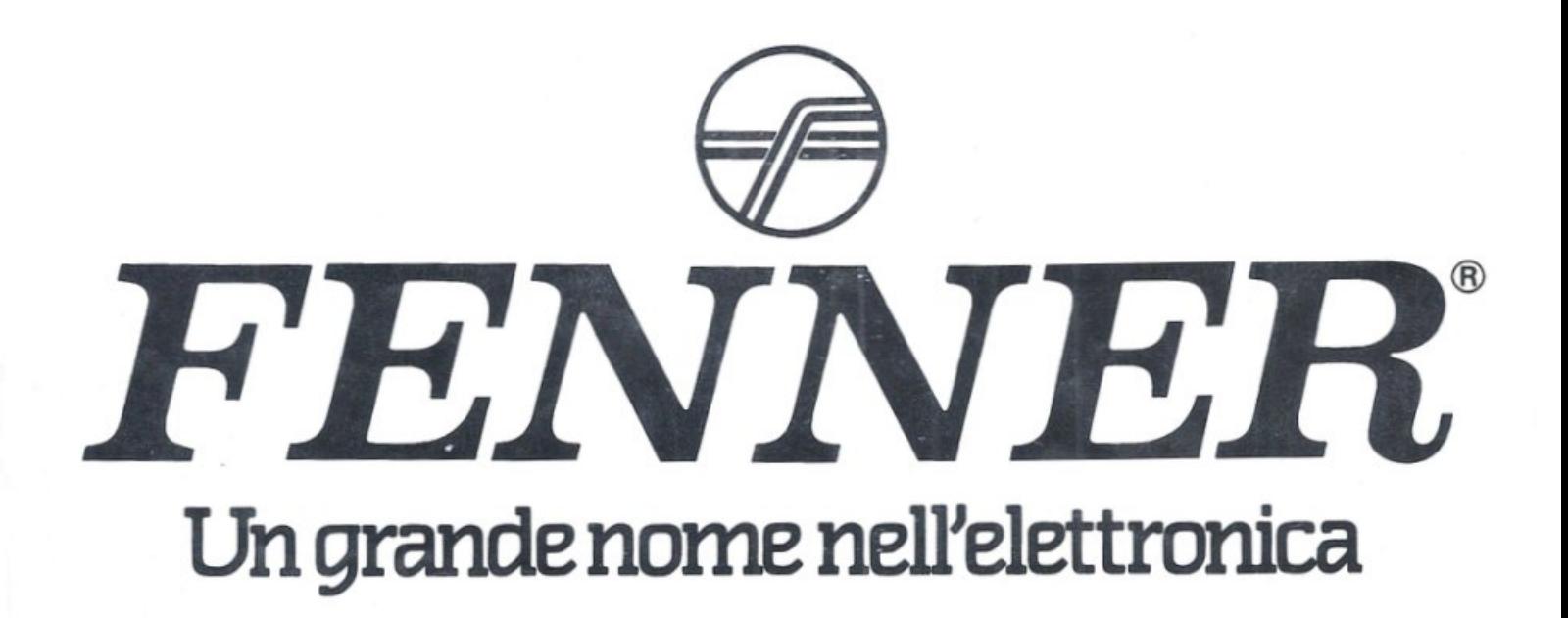

# In **forma con Bodycom**

allo stagno e a un saldatore di mediobassa potenza (da 30 a 60 watt) con punta preferibilmente piccola, serve solo un cacciavite a croce per effettuare il fissaggio meccanico dcl circuito stampato carrier al fondo del contenitore, iramite 4 viti. Un buon lavoro potrà essere portato felicemente a termine solo seguendo alla lettera ledisposizioni di seguito fornite, senza effettuare alcuna modifica all'ordine di montaggio della componentistica: si tratta infatti, e in panicolar modo per il circuito stampalo master, di saldare componenti che in alcune zone arrivano a essere presenti in notevole quantità, oltre che su entrambe le superfici. Occorre pertanto evitare di causare sovrapposizioni di componencti e zone circuitali rese inaccessibili al saldatore dal fissaggio di componenti come TFI o gli integrati, o anche TF2. Si raccomandano inoltre saldature veloci e con quantità di stagno non eccessive, da eseguire senza mai persistere su uno stesso punto per più di 4 o *5* secondi, soprattutto per quanto riguarda i pin degli integrati e i terminali del transistor T4, di TF2 e dei 2 led.

Iniziare montando il connettore CN I al circuito stampato carrier, saldando la prima fila di 12 terminali al lato A e la fila inferiore degli altri 12 al lato B: l'operazione va eseguita lasciando il corpo del connettore il più possibile sporgente in modo che a montaggio ultimato fuoriesca dal contenitore per essere facilmente applicato alla porta utente del computer. Si può quindi procedere alla stagnatura dei 29 terminali che cosituiscono la linea di connessione con il circuito stampato master, che sarà successivamente montalo proprio lungo la linea indicata dalla serigrafia, e cioè tra le due file di terminali. Continuare montando sul lato A (quello superiore) i 5 chiodini capicorda ai punti contrassegnati con A, B, C. D e E, e quindi i condensatori C2 e Cl (quest'ultimo con il polo positivo verso TFI): tutte le saldature vanno effettuate sul lato opposto B. A questo punto si può montare, sempre sul lato A e sempre saldando sul lato opposto B, il trasformatore TF1 (dotato di 10 terminali che da soli consentono un ottimo fissaggio anche meccanico) che, con il suo notevole volume, riempie di colpo quasi tutto lo spazio disponibile sul lato A. Non è per questo d'ingombro, ma serve anzi da piedistallo rotante al circuito stampato stesso, agevolando tutte le successive operazioni di montaggio sul lato opposto B: infatti il circuito stampato potrà essere appoggiato sul piano di lavoro rimanendo da questo sollevato anche senza essere tenuto tra le mani o su un supporto. Sul lato B vanno montati il ponte diodi DI, in modo che il corpo nero rimanga sollevato il meno possibile, e il regolatore di tensione ICI da piegare poi di 90° facendo perno sui 3 terminali affinché non sia d'ingombro sporgendo troppo: è già previsto un apposito spazio riservato all'area occupata dall'aletta metallicache in questo modo arriva a toecare la superficie del circuito stampato. Le saldature si effettuano, per entrambi i componenti, sul lato B.

li circuito stampato carrier può a questo punto essere messo momentaneamente da parte: si prosegue infatti con il master stagnando i 29 terminali della linea di connessione ( 14 sul lato A e 15 sul lato B) e montando, sul lato A, i 7 chiodini capicorda rima-

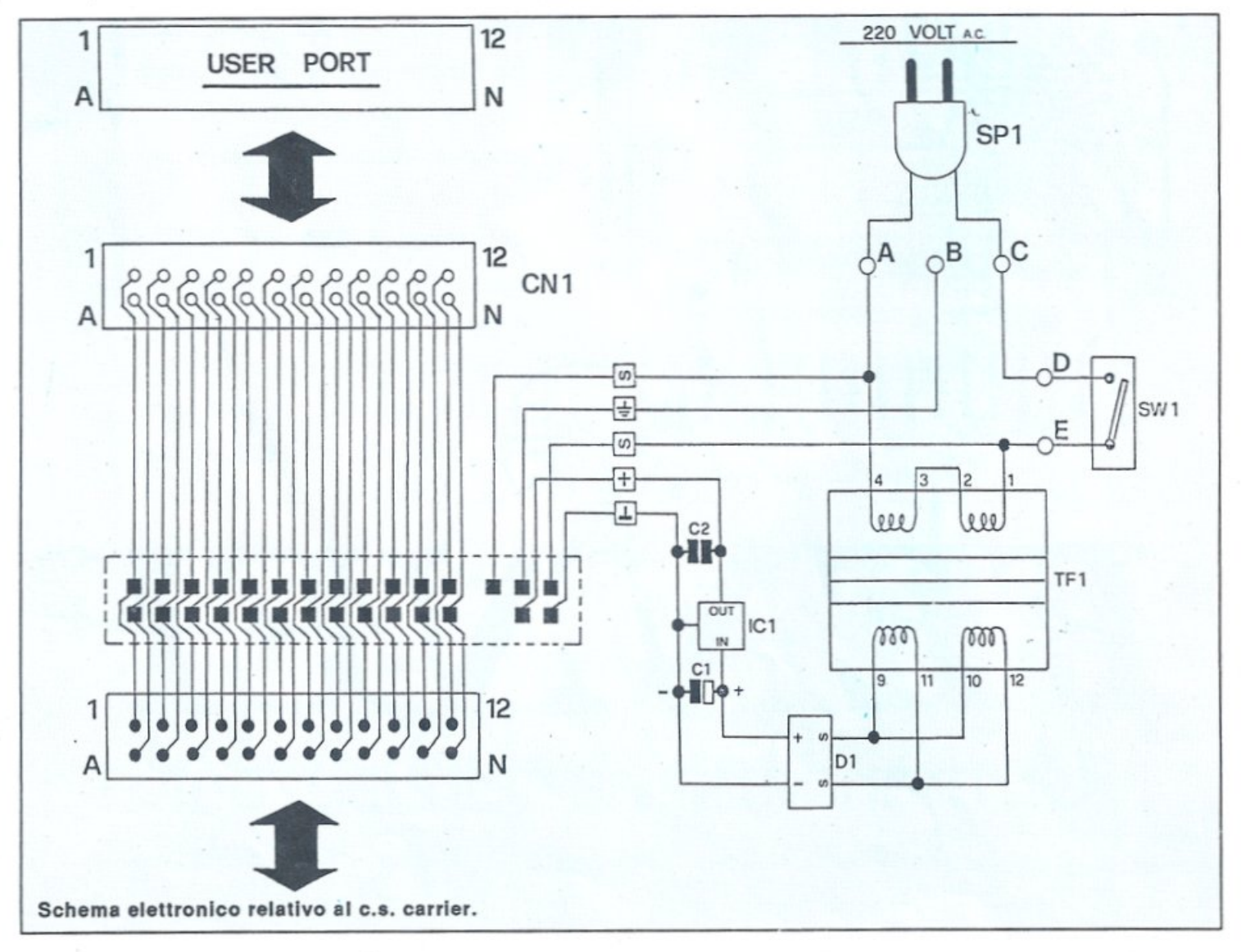

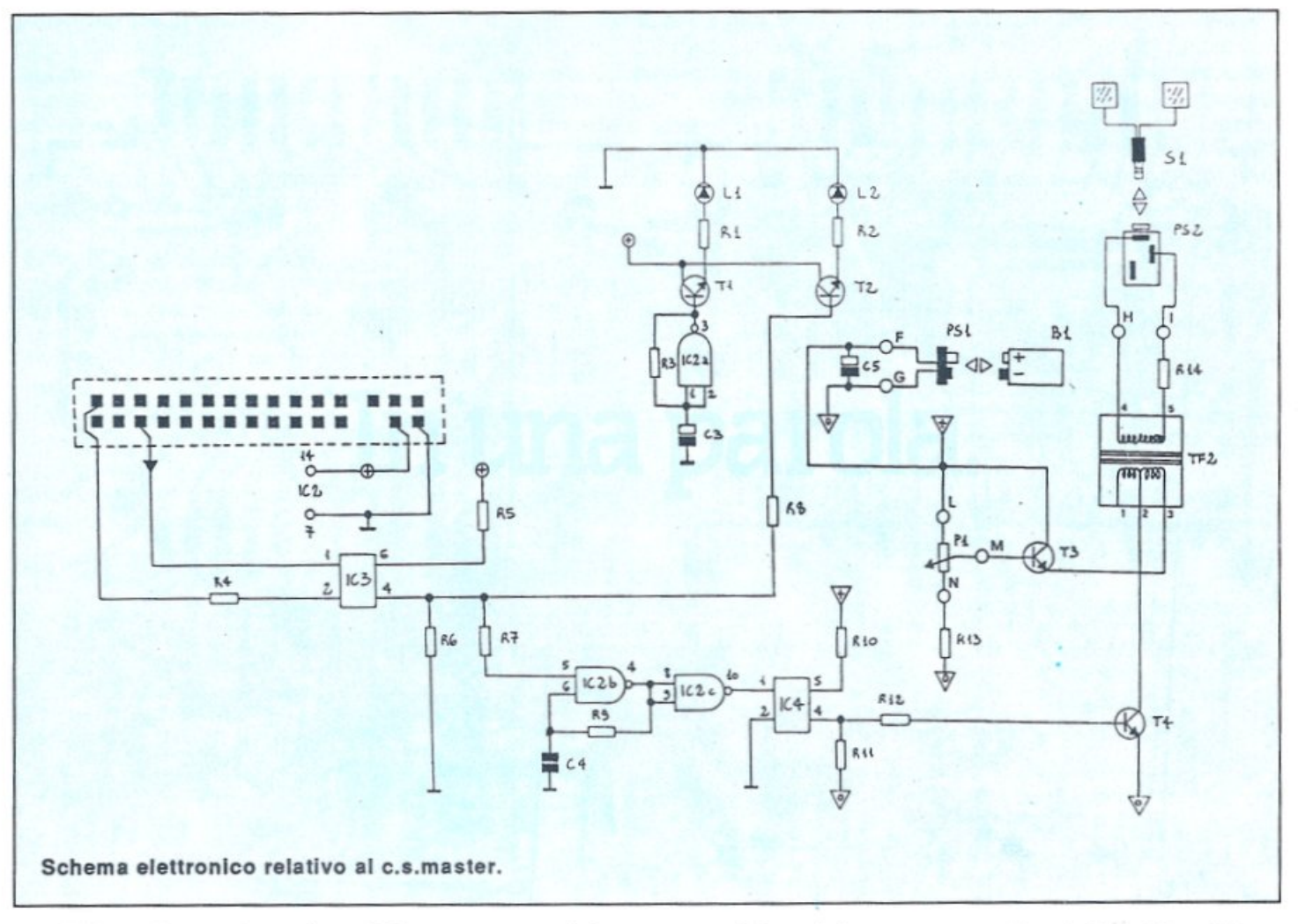

nenti (ai punti contrassegnati con F, G, H, I, L, Me N) e, nell'ordine, i seguenti componenti (con saldature da effettuarsi sul lato B): circuiti integrati IC-3 e IC4; resistenze Rl3, R5, R6, R8 e R7; transistor T3; condensatore *C5*  (con il positivo verso R 13); resistenze R4, R12, R10 e R3; transistor T4 (con la facciata serigrafata verso R3); transistor T1 e T2; resistenza R11; condensatore C3 (con il positivo verso Tl); circuito integrato IC2; condensatore C4; resistenza R9; trasformatore TF2 (con il primario verso IC2).

Si prosegue quindi con il montaggio sul lato B dei rimanenti componenti (saldature da effettuarsi, dove possibile, sul lato opposto A). Nell'ordine: resistenze Rl e R2; resistenza Rl4.

Il montaggio va ultimato con i 2diodi ledLl eL2,da fissare sul lato A(saldature sul lato opposto B) con i terminali piegatia90° in modo chele incapsulature di colore verde e giallo risultino parallele al piano del circuito stampato, distanziate di circa l centimetro e sporgenti dal bordo esterno di 2o 3 millimetri, così da fuoriuscire poi dal pannello serigrafato del coperchio del contenitore (attraverso gli appositi fori). Come indicano le serigrafie del circuito stampato master per tutti i componenti da montare sul lato A è previsto il montaggio assiale perpendicolare al piano circuitale: questo sistema, unito alla piena utilizzazione delle doppie superfici disponibili ha permesso di ridurre al minimo l'in· gombro.

A questo punto si effettua l'unione dei 2 circuiti stampati saldando i 29 terminali del master con i corrispondenti 29 del carrier: si ottiene così un insieme molto compatto e resistente. Le saldature di connessione hanno una funzione meccanica oltre che elettrica, per cui dovranno essere tecnicamente perfette, precise, realizzate abbondando un po' con lo stagno. I due stampati risultano tra loro perpendicolari e saldamente uniti lungo la linea di connessione, con il lato A rivolto verso il trasformatore 1Fl e il lato opposto B rivolto verso il connettore CNI, cioè verso l'esterno dell'insieme.

### Collaudo e verifica

A montaggio ultimato l'insieme può essere montato nell'apposito conteni- tore fissando il circuito stampato carrier al fondo tramite le4 piccole viti da inserire nei relativi pilastrini di sostengo: ilconnettoreCNl sporgerà dall'apertura anteriore, mentre DI e ICI rimarranno sollevati di qualche millimetro dal fondo.

Prima di chiudere il contenitore occorre ovviamente effettuare tutti i collegamenti e alcuni collaudi di corretto funzionamento. L'interruttore SWl può essere saldato ai 2 chiodini De E del circuito stampato carrier. in modo che possa fuoriuscire con la parte anteriore (levetta di azionamento e filetta· tura metallica) dal secondo foro anteriore presente sul lato sinistro del contenitore. Analogamente va saldato, ai chiodini A e C. il cavetto di alimenta· zione 220 volt SPI che, entrando dal-1 'ultimo foro posteriore dello stesso lato sinistro, va infilato dal lato B nell'apposito foro di passaggio presente sullo stampato, in modo che fuoriesca sul lato A e possa così essere saldamente convogliato fino ai chiodini A e C. li chiodino centrale B, previsto per la terra, rimane libero.

I collegamenti del circuito stampato master prevedono tre operazioni: l'allacciamento della presa jack PS2 ai punti H e I del lato A (tramite piattina bipolare i cui due capi vanno saldati sul pin centrale e su quello di destra di PS2); l'allacciamento del potenziometro PI ai punti L (positivo, pin di destra  $di P1$ ), M (cursore, pin centrale di P1) e

# **In forma con Bodycom**

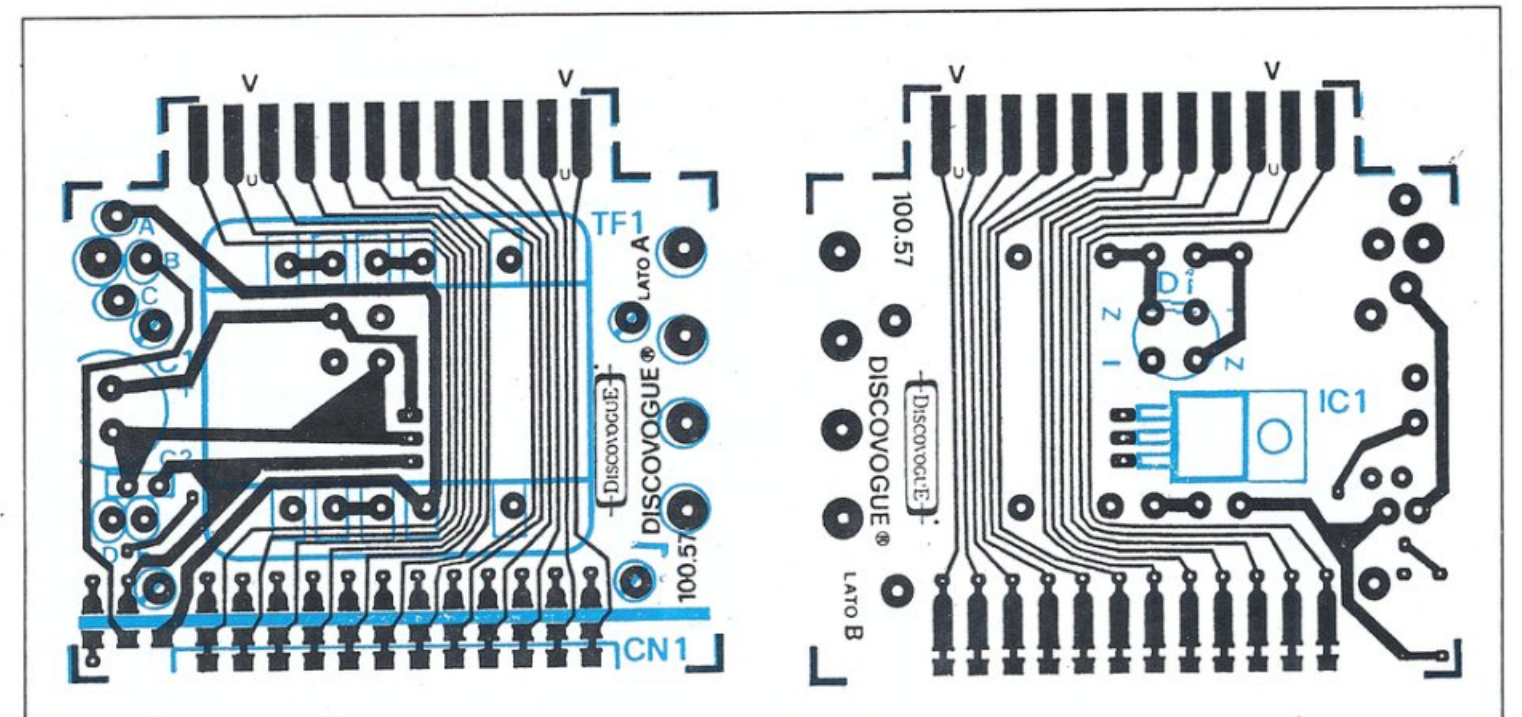

Piste conduttrici dei lati A e B del c. s. carrier più montaggio dei componenti.

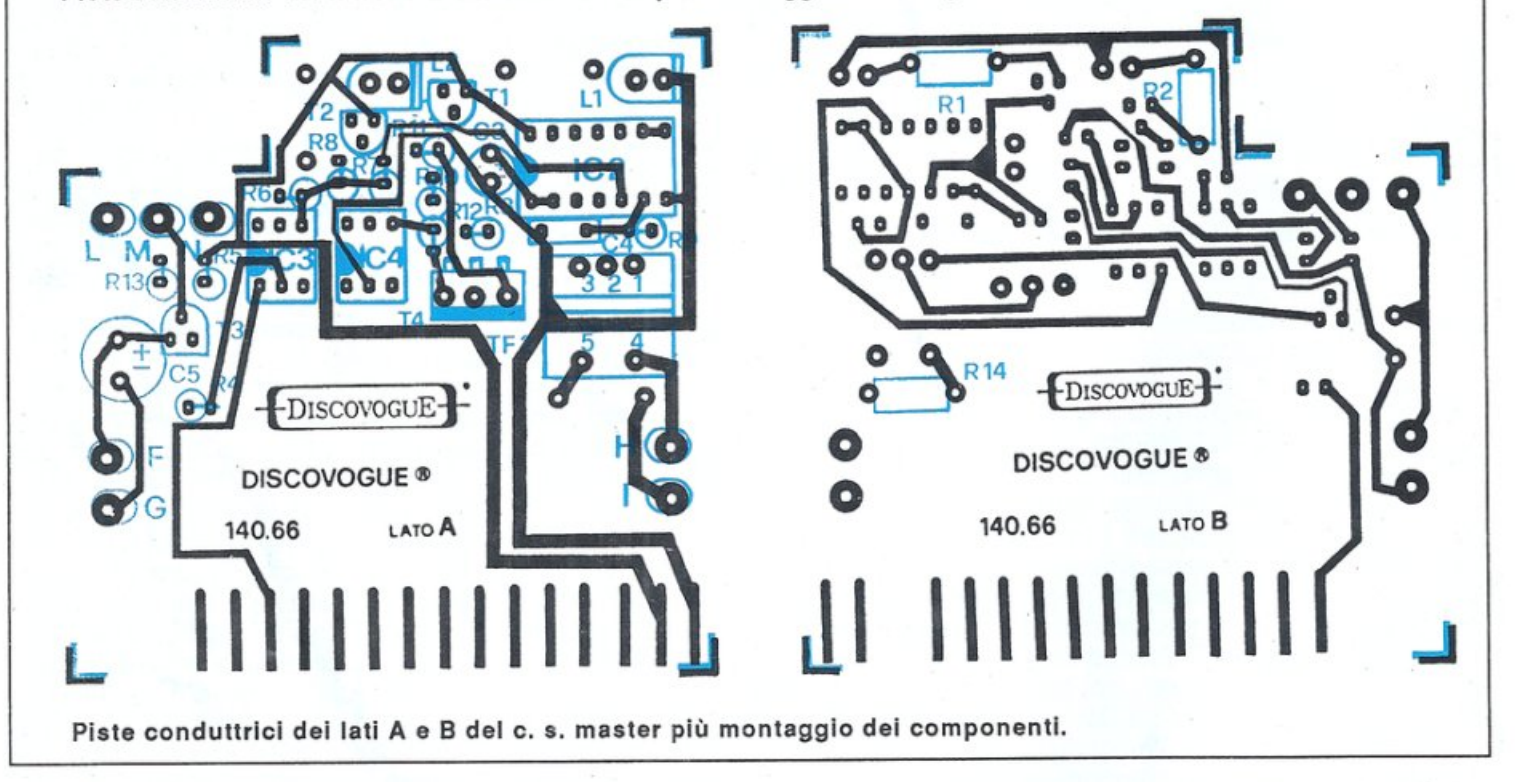

N (verso massa, pin di sinistra di PI) del lato A (tramite piattina tripolare; l'allacciamento, infine, al cavetto di alimentazione 9 volt a cui applicare poi la pila, connettendo il filo rosso che e sce dal cappuccio al punto F del lato A e l'altro filo (nero) al punto G.

Terminate le operazioni di collegamento è consigliabile eseguire, trami-<br>te un tester, un semplice collaudo, verificando la presenza della 220 volta.c.<br>sui punti A e C del circuito carriere a valle del primario di TFI (pin 1 e 4): ovviamente questo andrà fatto con il tester predisposto sulla corrente alter nata 1000 volt f.s. e collegando il circuito alla rete tramite SP1, accendendo l'interruttore SWl. Analogamente sul secondario di TFl dovrà essere presente una tensione di circa 15 volt a.e. (te ster a 50 volt f.s.) mentre, con il tester predisposto sulla corrente continua 50 volt f.s., sui terminali di Cl si dovrà riscontrare un potenziale di circa 21 volt c.c., che scende a 12 volt a valle di IC-I e sui terminali di C2. Lo stesso valore di 12 volt c.c. dev'essere presente sul circuito master; sui collettori di TI e T2, sul pin 14 di IC2 e su un capo di R5. Ai punti F e G, con la pila B1 carica ap<sup>p</sup>licata al cappuccio, va inoltre rilevata la presenza di un potenziale di 9 volt

e.e. rispetto alla relativa massa (diversa da quella della sezione precedente), con verifiche anche su C5, sul collettore di T3 eal punto Lche porta a PI, ol tre che su un capo di RIO. Occorre poi verificare il corretto funzionamento dell'oscillatore IC2a rilevando sul pin 3 un segnale di circa 3 Hz.

Se le misure danno esito positivo si può passare alla verifica finale pratica, collegando il Bodycom alla user port del computer tramite il connettoreCN I che fuoriesce in parte dalla finestra anteriore del contenitore.

Caricando il software nel computer e facendolo eseguire, si applicheranno gli elcurodi a una pane del corpo (ad e sempio l'avambraccio) e si verificherà il corretto arrivo del segnale a impulsi stimolatori, se da video risulta iniziata una seduta terapeutica (orologio in a zione). All'arrivo degli impulsi dovrà corrispondere il lampeggiare dcl led giallo Impulse. Tramite il potenziomc tro P1, inizialmente predisposto sulla massima resistenza (cursore tutto a sinistra), si potrà constatare un aum<sup>e</sup>ni<sup>o</sup> della potenza erogata dagli elettrodi man mano che si ruota la manopola verso destra (e la resistenza opposta diminuisce).

Se la verifica finale fornisce esito positivo il circuito già inserito nel fondo dcl contenitore può essere definitivamente sistemato chiudendo il tutto col coperchio, facendolo scorrere sul-

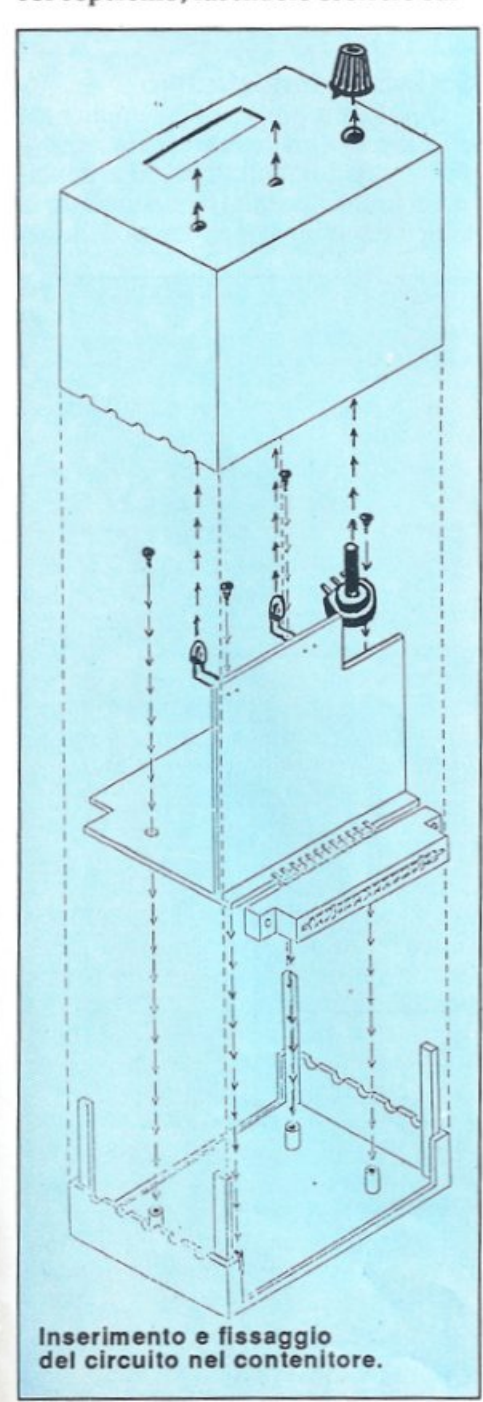

le 4 sporgenze-guida di plastica angolari che si ergono dal fondo, in mod<sup>o</sup> che a finecorsa i 2 led sporgano corret tamente *dai* relativi fori presenti sul pannello frontale superiore serigrafato, (quello di destra dei 3 fori è riserva to al montaggio del potenziometro P1, al cui alberino rotante va poi fissata la manopola con indice), e che l'interruttore SWI, il cavetto di alimentazione SPI e la presa jack PS2 fuoriescono dai fori laterali di sinistra (SPI dall'ultimo in fondo, PS2 dal penultimo e SW I dal secondo anteriore), mentre il cavetto

# Elenco dei componenti hardware

Il circuito è composto da chip integrati, per cui i componenti esterni come resistenze e condensatori sono presenti in limitata quantità. La parte elettromeccanica comprende, tra l'altro, 2 circuiti stampati, 1 connettore, il contenitore plastico ABS forato e serigrafato e la coppia di elettrodi per le applicazioni terapeutiche, oltre alla presa con cappuccio per la pila esterna. L'elenco componenti di seguito riportato indica rispettivamente: quantità per ciascun tipo e valore di articoli (numeri tra parentesi); codici circuitali; valori espressi nell'unità standard di misura. I limiti massimi di tolleranza si intendono 5% per le resistenze e 10% per i condensatori.

# Resistenze (14)

(2) R4 e R8: 1 Kohm 1/4 W (4) R5, R7, R10 e R12: 10 Kohm 1/4 W R1: 560 ohm 1/2 W (1) R2: 390 ohm 1/2 W 1 R3: 129 Kohm 1/4 W (2) R6 e R11: 100 Kohm 1/4 W ~ R9: 56 Kohm 114 W (1) R13: 1,5 Kohm 1/4 W (1) R14: 120 hom 1/2 W

## Condensatori (5)

(1) C1 : 470 m1croF 35 VL elettr. vert. ) C2 e C4: 100 nanoF 100 VL poliest. (1) C3: 4,7 microF 63 VL elettr. vert. (1) C5: 100 microF 35 VL elettr. vert.

# Diodi (3)

(1) D1 D: W02 ponte (1) L 1: led rotondo 0 5 mm. colore verde  $(1)$  L2: led rotondo Ø 5 mm. colore giallo

Transistor (4) (3) T1, T2 e T3: BC574B (1) T4: BD677A

## Circuiti integrati (4)

1) IC1 : 7812 regolatore di tensione

- IC2: 4093 quad NAND Schmitt trigger
- (2) IC3 e IC4: MCT2E fotoaccoppiatore

- Altri componenti (10)<br>(1) P1: 10 Kohm potenziometro lineare
- 1) TF1: trasformatore 220/15 VL 400 mA
- (1) TF2: trasformatore elevatore rapp. 1:10
- 1 SW1: interruttore unipolare miniatura
- 11 SP1 : cavetto di alimentazione 220 VL con spina
- (1) PS 1: cavetto di alimentazione 9 VL con presa a cappuccio per pila 9 VL
- (1) 81 : pila 9 VL
- 1) PS2: presa jack stereo da pannello Ø 3,5 mm
- (1) S 1: coppia d1 elettrodi medicali con cavetto di collegamento e spinotto per jack stereo Ø 3,5 mm
- $(1)$  CN1: connettore  $12 + 12$  poli passo 3,96 mm

### <u>Vari (21)</u>

- circuito stampato cod.100.57
- (1) circuito stampato cod.140.66
- (4) viti di fissaggio per c.s.
- 12) chiodini terminali capicorda c.s.
- 1) trancio piattina bipolare cm.1 O
- trancio piattina tripolare cm.10
- (1) contenitore ABS forato e serigrafato cod.140.21

# In forma con Bodycom

PSI della fila fuoriuscirà dal foro lateralecentraledi destra.Perun fissaggio definitivo e a prova di manomissione è sufficiente applicare, durante la chiusura del coperchio col fondo, alcune gocce di collante rapido sulla <sup>4</sup> guide. Infine si può collegare esternamente, alla presa PS2, ilcavetto SI relativo agli elettrodi (tramite inseri mento dello spinotto jack terminale).

# Utilizzo pratico del Bodycom

Il soggetto sottoposto a stimolazio ne elettronica deve essere esente da ipersensibilità, difetti circolatori, obblighi di portare apparecchi elettroni ci medicali tipo pace-maker, e se don na, non deve trovarsi in stato di gravi danza.L'uso del Bodycom non è dannoso a soggetti in età avanzata o ai bambini, ma per queste categorie di persone è bene agire solo con la cer tezza di non creare premesse a even ti collaterali: è consigliabile pertanto un controllo medico preliminare, e comunque si raccomandano sedute di pochi minuti e con minime tensioni elettriche applicate agli elettrodi (po-

tenziometro Force dcl Bodycom sull<sup>a</sup> massima resistenza). La durata di ogni seduta non deve mai superare i 15 o 20 minuti in ogni caso, anche se durante il <sup>g</sup>iorno, con intervalli di qualche ora, <sup>è</sup> possibile ripetere le applicazioni. È bene, sul lungo periodo, riservare il 25% del tempo alla non esposizione: ad esempio, in un mese, dopo 3 settimane di sedute si può trascurare l'esercizio per <sup>u</sup>na settimana.

Ogni seduta va iniziata con minime potenze elettriche e solo dopo qualche minuto si procede a un graduale e len to ma costante aumento del potenziale presente sugli elettrodi applicati al corpo (potenziometro Force): ovviamente non ci si deve spingere oltre dall 'avver tire un gradevole pizzicore superficia le, che assolve appunto il compito ditonificatore e rilassatore muscolare. I parametri variano in funzione della sensibilità di ciascun soggetto, ma il potenziometto ben raramente può essere te nuto nella sua posizione di massima potenza, ovvero minima resistenza (tutto ruotato verso destra).

<sup>G</sup>li elettrodi possono essere fissati in

diverse parti del corpo, evitando però la zona toracica vicino al cuore; zone particolarmente indicate sono gli arti: braccio, avambraccio, coscia, gambe, caviglie, piedi. È obbligatorio, per non esporre il corpo a pericolose correnti disturbatrici, sistemare gli elettrodi a coppia su una stessa parte prescelta, e non per esempio un elettrodo su una gamba sinistra e l'altro sulla destra. Per una buona aderenza cutanea è bene inumidirli prima di applicarli: vanno quindi posizionati e fissati stabilmente con una fascia elastica o adesiva medicale (senza troppo stringere). L'effello perseguito viene raggiunto dopo qualche minuto di esposizione: il passaggio elettrico riesce infatti, sotto forma di impulsi brevissimi e frequenti, a tonificare i muscoli, a stimolare la circolazione degli arti, a rilassare in modo attivo.

## Software dimostrativo

Questo è un programma semplice ma efficace: è in grado di creare la sequenzadi segnali digitali attivatori di impulsi, consentendo sia di controllare il tempo di abilitazione (durata delle se-

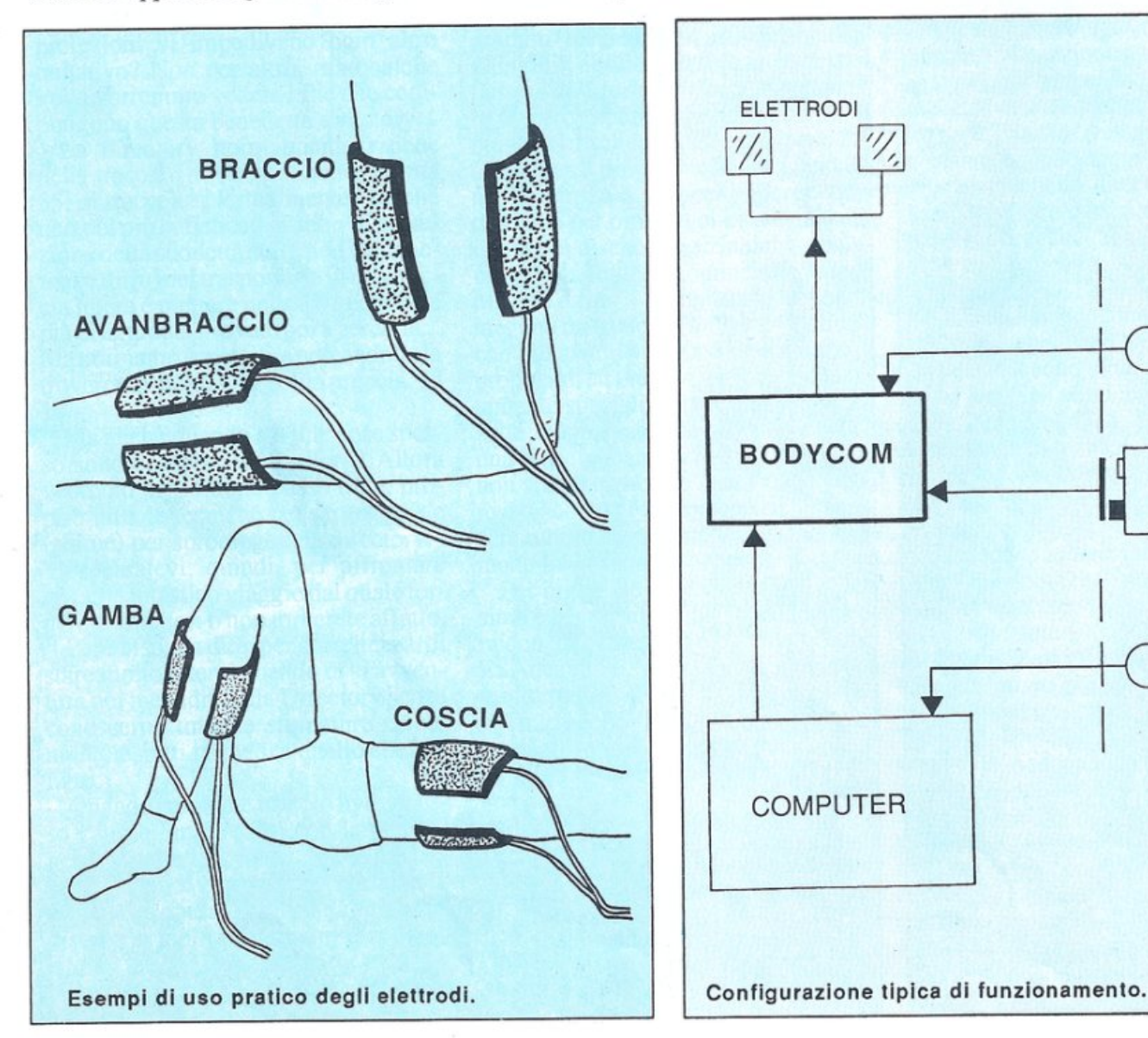

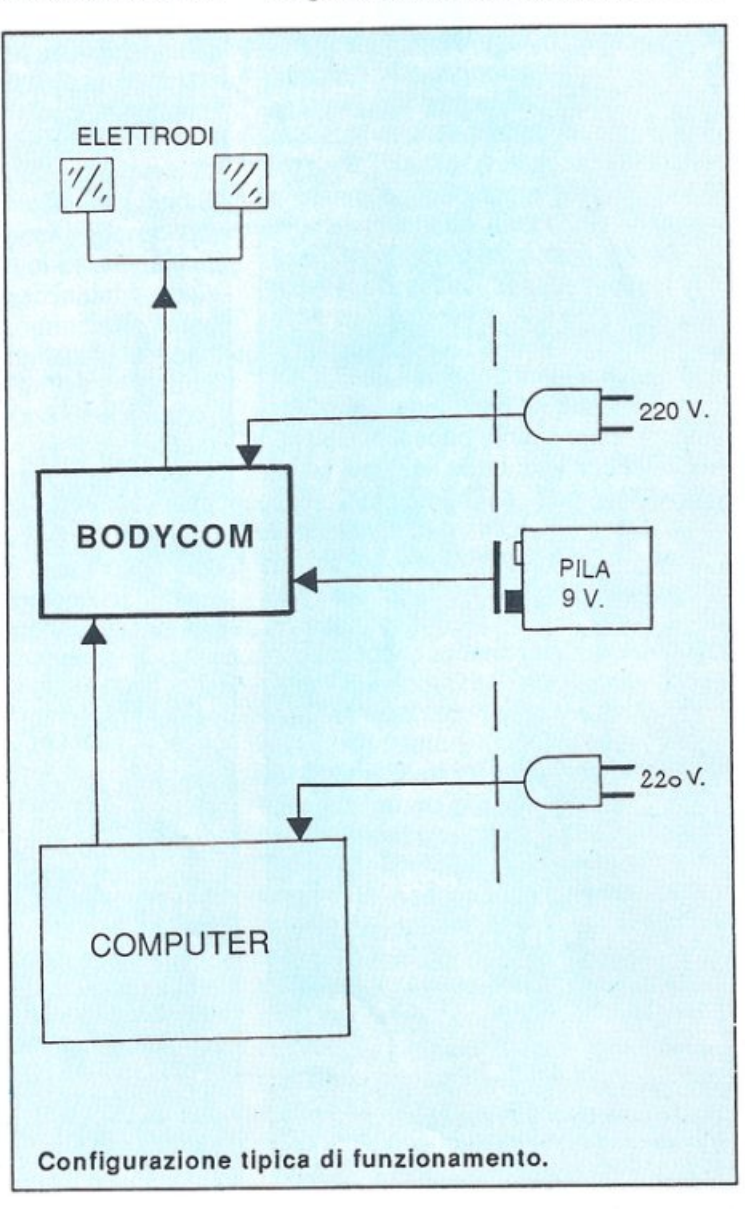

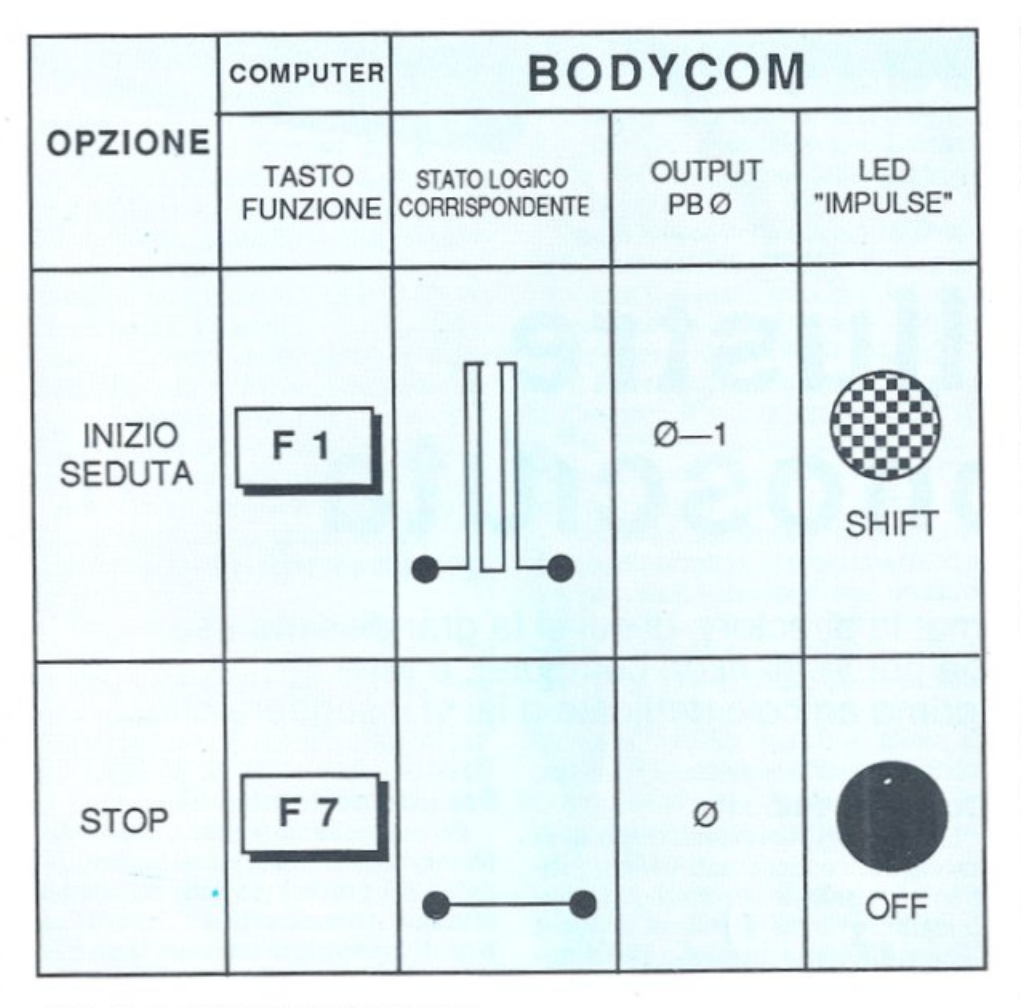

Tabella analitica di funzionamento.

dute) che i momenti di inizio, sospensione e restart di esecuzione.

Il programma occupa un limitato spazio di memoria e si carica in breve tempo con i consueti comandi di loa ding previsti dal sistema operativo Basic del computer utilizzato. Non appena si dà il Run appare sullo schermo la videata-monitor a fondo grigio chiaro, bordo grigio scuro e scritte nere, con il data-set di copyright nella parte alta del video e, più in basso, il display con la scritta "Tempo di applicazione......00:00" che indica in tempo reale e con aggiornamente continuo il tempo trascorso dal momento dello start: indicato in minuti e secondi, inizialmente è nullo (00:00) e può arrivare fino a un massimo di 15 minuti (15:00) senza interruzioni per ogni singola seduta.

Due le opzioni: F1 (Inizio seduta) F7 (Stop).

Premendo il tasto funzione Fl si avvia la routine principale dcl programma e quindi il segnale digitale di impulsi viene trasmesso tramite PBO al Bodycom, e da qui, tramite l'interfaccia hardware, alla coppia di elettrodi. L'opzione si chiama Inizio seduta proprio per evidenziare il compito esecutivo e fondamentale della relativa routine. Se, per qualsiasi necessità, occorre sospendere o fermare il generatore di segnale, si può premere in un qualsiasi momento F7 (Stop): questa possibilità operativa è molto utile qualora risulti essere eccessivamente lungo il tempo standard di applicazione previsto, che è fisso cd è di 15 minuti. Infatti, soprattutto per le prime sedute applicative o per prove su nuovi soggetti, pochi minuti saranno più che sufficienti. Non appena si preme F1 (Inizio seduta) l'orologio del display informa l'utente circa il tempo trascorso: arrivati ai previsti 15 minuti di tempo massimo (15.00) si verifica un arresto automatico della routine. Sospendendo invece con F7 prima dcl tempo standard l'orologio si ferma sul tempo fino al momento trascorso (dati reali) in modo da mostrare all'utente quanto è durata la seduta: l'azzcramento sarà automatico iniziando una nuova seduta (sempre con Fl).

<sup>A</sup>centro schermo è possibile osservare un particolare riquadro grafico il cui compito è quello di visualizzare efficacemente l'erogazione dcl segnale digitale verso il Bodycom tramite scorrimento bidirezionale dal centro verso l'esterno di palline nere: l'effetto ottico è assai bene interpretabile nel suo significato reale, e pertanto l'utente può stabilire con rapidità se agli elettrodi arriva energia (trasmessa dall'interfaccia hardware). A ogni pausa esecutiva dcl programma il riquadro graficononècaratterizzato da scorrimento di palline, ma ritorna in resct come è all'inizio.

Anche se il tempo massimo previsto è di 15 minuti è consigliabile che le primeapplicazioni siano di 3-5 minuti: col passare dei giorni si potrà poi aumentare l'esposizione di ogni singola seduta, senza tuttavia superare il tempo stabilito per ciascuna di esse. E invece consentito ripetere le applicazioni nell 'ambito di una stessa giornata, ma con pause di qualche ora. Si consiglia di riservare  $\frac{3}{4}$  di trattamento attivo a 1/4 di non applicazione ad ogni periodo tem porale: ad esempio, in un mese, è bene fare 3 settimane di applicazioni giornaliere e l settimana di riposo.

Gli elettrodi vanno sistemati su zone cutanee sane, non affette da ustioni, in fezioni o ferite: occorr<sup>e</sup>inoltre posizio· narli su stesse parti del corpo (la coppia va cioè fissata ad esempio su una gamba sinistra o su un braccio destro, non si deve quindi mettere un elettrodo sul braccio sinistro e l'altro sul destro): questa importantissima precauzione evita di esporre il muscolo cardiaco a eventuali correnti disturbatrici. Per far aderire bene gli elettrodi al corpo occorre innanzitutto inumidirli, posizionarli e fissarli stabilmente con un giro di fascia elastica medicale (va bene, al limite, anche del nastro adesivo medicale): eventualmente fosse garantita a priori una buona aderenza il contatto elettrico si realizzerà anche senza fissaggi eccessivamente resistenti.

Ricordate sempre che ogni singola seduta va effettuata in luoghi tranquilli, puliti e poco frequentati: è indispensabile iniziare con basse potenze elettriche (potenziometro Force dcl Bodycom al minimo) per aumentare poi gradualmente l'intensità del segnale in arrivo agli elettrodi, il tutto compatibilmente alla sensibilità e alle condizioni di sopportazione dei singoli soggetti. Non bisogna in ogni caso spingersi più in là dell'avvertire un gradevole, anche se potente, pizzicorino, che è di elevato potenziale (circa 90 volt) ma con bassissime correnti elettriche.

Durante il funzionamento del programma il Bodycom, tramite il led di colore giallo, segnala il transito degli impulsi elettrici svolgendo un'appropriata azione di monitoraggio assai utile per l'utente.

Daniele Ma lavasi

-------

box di vendita è pubblicato pagina 49.

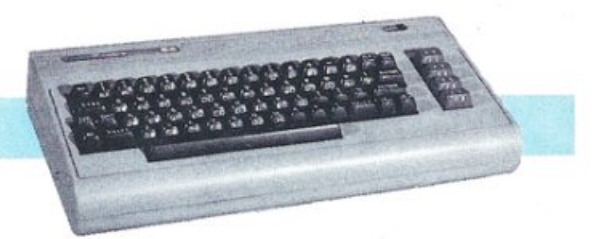

# **Illustre sconosciuta**

Parliamone con calma: la directory, di cui si fa grandissimo uso quando si ha per le mani un computer, è tutta da conoscere. Questo primo articolo dedicato a lei vi insegnerà che...

Tutti voi avrete sentito parlare di directory, ma quante volte vi siete accontentati di caricare "•",8, 1... perché le protezioni vi impedivano ogni altro tentativo? Non per altro, ma qualche volta vorremmo vedere i file che compongono questa benedetta directory ...

La directory normalmente risiede nella traccia 18 (ve ne sono, di norma 35, di tracce). "Normalmente" perché uno dei più sofisticati sistemi di protezione della suddetta sta (e non bisognerebbe dirlo) nel trasportarla in una traccia libera e mettere nella 18 quello che più ci aggrada. Provate poi a cercarla... Ma noi siamo ottimisti e cercandola, la troveremo nella sua solita traccia, la 18.

Ma anche quando sta lì le cose spesso sono complicate. E allora? Allora vedremo passo dopo passo tutte, proprio tutte le tecniche per proteggere e (ahimé) per sproteggere la directory.

Preparatevi, quindi, per affrontare questo fantastico viaggio dal quale tornerete vincitori o non tornerete affatto.

Però bisogna dire, per correttezza, di stare molto attenti quando ci si avventura nei meandri della Directory senza conoscerne tutte le sfumature e, comunque, tutti i rimedi a quello che si <sup>è</sup> fatto.

Quando cambiate un solo byte, spesso causate un disastro con la pena di perdere il direttorio con ciò che ne consegue. Quindi vi conviene, prima di cominciare a operare, fare una copia di un disco con molti programmi e avere la certezza che ogni errore o misfatto compiuto non causerà, poi, danni eccessivi.

## Come è composto

La directory, normalmente posta in traccia 18, contiene tutti i file o programmi residenti sul dischetto, rag<sup>g</sup>iungibili e caricabili solo attraverso il famoso direttorio. In traccia 18 e settore O (zero) abbiamo, di importante, il nome del dischetto, l'ID e il famoso 2A che indica il formato della formattazione, la somma dei blocchi liberi e altre cose che per ora non ci interessano. Il nome del dischetto inizia dal byte numero 144 e, quindi, cominciando a modificare da qui, otterremo un nuovo nome, una protezione (molto simpatica e che più avanti vedremo), eccetara. (A proposito, su una rivista americana altamente specializzata, Compute's Gazette, è apparsa, nella posta dei lettori, una frase rimarcata che diceva: l'ID non si può cambiare senza riformattare il dischetto. Non è vero: l'ID può essere cambiata, eccome, e il dischetto rimane integro come prima.)

Per utilizzare questi consigli, utilissima è la cartridge FastLoad che lavora con un bellissimo e potente Edit (in ESAdecimale, al quale vi abituerete molto presto).

Tutto quello che dovreste fare per via software, e non sempre è possibile fare tutto, lo potrete fare in modo diretto con questa cartuccia, che vi farà sentire dentro la directory. Di conseguenza, si parlerà qui come se voi possedeste questa cartridge anche se, ovviamente, vi verrà presentato anche il software per ottenere lo stesso effetto. Forse, però, ne sarete penalizzali perché, in questo caso, farà tutto il programma e voi starete a guardare.

# Per non coricorlo

Perevitarechcsi possa caricare la directory possiamo inserire il numero <sup>14</sup> (SOE) nel primo byte della traccia <sup>18</sup> settore 0. Attenzione perché i primi due byte di ogni settore indicano la traccia successiva e il settore successivo da leggere. Questo è veramente molto importante quando si tratta della traccia 18, ovvero della directory. Di questa bisogna tenere presente che si tratta di un semplice elenco e che, come tale, deve essere gestito, in un modo o ncll'altro.

Quindi, come voi archiviereste sotto diverse voci: "BANCA-CASA-AU-TO-ecc." anche il computer archivia sotto diversi nomi i file: PRG SEQ REL USR REL DEL. Per ognuno sono riservati, in ogni caso, 32 bytcs: 16 per il nome più uno per il genere (PRG ,SEQ,ecc.); uno per sapere quanti blocchi occupa, e così via. I settori occupati per la directory vanno di tre in tre: 18,1-18,4-18,7, ecc.

Una directory quasi vuota occuperà solo il settore O (per l'intestazione) e l'1 per il file o i files. Allora, vogliamo fare in modo che, caricando la directory, appaia solo un miserabile "CLO-SE!BEGINNER!" al posto dell'elenco? OK, è semplicissimo:

I. Riempire la traccia 18 settore O con tutti SOO (decimale 0);

2. Dal byte 144 della stessa traccia e settore immettere i codici della scritta (\$41 4c ecc./67 76 ecc./C L).

Questo è molto facile da farsi direttamente, con il FastLoad. Basta premere '\ RETURN, E" e dovrebbe apparire la richiesta della traccia e del settore da esaminare (in ESAdecimale). Quindj battete "12" (18 in decimale) e 00.

Lo schermo vi ritornerà una serie di numeri in ESA con, a destra, dci caratteri grafici che vi aiuteranno a meglio visualizzare quello che state combinando. Ora andate con il cursore direttamente sui numeri in ESA e fate come detto prima. Quando si vuole macchinare sul colore della directory o per cancellare lo schermo, insomma, per fare accettare un carattere come TO-KEN e non come semplice carattere grafico, è bene inserire nel byte 144 (tr. 18 set. 00) il codice SOD (13). cioè il comando di a capo. Questo permette di lasciare la linea in reverse e manipola-

re il nome. Ecco un bellissimo esempio:

1. Inserire il valore SOD (13) nel byte 144 (t. 18 s. 0)

2. Dal 145 in poi i valori in ESA: 4C6F 22 2A 22 2C 38 2C 31 91 91 00 00 00 3. Diseguito 9 volte 00 (0 in decimale).

Quello che apparirà, una volta caricata la directory e dato il LIST, sarà LOAD"\*" ,8,1. Ovviamente, battendo Return caricherete il primo file sul dischetto (che di solito è un menù o un caricatore).

Ora potete sfruttare una cosa molto importante che avete imparato: il fatto che i primi due byte di ogni settore indicano la traccia successiva e il settore successivo da leggere. Poniamo che i vostri file (o giochi o quello che volete) occupino la traccia 18, settore 1 e 4. I primi due byte del settore 1 saranno 18 04 (S 12 04), cioè prossima traccia e settore.

Quelli invece della traccia 18 settore 04 saranno 255 0 (\$ FF 00), e indicano che per quella traccia si è finito. Normalmente infatti è così. Ma se metteste al posto di FF 00 i valori 12 01 il drive leggerebbe continuamente la directory. Risultato pratico è che se volete tranquillamente caricare i vostri file, potete. Se volete vedere l'elenco degli stessi file, non potete.

Vi immaginate cosa potrebbe accadere se al puntatore di prossima traccia e settore da leggere mettiamo un altro indirizzo? Certo, il computer leggerebbe quest'ultimo e andrebbe chissà dove a fare chissà cosa. Se però in quel posto (il famoso chissà dove) noi abbiamo messo un qualcosa. allora il computer leggerebbe e farebbe quello che vogliamo noi. Ma soprattutto, per <sup>g</sup>li altri sarà difficilissimo scoprire il · nostro arcano.

Quindi, come vedete, pur nella sua semplicità, il manipolare il dischetto ci fa fare una gran bella figura e ci protegge da indiscreti.

Ovviamente dovrete farvi un po' il callo ma, con il tempo e un po' di esercizio, i risultati saranno almeno strabilianti.

## Finto protezione

Parlando in ESAdecimale, un programma (proprio PROGRAMMA), nella directory è scritto con il numero  $82$  (dec.  $16*8+2$ ). Ma se mettessimo, al posto di 82, un bel C2 (dee. 12• 16+2)? li computer leggerebbe quel program ma come "protetto" e così, rispettandolo, non lo toglierebbe mai dalla directory.

Ma passiamo a una cosa più difficile, ma molto, molto bella. Innanzitutto l'occorrente:

• Un fonnattatorc a 40 tracce (se non lo avete lo troverete su prossimo numero ili *Radiò Elturonica* & *Computer)* 

• Un FastLoad (o il software adatto che troverete sul prossimo numero).

• Un po' di diligenza e un pizzico di fantasia.

Il risultato sarà un dischetto incopiabileal 90% dci casi: quando si copia un intero dischetto, si copiano, nel 90% dei casi, tutte e 35 le tracce. Ma se mettiamo la directory nella traccia 39 o 40? E nella 18 (sede normale della directory) quello che ci pare? Come fa il computer a leggere la directory se ha copiato solo 35 tracce? E ovvio che bisognerebbe copiare tutte e 40 le tracce e non sempre funziona...

li prossimo mese ne parleremo a lungo.

Oscar Moccia *(continua)* 

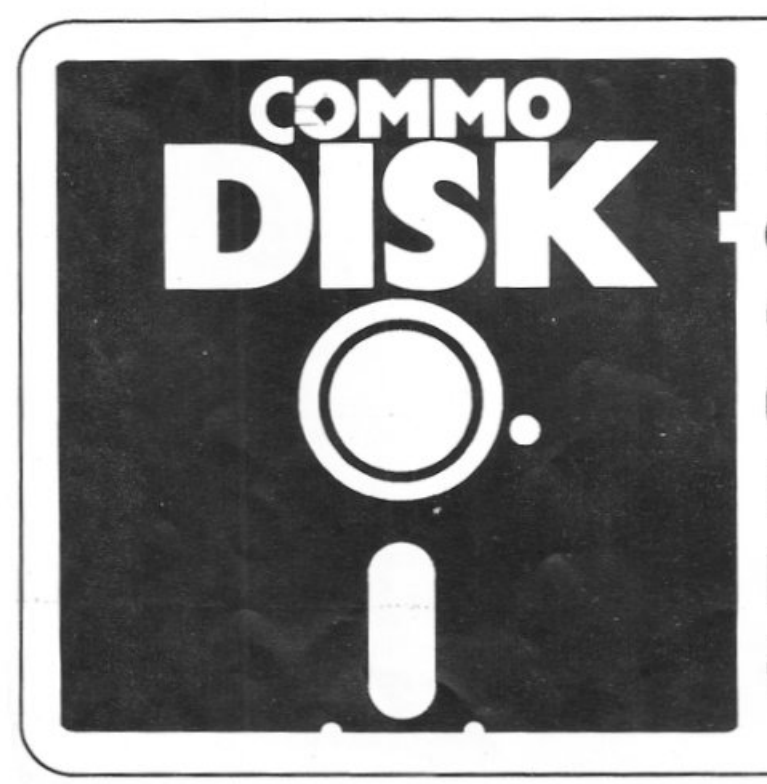

Il **mensile con disco programmi per Commodore 64 e 128. Prenotalo presso la tua edicola di fiducia. Costa solo 13.000 lire.** 

# **A tutto schermo**

Scrollare del testo un pixel alla volta non è cosa da poco, Super Scroll fa molto di più: caratteri standard o ridefinibili, dimensione normale o doppia e soprattutto scorrimento oltre i bordi di schermo.

Anche i veterani del Commodore 64 e i più esperti programmatori in lin· guaggio macchina non potranno evita-. re di rimanere a bocca aperta vedendo girare il breve programma dimostrativo di questa potentissima utility. Si tratta di una routine in LM di circa 300 byte, allocata nei 4 Kb oltre il Basic, che prende un testo dalla memoria, lo trasforma in sprite e lo fa scorrere nel· la parte di bordo sotto il fondo dell'area dedicata al testo. Per il corretto funzio· namentoènecessaria l'unità disco, tut· tavia con poche modifiche è possibile farlo funzionare anche con il datasset· te.

Sul C64 il testo risiede entro certi confini ben definiti. La pagina testo è una finestra di 40 colonne per25 righe, in cui ogni elemento è costituito da un carattere. li chip VIC consente di cambiare la dimensione orizzontale a 38 colonne e quella verticale a 24 righe. Queste modifiche sono state incluse nel VIC per consentire il cosiddetto fine-scrolling, cioè lo scorrimento dei caratteri pixel per pixel. Questa tecnica è molto usata per visualizzare testi di presentazione, quindi una routine di questo tipo non avrebbe detto nulla di nuovo. Con qualche trucchetto invece <sup>è</sup>possibile far scorrere il testo (ingran· dito) sul bordo dello schermo, che normalmente non è accessibile a nessun tipo di informazione. Super Scroll istrui· sce il VIC per fare proprio questo.

# Come funziona Il programma

Naturalmente, poiché il testo è rigidamente confinato nell'area descritta sopra, per visualizzare i messaggi sul bordo è stato necessario trasformare i caratteri in sprite e utilizzare le peculiarità degli sprite per fare il resto. Gli sprite possono esistere, accesi o spenti, sulla porzione attiva dello schermo (la solita griglia 25\*40). Normalmente quando uno sprite lascia l'area attiva sembra passare sotto il bordo e sparire. In termini tecnici questo vuol dire che il bordo ha una priorità di visualizzazione maggiore degli sprite. E un po' quello che succede tra sprite e caratte· ri normali, solo che normalmente sono <sup>g</sup>li sprite ad avere priorità superiore sul testo. Inoltre, nel caso del testo, è molto facile invertire la priorità: una Locazione di memoria è infatti adibita allo scopo (vedere il corso di grafica in proposito). Con tutto ciò il VIC mantiene la posizione degli sprite anche se questi si trovano fuori dai confini dello schermo attivo. L'unico problema è: come invertire la priorità tra bordo e sprite? Il trucco coinvolge la funzione di fine scrolling verticale del VIC. Con un• attenta temporizzazione è possibile confondere il chip. Infatti settando il registro di scrolling verticale (indirizzoSDOl 1) nel modo25 righe e poi passando al modo 24 righe nell'ultima linea di testo (usando il raster interrupt), il VIC non si rende conto di dover vi· sualizzare il bordo. Quindi la porzione superiore e inferiore del bordo spari· scono (tuttavia le sezioni a destra e a si· nistra restano). li risultato è che si vedono gli sprite, ma non il bordo. Non resta quindi che convertire il testo in sprite e muoverli orizzontalmente un pixel alla volta.

# Come usare Super Scroll

Nella cassetta allegata troverete:

- 1. Super Scroll (listato l)
- 2. Demo Scroll (listato 2)

3. Computer Set (listato 3)

Il primo è la routine in LM, cioè il

programma vero e proprio, il secondo <sup>è</sup> un programma dimostrativo che utiliz· za Super Scroll per dare un'idea dei vari effetti possibili e il terzo è un set di caratteri ridefinito che può essere uti· lizzato per visualizzare scritte personalizzate. Premendo un tasto qualsiasi prosegue nella dimostrazione mentre, arrivando al cambio di colore di schcr· mo, premendo Retum riparte daccapo.

Per prima cosa indichiamo i pararne· tri per trasferire i tre file su disco utiliz· zando il programma DSA VE, registra· to in testa alla cassetta:

Super Scroll: inizio=49152, fine=49928

Demo Scroll: inizio=2049, fine=4042 (per questo programma basta un semplice SAVE).

• Computer Set: inizi0=49152, fine=51200

Chi possiede il disk drive, dopo aver trasferito i tre file su disco e averli rinominati con i nomi originali (è importante che abbiano gli stessi nomi con cui appaiono nella cassetta) può caricare Demo Scroll e dare il Run. Il programma stesso andrà a caricarsi-Super Scroll e inizierà la dimostrazione.

Chi possiede solo il datassette deve prima caricare con LOAD"SUPER SCROLL" la parte in LM, dare una New e quindi caricare il demo con LO· AD"DEMO SCROLL" infine dare il Run.

Il programma dimostrativo utilizza tutte le caratteristiche di Super Scroll e attraverso pochissimi comandi; eccoli:

SYS 49873 - Resetta il computer predisponendolo al nuovo utilizzo di Super Scroll. Normalmente non serve, ma se per esempio è stato usato un programma che utilizzava sprite oppure lo stesso demo è stato interrotto con Stop, è indispensabile eseguire questa SYS

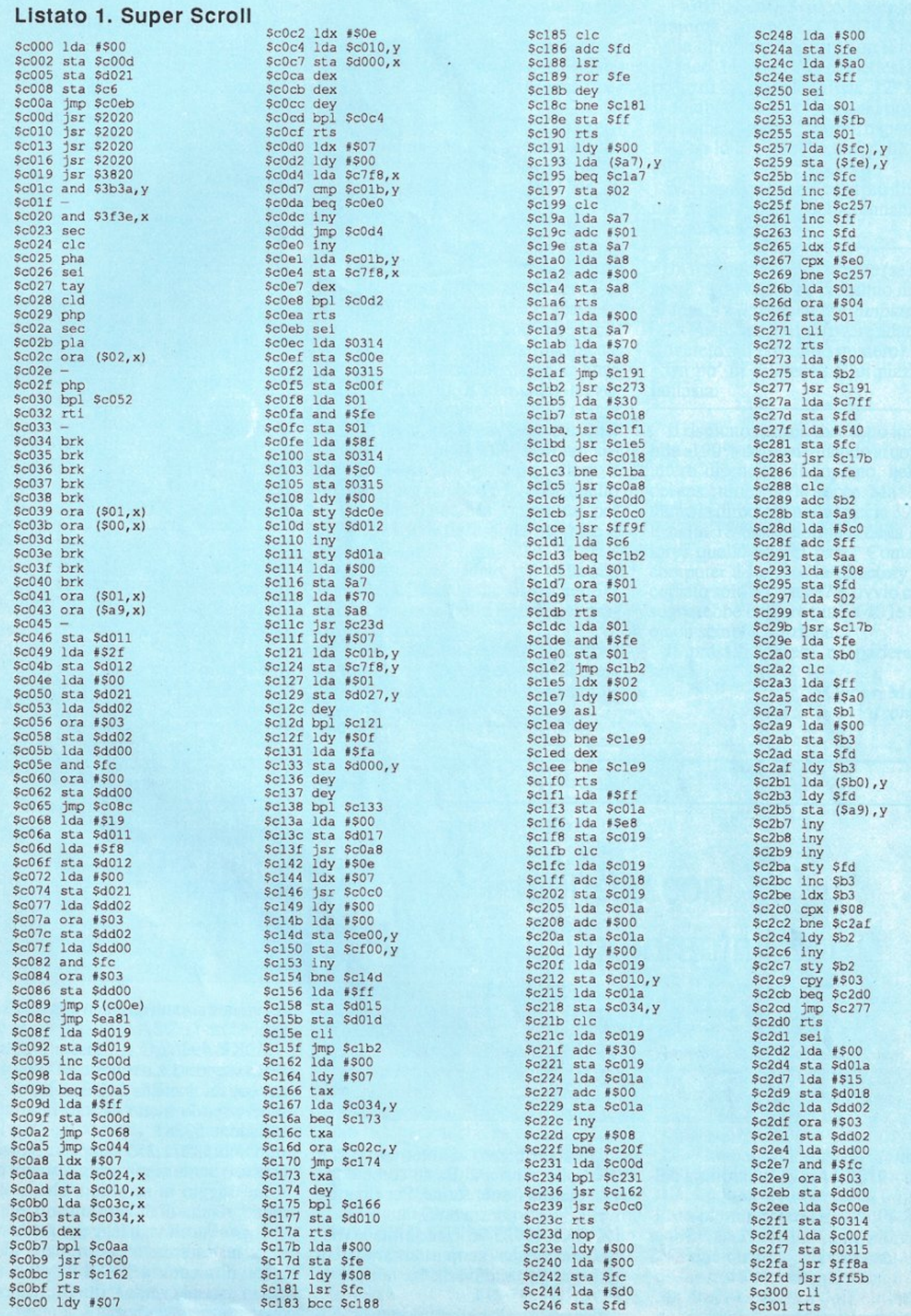

÷.

# **A tutto schermo**

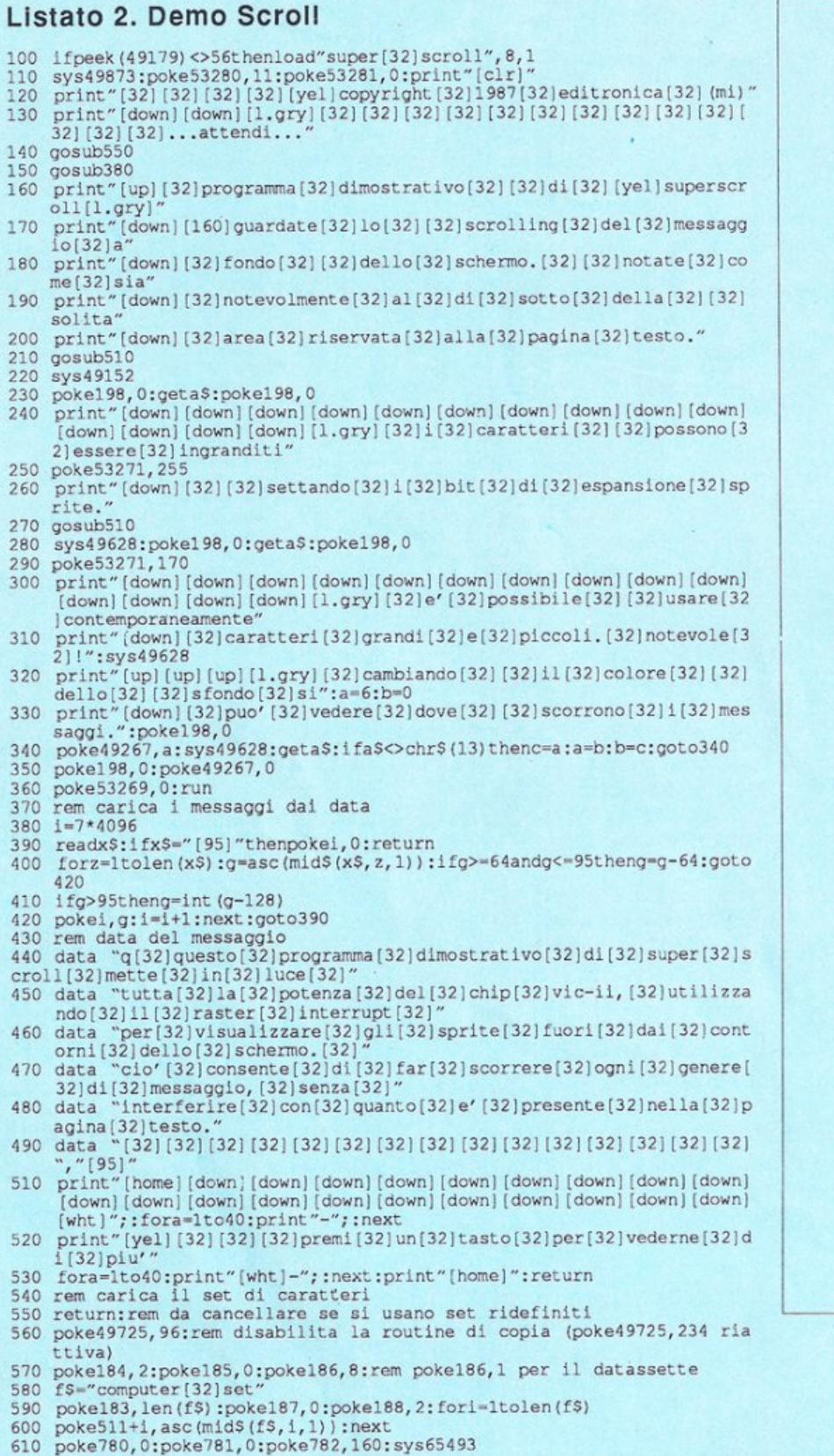

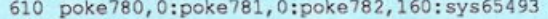

620 return

SYS 49152 - Attiva lo scrolling dal· l'inizio.

SYS 49628 - Fa proseguire lo scròl ling dall'ultima interruzione. Super Scroll quando viene attivato con SYS 49152 inizia a far scorrere il testo a fondo schermo fino a quando viene pre· muto un qualsiasi tasto. A questo pun-

per non far crollare il sistema. to Io scorrimento si interrompe e il controllo ritorna al Basic come dopo una qualsiasi subroutine. Per ripartire è necessaria questa SYS.

POKE 49725,96 - Disabilita la rou tine che esegue la copia dei caratteri di default. Per riattivarla basta dare la POKE 49725,234.

Questa routine è infatti inutile se il

**Listato 3. Computer Set** 

set viene caricato da disco (set ridefinito)

POKE 49267,C - Imposta il colore dello schermo. La routine infatti legge da questa locazione il colore dell<sup>o</sup> schermo e Io mette da interrupt nella locazione 53281.

POKE 53271 ,255 - Imposta il modo espanso per tutti gli sprite e quindi per il messaggio in scrolling, che ovviamente risulta di dimensione doppia.

Super Scroll va <sup>a</sup>leggersi i testi che deve far scorrere a partire dalla locazione di memoria 28672 (7\*4096 nel demo) e risale verso l'alto fino a quando incontra un codice O. I caratteri del-

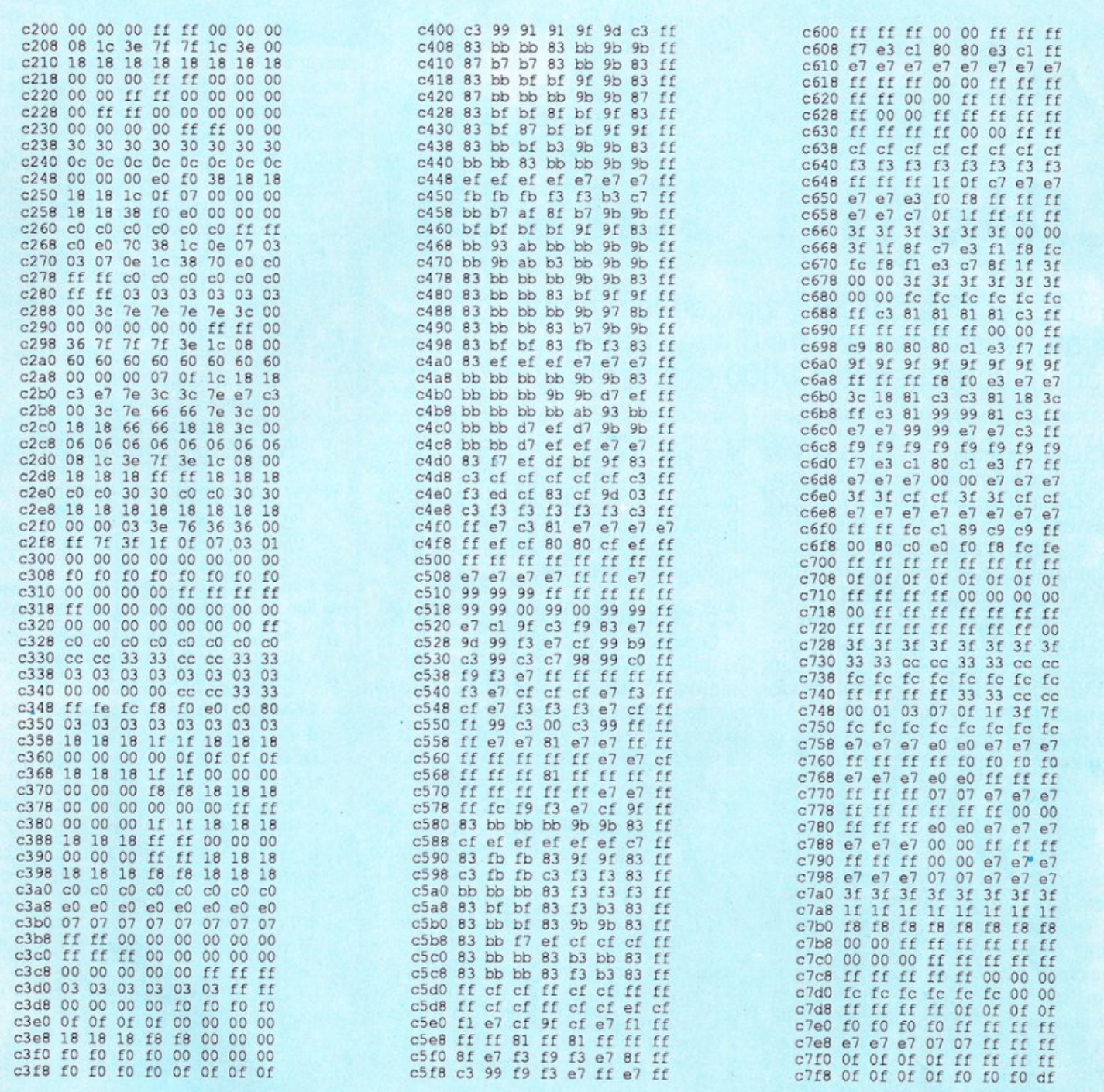

le stringhe vanno pokati in codici video e non in codice ASCII perché, come è noto, per risalire al pattern binario che definisce i caratteri è più conveniente avere il codice di schermo. È utile usare delle linee DATA per memorizzare il testo nel codice del programma Basic e utilizzare una breve routine di conversione-caricamento come quella del demo.

Il sistema di visualizzazione è molto simile a quello di effettuare una serie di Poke direttamente nella memoria video e quindi vanno utilizzati gli stessi accorgimenti. Infatti se si desidera scrivere una stringa in reverse occorre

ricordare che non è possibile usare i caratteri REV ON e REV OFF, ma è necessario usare il settaggio del bit più significativo del codice dei caratteri, in poche parole occorre aggiungere 128 al valore dei codici Screen, per esempio la lettera a, che ha codice video 1, per essere visualizzata in reverse deve essere introdotta con il codice 1+128=129. Sarà quindi opportuno usare alcuni caratteri di controllo all'interno dei DATA per iniziare e concludere segmenti di caratteri in reverse (in teoria ne basterebbe uno usato come switch).

Se si desidera utilizzare un set di ca-

ratteri ridefinito, disegnato per esempio con Ultrafont (come Computer Set), è necessario modificare leggermente il programma dimostrativo: eliminare il Return alla linea 550, che impedisce l'accesso alla routine di caricamento e controllare che nella variabile F\$, impostata alla linea 580, sia contenuto il nome del file del set da caricare in memoria. Le linee dalla 590 alla 620 eseguono il caricamento del set nella zona di memoria predisposta da Super Scroll.

Altri chiarimenti o suggerimenti possono sicuramente essere dedotti da un'attenta lettura del dimostrativo.

# **Quanti canali!**

Con la tecnica dell'interrupt, questo programma permette al Commodore di registrare, e poi risuonare, fino a 8000 eventi MIDI.

Con questo programma il vostro C64 diviene un Scquenccr musicale in tem po reale a 16 canali, con una capienza massima di circa 8000 eventi MIDI. Per ottenere una buona precisione nel la suddivisione del tempo il program ma si avvale del timer B dcl C64. Essendo i suoi registri impostati con i valori low/high 00-08, alimenta una routine di conteggio (timer) a tre byte ogni 2 millisecondi. Per la registrazione viene usata la tecnica dell' interrupt.

L 'ACIA, contenuta nell'interfaccia, genera un interrupt ogni volta che rice ve un dato. Questi dati ricevuti vengono raggruppati in eventi e memorizzati, preceduti dai tre byte del timer.

E quindi la sola routine di interrupt che maneggia i dati organizzandoli in memoria. Grazie a questa tecnica, tutto il tempo in cui il CPU non lavora per I'intcrrupt viene utilizzato per spedire eventuali dati MIDI precedentemente registrati. In pratica ciò significa che durante la registrazione si può ascoltare quello che si è registrato precedente mente.

Il programma, caricato normalmente nella memoria bassa (0801-4000), si autoriloca occupando la memoria da COOO a CFFF e da EOOO a FFFF dietro il kemal, lasciando a disposizione la parte bassa (0801-BFFF) per i dati MIDI delle registrazioni.

Questa memoria viene suddivisa dal programma in due parti essenziali: una parte fissa, da BFOO a BFFF per i dati di configurazione (nome del brano, configurazione del pannello, pointer ecc.) <sup>e</sup>una parte, la rimanente, per i dati MI- DI.

Quest'ultima viene divisa dinamica mente in due parti che possono essere paragonate al le due tracce di un normale registratore analogico, dove la prima traccia viene utilizzata durante la registrazione, che una volta terminata, viene riversata con una operazione di mer gc nella seconda traccia. In pratica la prima traccia viene utilizzata come buffer, cioè solo di appoggio, per i dati durante la registrazione.

## Come si utilizzo il programmo

Osserviamo il pannello. Può essere suddiviso in tre parti: la prima è informativa eci indica la memoria a disposizione (numero di eventi liberi), la memoria occupata (eventi totali), la situazione di ogni canale (se attivo o no in ascolto, numero di eventi eccetera), la seconda è il menù e la terza, in basso, è dove appariranno informazioni o altri menù in base alla scelta del menù principale.

1) Ascolto. Per ascoltare il brano.

2) Registrazione/Ascolto. Per registrare ascoltando simultaneamente le registrazioni precedenti. C'è un'opzione secondaria:

I - per registrare dal tempo 0000,inizio. T - per registrare dal tempo visualizzato, modificabile con i tasti +/- .

La registrazione termina premendo la barra spazio; si passa a un sotto menù:

A - Dati ricevuti. Visualizza il numero di eventi ricevuti, la dinamica, e i canali MIDI

B - Mod. canale. Per cambiare il canale MIDI dei dati.

C - Mod. dinamica. Per cambiare il valore della dinamica dei dati ricevuti.

D - Copia reg. Copia la registrazione nella seconda traccia.

E - Fine. Ritorna al menù principale.

Attenzione: dopo l'operazione di re <sup>g</sup>istrazione i dati sono presenti solo nel- la prima traccia (buffer), di conseguenza prima di uscire con la scelta E, bisogna copiare i dati nella seconda traccia, scelta D. Se una nuova registrazione sarà assegnata a un canale già occupato, si otterrà un mixaggio dci dati e non una cancellazione dci dati precedenti.

-

3) Nuovo brano. Vengono puliti l'area dati e il pannello.

4) Mod. configurazione. Appare un secondo menù con:

- +/- Sceglie il canale da modificare.
- A Attiva il canale in ascolto.
- D Disattiva il canale in ascolto.
- M Attiva il canale al MIDI, quindi i dati vengono trasmessi dall 'intcrfaccia.
- 1·3 Attiva il canale ai tre oscillatori del C64, quindi i dati non vengono trasmessi ma vengono eseguiti dal C64.
- C Per scrivere una nota informativa sulla riga del canale, es. BASSO.
- B Per dare un titolo alla nostra composizione, massimo 9 lettere.
- F Fine, per uscire dal menù.

5) Mod. Canali. Permette di: cancellare i dati di un canale (C), trasferire i dati di un canale in un altro  $(T)$ , spostare la tonalità delle note di un canale (Z), scegliere il canale da modificare  $(+/-)$ , tornare al menù principale  $(F)$ .

6) File. Per il salvataggio o il caricamento dei brani con la scelta D vengono caricati i titoli dei brani contenuti nel dischetto.

7) Fine. Per uscire dal programma.

Sepercaso uscite dal programma erroneamente, non digitate SYS 49152, normale inizio, ma SYS52975 che vi permetterà di non perdere i dati delle registrazioni.

Se volete modificare i parametri degli oscillatori del C64 (ADSR, forma d'onda etc.) questi si trovano agli indirizzi 52823-52846 nello stesso ordine in cui si trovano nei registri del SID.

Questi indirizzi sono validi se il programma è già in esecuzione mentre, dopo il caricamento, gli indirizzi sono 15959-15982; si ricorda che il programma stesso si autoriloca dando il Run dopo il caricamento.

Se volete copiare il programma su disco gli idirizzi di inizio/fine programma sono \$0801 \$4000.

Un'ultima cosa, il programma lavora con l'interfaccia MIDI all'indirizzo \$DEOO.

# **Vorrei sapere, vorrei proporre ...**

# Sezionarla, ma perché?

Seguo con attenzione la vostra rivista e in particolare <sup>a</sup>pprezzo l'angolo dedicato alle uùlity che spesso sono propriopotenùssime. Vorrei precisare che anch'io mi cimento sia in Basic che in linguaggio macchina, e quindi sono attento a tutti i problemi dei programmatori. Sul numero di maggio ho trovato un programma originale, ma che non riesco a utilizzare con profitto. Mi riferisco a Multi Ram. Che sen so può avere sezionare ancora di più la non grandissima memoria del C64? Ren zo Simoni

# Saronno

*Il vantaggio del poter dividere la memoria non sta tanto nel poter disporre di tre programmi che contemporaneamente risiedono e possono girare alternativamente:* il *C64 è ben lontano dal poter gestire il proprio processore in time-sharing. Come lei giu stamente ha osservato, il C64 non dispone di tanta memoria e quindi un programma che fosse costretto a utliz zarne circa la metà non potrebbe fare gran che. Tuttavia questa possiblità di-*

# Caricate cosl I programmi della cassetta allegata <sup>a</sup> questo numero di Radio Elettronica& Computer:

Riavvolgete il nastro e digitate LOAD seguito da Return sulla tastiera del C64 e PLAY sul registratore.Verrà caricato il programma di presentazione con il menù dei programmi. Digitare RUN seguito dalla pressione del tasto RETURN. Terminata la presentazione, per caricare uno qualsiasi dei programmi è sufficiente digitare: LOAD "NOME PROGRAMMA" seguito dalla pressione del tasto RETURN.

*venta davvero utile quando sono necessarie operazioni di debug durante la progettazione di un nuovo pro g ram ma B asic. Molte volte infatti per testare è necessario caricare un altro programma e scaricare quello in costru zione su disco. Oppure supponiamo di voler leggere la directory: se non ab bi<sup>a</sup>mo un' espansione del Basico una <sup>c</sup>artuccia attivata, non siamo in grado di farlo senza perdere* il prog~amma *in memoria. Tutti questi problemi possono essere risolti utilizzando Multi Ram. Supponiamo infatti di sviluppare il programma nel banco 1 e a un cer to punto di visualizzare la di<sup>r</sup>ectory. E' sufficiente premere CTRl e F5 <sup>e</sup>*

*saltare nel banco 3, quindi caricare da disco* il *catalogo con un normale LO- AD" \$" ,8 e quindi visualizzarlo co<sup>n</sup> llST. Una volta letto ci<> che interessabastapremereCTRleFJ per/ornare nel ba<sup>n</sup>co 1 e ritrovare il programm<sup>a</sup> intatto. Inoltre, poiché il contenuto di un banco viene sempre mantenuto, ritornando nel banco 3 si può in ogni momento rileggere* il *catalogo semplicemente dando l!ST.* 

*Se fosse necessario eseguire un vero programma di test, per esempio per controllare la correttezza di alcuni re cord scritti sul disco, <sup>è</sup>suficiente scri vere* il *programma direttamente nel ba<sup>n</sup>co 2 e attivarlo solo quando serve.* 

# Bodycom: per acquistare il materiale già pronto

L'apparecchio Bodycom è disponibile nella comprendente tutti gli accessori e le istruzioni di installazione e uso (cod.140.00), al prezzo di L. 132.000. Per chi ha un minimo di esperienza con l'elettronica e il saldatore è disponibile anche la scatola di montaggio originale completa, comprendente tutti gli accessori e le istruzioni di assemblaggio, collaudo, installazione e uso (cod.140.1 O), al prezzo di lire 108.000. E inoltre possibile richiedere il set comprendente i circuiti stampati, il connettore, il contenitore e gli altri accessori di fissaggio meccanico (cod.140.20), al prezzo di lire 45.500: questo materiale permette tra l'altro di realizzare periferiche personali diverse dal Bodycom, tutte dotate di duplicazione della porta utente sul retro, che consentono il collegamento in cascata di altre perifieriche addizionali. E disponibile anche il software per il funzionamento dell'apparecchio nelle versioni per C64 - C128:

 Programma dimostrativo su cassetta (cod.140.61) a lire 8.000 (contenuto nella cassetta allegata a questo numero di RE&C). Versatile e potente, permette di effettuare il monitoraggio delle sedute terapeutiche applicative inviando in output una sequenza di segnali digitali predeterminata per durata e caratteristiche, che pilota attraverso l'interfaccia hardware la sezione di alta tensione e quindi gli elettrodi. Possibilità di prolungare ogni seduta fino a un tempo massimo di 15 minuti; menu di op-

-

zioni per awiare, sospendere e riprendere le applicazioni; display con orologio di conteggio in tempo reale ; monitor grafico di visualizzazione dell'onda impulsiva.

 Programma su cassetta (cod.140.62) lire 24.000 (che sarà Inserito nella cassetta allegata al prossimo numero di RE&C). Stesse caratteristiche del programma 140.61, ma con videate grafiche di supporto e possibilità di controllare a piacere il tempo di ogni seduta (da 1 a 20 minuti) e perfino le caratteristiche di trasmissione del segnale; monitor grafico multicolor di visualizzazione.

 Programma su dischetto (cod.140.63) lire 35.000: stesse caratteristiche del programma 140.62, ma con possibilità di determinare fino a 4 tipi di trasmissione del segnale a impulsi, poi selezionabili a piacere via tastiera e con continu tà.

Tutto il materiale desiderato può essere richiesto tramite lettera a: Oiscovogue - P.O. Box 495 - 41100 Modena - ltaly. I prezzi si intendono Iva compresa, con pagamento contrassegno e spese di spedizione a carico del destinatario. Spedizioni ovunque entro 24 ore tramite pacco postale, a richiesta anche urgenti (con maggiorazione delle spese aggiuntive).

Ogni ordine dà diritto a ricevere in omaggio, oltre a una gradita sorpresa, anche la Mailing Card personalizzata e codificata che consenti di ottenere sconti e agevolazioni in eventuali ordini New 1988.<br>successivi.

# **Cerco, vendo, scambio ...**

• VENDO per C64/128 light pen a L.35.000 causa passaggio tavola grafica. La light pen è della migliore marca e ha un valore commecia di almeno 140.000 lire. Fabrizio Carloni, Via Fratte N.22 - 60027 Osimo (AN)

• SCAMBIO oggetti d'antiquariato + 2 pellicce + monili d'argento con C64 o Spectrum + cassetta. Pierluigi Giannotti, Via Trento Trieste 121 - 52100 Arezzo. Tel.0575/26220 dalle 14 alle 15 e dalle 20 alle 21.30.

• VENDO Apple IIc + monitor + reggimonitor + 2 manuali + starter kit + 20 dischi con software nuovissimo + vari programmi con confezione originale. Tutto a L.1.300.000. Massimo Bardetti, Via G. Verdi 30 - 20070 Castelnuovo B.A. (MI).

•SCAMBIO stampante Alphacom 81 perC64 con una stampante Commodore 801 possibilmente in buono stato. Aggiungo inoltre molti rotoli di carta di riserva Giuseppe Orsini, Via Colle Rosso - 04010 Roccagorga (LT). Tel.0773/95306.

· CERCO programma per approntare 'Orario scolastico delle lezioni' della scuola media per Commodore 64. Salvatore Plaia, C.P. 3 - 08020 La Caletta (NU).

• VENDO nuovissimoCommodore Plus/4 con cassetti di utilissimi programmi e giochi in abbondante quantità, con registratore e varie riviste. Marco Tringali. Via F. Turati *59* - 9601 1 Augusta (SR).

• VENDO Plus/4 +registratore, 2joystick + 100 pro grammi a L.450.000. Remo Salgarelli, Via Giovanni XXIII, 17 - 37051 Bovolone (VR). Tel.045/710786 ore pasti.

• VENDO enciclopedia "ABC Persona! Computer" da rilegare + dizionario informatico a L.50.000 (prezzo commerciale L.150.000). Vendo inoltre cassette Opel Game da I a 4 a L.5.000 cad. massima serietà. Gianni Pierini, Via Dante 403 - 52010 Capolona (AR).

. •RANGER CLUB cerca soci per: scambio *di* giochi su disco o cassetta per C64. Alessio Fiabon, Via Tintoretto - 31030 Carbonera (TV).

• VENDO ZX interface  $1 + ZX$  microdrive + 5 cartucce a L.170.000. Inoltre vendo radio a cuffie stereo a L.40.000 e macchina telecomandata per bambini a L.15.000. Andrea Buratti, Via Firenze 42 - 13051 Biel  $la (VC)$ .

.• VENDO CBM 64 a L.200.000, drive 1531 a L.

280.000, 2 registratori di cui 1 quasi gratis a L.100.000, interfaccia a L.50.000, 39 cassette di cui 16 gratis e 8 dischi con giochi e utility a L.70.000 complessive. In blocco o singolarmente. massima serietà. Luigi Beltramini, Via delle Allodole 40 - 04017 S. Felice Circeo. Tel. 0773/536241.

• CERCO Modem 30/600/1200Baud-Full Duplex pe<sup>r</sup> C64. Prezzo modico disposto a trattare. Giuseppe Donato, Via Cavalieri della Stella n.21 - 98100 Messina. Tel.090/41171.

• VENDO in blocco Commodore 64 + drive 1541 + Speed Dos già montato + 2 registratori con interfaccia da nastro a disco; penna ottica con relativo programma + 3 joystick + oltre 500 giochi su disco e + oltre 300 su cassetta, tantissime utility di qualsiasi genere + 2 porta floppy da 50 posti con chiave e 3 da 10 posti in plastica. Vendo in blocco a L. I .000.000 o separatamente. Vendo anche giochi e programmi a L.1.000. Massimiliano Matta, Via Diego Simonetti 86 - 00119 Ostia (Roma). Tel.06/5665565.

• VENDO tastiera Musicpantner MS40, completo di  $metodo + 5$  libri musicali + 2 cassette che ti guidano man mano, passo dopo passo nell'utilizzo dello strumento a sole L.150.000. Francesco Palmieri, Via Porta Roma - 81011 Alife (CE). Tel.0823/918954.

• VENDO Commodore 64 + registratore + drive 1541 + MPS 803 + Modem 300-1200 Baud + monitor a fosfori verdi+ mobile per contenere il tutto a L.1.600.000 trattabili. Valerio Pappacena, Via Ten. Luigi Buonaiuto 29 - 84087 Sarno (SA). Tel.081/942540.

• VENDO causa cessato interesse archivio per C64 composto da più di 600 disk di giochi e utility a sole L.1.800.000 e archivio Amiga composto da 300 disk a sole L.1.900.000. Alessandro Ghislotti, Via Paglia 1 -24040 Lallio (BG).

• VENDO Commodore 64, floppy disk 1541, stampante MPS 803, plotter 1520, oltre 1000 programmi, vari accessori (Spceddos ecc.) Chistian Antoniutti, Via Mazzini 147 - 33017 Tarcento (VA). Tel.0432/785147.

• COMPRO strumenti *di* misura della ditta Unaonn: analizzatore audio mod. EP5001, distorsimetro mod.CS27D. Li acquisto anche se non funzionanti. Cedo eventualmente in permuta per chi è interessato apparecchiature hi-fi o video, oppure acquisto in contanti. Michele De Rosa, Via Canale d' Alonzo 50- 70024 Gravina in P. (BA). Tel.090/853165.

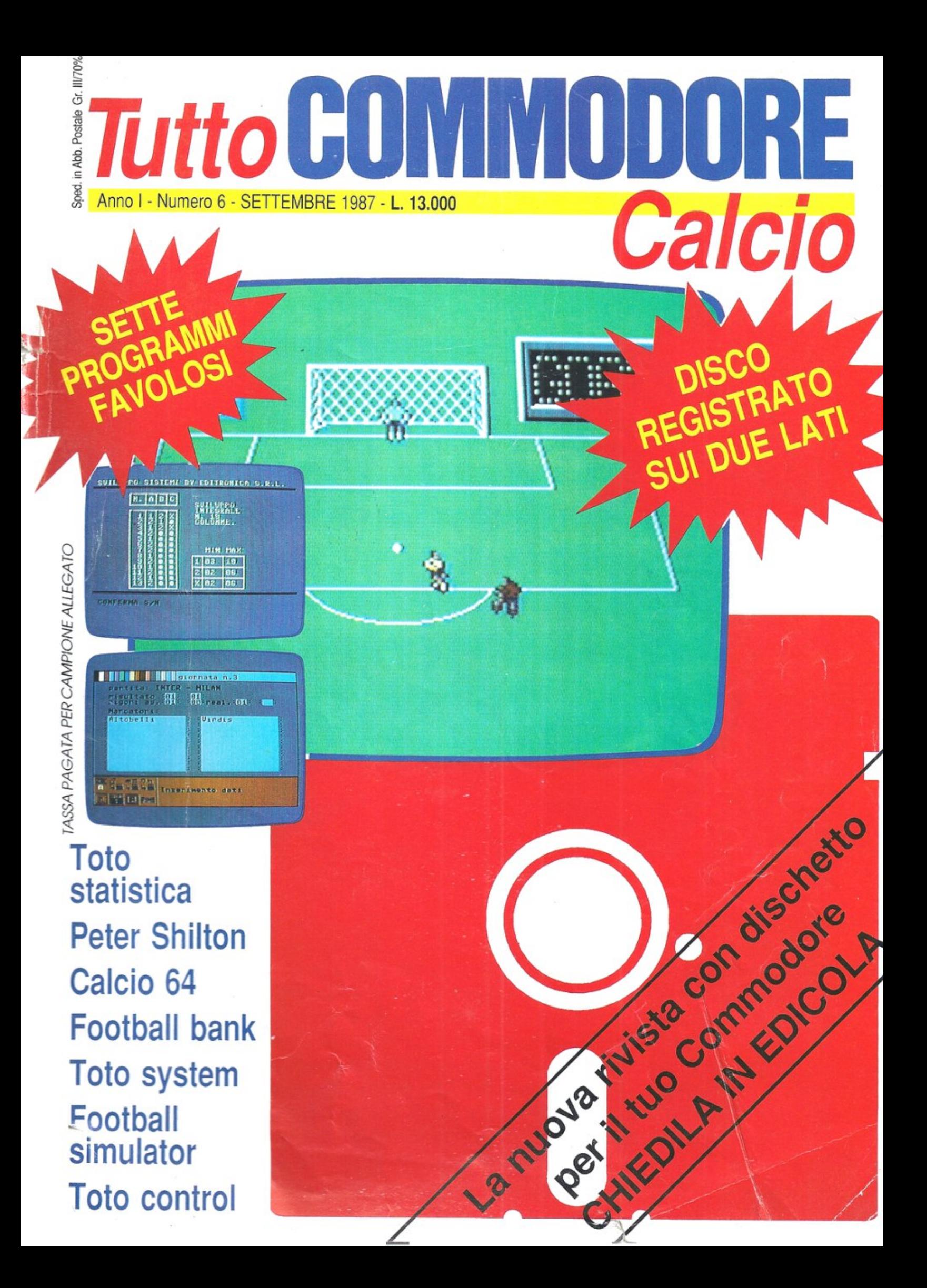

# **Ogni mese in edicola le riviste con disco programmi per IBM e compatibili, Appie e Commodore.**

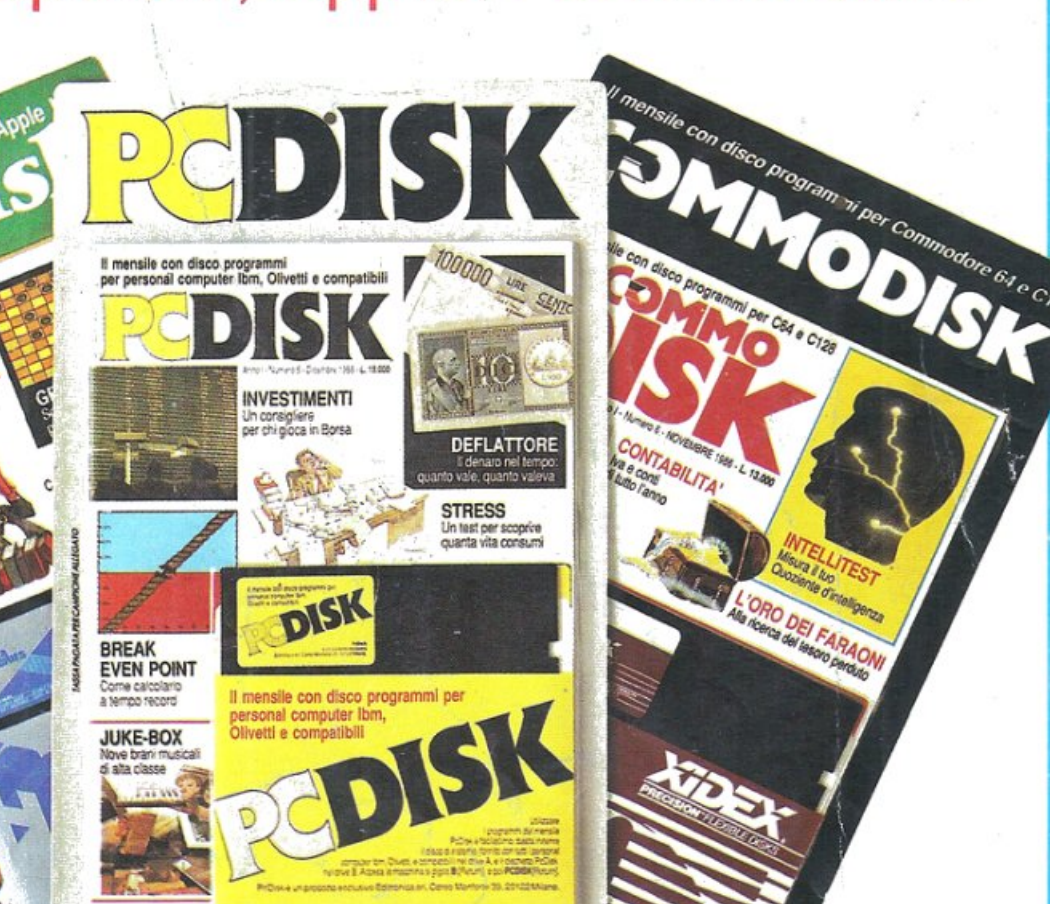

**ORO DEL FARAO** 

Il manalle con disco progr

Lei possiede un computer IBM o compatibile? Oppure un Apple II? Oppure, ancora, un Commodore 64 o un 128? Allora acquisti subito in edicola PcDisk, Appie Disk o CommoDisk. Si tratta di una novità eccezionale, e cioè di tre riviste i cui contenuti sono composti da recensioni, articoli di fondo d'interesse generale per gli utenti di persona! computer, ma anche dalla descrizione dettagliata dei programmi registrati sul disco allegato alla rivista. E non si tratta di "programmini", bensì di programmi utili, il cui costo tradizionale sarebbe di decine o, in alcuni casi, anche di centinaia di migliaia di lire ciascuno. **AppleDisk, CommoDisk, PcDisk sono in vendita in tutte le edicole** d'Italia a 15.000 lire l'una (CommoDisk a 13.000 lire). Se il suo edicolante ne fosse sprovvisto, prenoti presso di lui il prossimo numero. **Perderlo sarebbe un peccato!**